# POLYCENTER Software Installation Utility Developer's Guide

Order Number: AA-Q28MD-TK

#### April 2001

This guide describes how to package software products using the POLYCENTER Software Installation utility. It describes the product description language, product description files, product text files, and other relevant concepts.

| Revision/Update Information: | This guide supersedes the <i>POLYCENTER Software Installation Utility Developer's Guide</i> , Version 7.2 |
|------------------------------|----------------------------------------------------------------------------------------------------|
| Software Version:            | OpenVMS Version 7.3                                                                                       |

**Compaq Computer Corporation Houston, Texas**  © 2001 Compaq Computer Corporation

Compaq, VAX, POLYCENTER, VMS, and the Compaq logo Registered in U.S. Patent and Trademark Office.

OpenVMS, Alpha, DDIF, DECdirect, DECnet, DIGITAL, and MicroVAX are trademarks of Compaq Information Technologies Group, L.P. in the United States and other countries.

All other product names mentioned herein may be the trademarks of their respective companies.

Confidential computer software. Valid license from Compaq required for possession, use, or copying. Consistent with FAR 12.211 and 12.212, Commercial Computer Software, Computer Software Documentation, and Technical Data for Commercial Items are licensed to the U.S. Government under vendor's standard commercial license.

Compaq shall not be liable for technical or editorial errors or omissions contained herein.

The information in this document is provided "as is" without warranty of any kind and is subject to change without notice. The warranties for Compaq products are set forth in the express limited warranty statements accompanying such products. Nothing herein should be construed as constituting an additional warranty.

The following are third-party trademarks:

Motif and UNIX are trademarks of The Open Group in the United States and other countries.

NFS is a registered trademark of Sun Microsystems, Inc. in the United States and other countries.

ZK5952

The Compaq OpenVMS documentation set is available on CD-ROM.

# **Contents**

| Preface |        | ix                                                  |      |
|---------|--------|-----------------------------------------------------|------|
| 1       | Overvi | ew                                                  |      |
|         | 1.1    | Features for Software Providers                     | 1–1  |
|         | 1.2    | Coexistence with VMSINSTAL                          | 1–1  |
|         | 1.3    | Creating an Installable Kit                         | 1–2  |
|         | 1.3.1  | Plan Ahead                                          | 1–2  |
|         | 1.3.2  | Gather the Product Material                         | 1–2  |
|         | 1.3.3  | Create a Product Description File                   | 1–3  |
|         | 1.3.4  | Optionally, Create a Product Text File              | 1–3  |
|         | 1.3.5  | Package the Software Components                     | 1–3  |
|         | 1.3.6  | Test and Debug the Installable Kit                  | 1–3  |
|         | 1.3.7  | Example PDF and PTF for a Software Kit              | 1–4  |
| 2       | Basic  | Concepts                                            |      |
|         | 2.1    | The Product Database                                | 2–1  |
|         | 2.1.1  | Querying the Product Database                       | 2–2  |
|         | 2.2    | Software Product Kit Formats                        | 2–2  |
|         | 2.3    | Software Product Kit Naming Conventions             | 2–3  |
|         | 2.3.1  | Sequential Format                                   | 2–3  |
|         | 2.3.2  | Reference Format                                    | 2–4  |
|         | 2.3.3  | What Do the Fields in the Name Mean?                | 2–4  |
|         | 2.3.4  | More About the Version Field                        | 2–4  |
|         | 2.3.5  | What Version Information Will the OpenVMS User See? | 2–6  |
|         | 2.3.6  | More About the Kit Type                             | 2–6  |
|         | 2.3.7  | Looking at Software Product Name Examples           | 2–7  |
|         | 2.3.8  | Input and Output Versions of the PDF and PTF        | 2–7  |
|         | 2.4    | User-Defined Logical Names                          | 2–8  |
|         | 2.5    | Utility Defined Logical Names                       | 2–8  |
|         | 2.6    | Managed Objects                                     | 2–9  |
|         | 2.6.1  | Creating Managed Objects                            | 2–9  |
|         | 2.6.2  | Managed Object Conflict                             | 2–10 |
|         | 2.6.3  | Preventing Managed Object Conflict                  | 2–10 |
|         | 2.6.4  | Managed Object Replacement and Merging              | 2–11 |
|         | 2.6.5  | Managed Object Scope and Lifetime                   | 2–12 |
|         | 2.7    | Creating a Platform (Product Suite)                 | 2–12 |

# 3 Creating the Product Description File

| 3.1     | General Guidelines                               | 3–1  |
|---------|--------------------------------------------------|------|
| 3.2     | Defining Your Environment                        | 3–1  |
| 3.3     | PDF File Naming Conventions                      | 3–5  |
| 3.4     | Structure of a PDF                               | 3–5  |
| 3.4.1   | Overview of PDL Statements                       | 3–5  |
| 3.4.2   | PDL Statement Syntax                             | 3–7  |
| 3.4.3   | PDL Function Syntax and Expressions              | 3–8  |
| 3.4.4   | PDL Data Types and Values                        | 3–9  |
| 3.5     | Kit Types and Usage                              | 3–10 |
| 3.5.1   | The Full Kit Type                                | 3–11 |
| 3.5.2   | The Operating System Kit Type                    | 3–14 |
| 3.5.3   | The Platform Kit Type                            | 3–17 |
| 3.5.4   | The Partial Kit Type                             | 3–18 |
| 3.5.5   | The Patch Kit Type                               | 3–20 |
| 3.5.6   | The Mandatory Update Kit Type                    | 3–22 |
| 3.5.7   | The Transition Kit Type                          | 3–22 |
| 3.5.7.1 | The PCSI\$REGISTER_PRODUCT.COM Command Procedure | 3–24 |

# 4 Creating the Product Text File

| 4.1   | PTF File Naming Conventions                   | 4–1 |
|-------|-----------------------------------------------|-----|
| 4.2   | Structure of a PTF                            | 4–2 |
| 4.2.1 | Specifying the Product Name                   | 4–2 |
| 4.2.2 | PTF Modules and the Relationship with the PDF | 4–3 |
| 4.2.3 | PTF Modules Not Related with the PDF          | 4–3 |
| 4.2.4 | Including Prompt and Help Text                | 4–4 |

# 5 Packaging the Kit

| Description of the Product Material<br>Files Required to Package the Kit | 5–2<br>5–3                        |
|--------------------------------------------------------------------------|-----------------------------------|
|                                                                          | 5–4                               |
|                                                                          | 5–5                               |
| Extracting Files from the Kit                                            | 5–5                               |
| Extracting Files by Name                                                 | 5–6                               |
| Extracting the PDF, PTF, or Release Notes                                | 5–6                               |
| Converting a Sequential Kit into Reference Format                        | 5–7                               |
| Displaying Information from the Product Database                         | 5–7                               |
|                                                                          | Files Required to Package the Kit |

# 6 Advanced Topics

| 6.1   | Using Command Procedures in PDL Statements           | 6–1  |
|-------|------------------------------------------------------|------|
| 6.1.1 | Non-Interactive and Interactive Mode                 | 6–3  |
| 6.1.2 | Packaging a Command Procedure                        | 6–4  |
| 6.1.3 | Logical Names for Subprocess Environments            | 6–5  |
| 6.1.4 | Execute Statement Summary                            | 6–5  |
| 6.1.5 | Processing Execute Statements                        | 6–6  |
| 6.2   | Testing and Debugging Tips                           | 6–11 |
| 6.2.1 | The /LOG Qualifier                                   | 6–11 |
| 6.2.2 | The /TRACE Qualifier                                 | 6–12 |
| 6.2.3 | The /DEBUG=CONFLICT Qualifier                        | 6–12 |
| 6.2.4 | Installing Your Product on Older Versions of OpenVMS | 6–13 |

# 7 Product Description Language Statements

| 7.1        | Product Description Language (PDL) Evolves Over Time | 7–1        |
|------------|------------------------------------------------------|------------|
| 7.2<br>7.3 | PDL Conventions                                      | 7–4<br>7–4 |
| 1.3        | PDL Reference Section                                |            |
|            | account                                              | 7–5        |
|            | apply to                                             | 7–7        |
|            | bootstrap block (VAX only)                           | 7–9        |
|            | directory                                            | 7–11       |
|            | end                                                  | 7–13       |
|            | error                                                | 7–14       |
|            | execute abort                                        | 7–16       |
|            | execute installremove                                | 7–19       |
|            | execute login                                        | 7–22       |
|            | execute postinstall                                  | 7–23       |
|            | execute preconfigure                                 | 7–25       |
|            | execute release                                      | 7–28       |
|            | execute startstop                                    | 7–31       |
|            | execute test                                         | 7–33       |
|            | execute upgrade                                      | 7–35       |
|            | file                                                 | 7–37       |
|            | hardware device                                      | 7–44       |
|            | hardware processor                                   | 7–46       |
|            | if                                                   | 7–48       |
|            | infer                                                | 7–51       |
|            | information                                          | 7–53       |
|            | link                                                 | 7–56       |
|            | loadable image                                       | 7–58       |
|            | logical name                                         | 7–60       |
|            | module                                               | 7–62       |
|            | network object                                       | 7–65       |
|            | option                                               | 7–68       |
|            | part                                                 | 7-71       |
|            | patch image (VAX only)                               | 7–73       |
|            | patch text                                           | 7–75       |
|            | process parameter                                    | 7–77       |
|            | process privilege                                    | 7–79       |
|            | product                                              | 7-80       |
|            | register module                                      | 7–83       |
|            | 5                                                    |            |
|            | remove                                               | 7–85       |
|            | rights identifier                                    | 7-87       |
|            | scope                                                | 7-89       |
|            | software                                             | 7-92       |
|            | system parameter                                     | 7–100      |
|            | upgrade                                              | 7–102      |

# A Migrating from VMSINSTAL to the POLYCENTER Software Installation Utility

| A.1 | VMSINSTAL Options and Equivalents   | A–1 |
|-----|-------------------------------------|-----|
| A.2 | VMSINSTAL Callbacks and Equivalents | A–2 |

## Glossary

# Index

# Examples

| PDF for Software Kit TNT                               | 1–4                                                                                                    |
|--------------------------------------------------------|----------------------------------------------------------------------------------------------------|
| PTF for Software Kit TNT                               | 1–5                                                                                                    |
| PDF for a Full Kit That References Another Full Kit    | 3–12                                                                                                    |
| PDF for a Full Kit                                     | 3–14                                                                                                    |
| PDF for an Operating System Kit                        | 3–15                                                                                                    |
| PDF for a Platform Kit                                 | 3–17                                                                                                    |
| PDF for a Partial Kit                                  | 3–19                                                                                                    |
| PDF for a Patch Kit                                    | 3–20                                                                                                    |
| PDF for a Patch Kit That Modifies the Operating System | 3–21                                                                                                    |
| PDF for a Transition Kit                               | 3–23                                                                                                    |
|                                                        | PDF for a Full Kit That References Another Full KitPDF for a Full KitPDF for a Operating System KitPDF for a Platform KitPDF for a Partial KitPDF for a Partial KitPDF for a Patch KitPDF for a Patch Kit |

# Figures

| 2–1 | Package Operation                                           | 2–3  |
|-----|-------------------------------------------------------------|------|
| 2–2 | Integrated Platform Example                                 | 2–12 |
| 6–1 | Execute Statement Summary                                   | 6–6  |
| 6–2 | INSTALL Operation - Product Is Installed for the First Time | 6–8  |
| 6–3 | INSTALL Operation - Product Is Upgraded                     | 6–9  |
| 6–4 | RECONFIGURE Operation - Product Is Reconfigured             | 6–10 |
| 6–5 | REMOVE Operation - Product Is Removed                       | 6–11 |
| 7–1 | Features by OpenVMS Version: Statements                     | 7–2  |
| 7–2 | Features by OpenVMS Version: Functions                      | 7–3  |

## Tables

| 2–1 | Format of <i>tmn-ue</i> Version Identification  | 2–5  |
|-----|-------------------------------------------------|------|
| 2–2 | PDF Kit Types and Values                        | 2–7  |
| 3–1 | Base Data Types and Values                      | 3–9  |
| 3–2 | String Data Type Constraints                    | 3–9  |
| 6–1 | Command Procedure Execution by Operation        | 6–3  |
| 6–2 | Non-Interactive vs. Interactive Mode            | 6–4  |
| 7–1 | Software Patch Kit Locations on the Internet    | 7–3  |
| 7–2 | Directory Managed Object Scope and Lifetime     | 7–12 |
| 7–3 | Resolving File Conflict with Generation Numbers | 7–40 |
| 7–4 | File Managed Object Scope and Lifetime          | 7–41 |
| 7–5 | Link Managed Object Scope and Lifetime          | 7–56 |

| 7–6 | Library Types for Module Statement                  | 7–62 |
|-----|-----------------------------------------------------|------|
| 7–7 | Resolving Module Conflict with Generation Numbers   | 7–63 |
| 7–8 | Library Types for Register Module Statement         | 7–83 |
| 7–9 | Summary of software Statement and software Function |      |
|     | Differences                                         | 7–97 |
| A–1 | VMSINSTAL Options and Equivalents                   | A–1  |
| A–2 | VMSINSTAL Callbacks and Equivalents                 | A–2  |

# Preface

#### **Intended Audience**

This guide is intended for individuals who are responsible for packaging software products. You do not need to be a programmer to package kits for software products, but you do need to understand POLYCENTER Software Installation utility commands and concepts.

## **Document Structure**

This guide is organized as follows:

- Chapter 1 provides an overview of the POLYCENTER Software Installation utility.
- Chapter 2 defines some key terms and concepts.
- Chapter 3 describes writing the product description file. It also contains sample product descriptions.
- Chapter 4 describes writing the product text file. It also contains sample product text files.
- Chapter 5 describes how to package your product and manipulate the kit.
- Chapter 6 presents advanced topics such as use of command procedures and testing.
- Chapter 7 provides detailed reference material on product description language statements and functions.
- Appendix A contains information about migrating from the VMSINSTAL utility to the POLYCENTER Software Installation utility.
- The Glossary lists and defines POLYCENTER Software Installation utility terminology.

#### **Related Documents**

The *OpenVMS System Manager's Manual* describes the tasks that system managers perform using the POLYCENTER Software Installation utility. It explains operations such as software installation and removal.

For additional information about Compaq *OpenVMS* products and services, access the Compaq website at the following location:

http://www.openvms.compaq.com/

# **Reader's Comments**

Compaq welcomes your comments on this manual. Please send comments to either of the following addresses:

| Internet | openvmsdoc@compaq.com                                                                                              |
|----------|----------------------------------------------------------------------------------------------------|
| Mail     | Compaq Computer Corporation<br>OSSG Documentation Group, ZKO3-4/U08<br>110 Spit Brook Rd.<br>Nashua, NH 03062-2698 |

# How To Order Additional Documentation

Use the following World Wide Web address to order additional documentation:

http://www.openvms.compaq.com/

If you need help deciding which documentation best meets your needs, call 800-282-6672.

# **Conventions**

The following conventions are used in this manual:

|            | A horizontal ellipsis in examples indicates one of the following possibilities:                                                                                                    |
|------------|----------------------------------------------------------------------------------------------------|
|            | <ul> <li>Additional optional arguments in a statement have been omitted.</li> </ul>                                                                                                    |
|            | • The preceding item or items can be repeated one or more times.                                                                                                    |
|            | Additional parameters, values, or other information can be entered.                                                                                                    |
|            | A vertical ellipsis indicates the omission of items from a code<br>example or command format; the items are omitted because<br>they are not important to the topic being discussed.                                                                                                    |
| ()         | In command format descriptions, parentheses indicate that you<br>must enclose the options in parentheses if you specify more<br>than one.                                                                                                    |
| []         | In command format descriptions, brackets indicate optional<br>choices. You can choose one or more items or no items.<br>Do not type the brackets on the command line. However,<br>you must include the brackets in the syntax for OpenVMS<br>directory specifications and for a substring specification in an<br>assignment statement. |
| I          | In command format descriptions, vertical bars separate choices<br>within brackets or braces. Within brackets, the choices are<br>optional; within braces, at least one choice is required. Do not<br>type the vertical bars on the command line.                                                                                       |
| {}         | In command format descriptions, braces indicate required<br>choices; you must choose at least one of the items listed. Do<br>not type the braces on the command line.                                                                                                    |
| text style | This typeface represents the introduction of a new term. It<br>also represents the name of an argument, an attribute, or a<br>reason.                                                                                                    |

| italic text    | Italic text indicates important information, complete titles<br>of manuals, or variables. Variables include information that<br>varies in system output (Internal error <i>number</i> ), in command<br>lines (/PRODUCER= <i>name</i> ), and in command parameters in<br>text (where <i>dd</i> represents the predefined code for the device<br>type). |
|----------------|----------------------------------------------------------------------------------------------------|
| UPPERCASE TEXT | Uppercase text indicates a command, the name of a routine, the name of a file, or the abbreviation for a system privilege.                                                                                                    |
| Monospace text | Monospace type indicates code examples and interactive screen displays.                                                                                                    |
| -              | A hyphen at the end of a command format description,<br>command line, or code line indicates that the command or<br>statement continues on the following line.                                                                                                    |
| numbers        | All numbers in text are assumed to be decimal unless<br>otherwise noted. Nondecimal radixes—binary, octal, or<br>hexadecimal—are explicitly indicated.                                                                                                    |

# **I** Overview

The POLYCENTER Software Installation utility is a complete software installation and management tool for OpenVMS Alpha or VAX systems. It can package, install, remove, and manage software products on Alpha or VAX systems. It can also save information about software products such as system requirements and installation options.

The POLYCENTER Software Installation utility is intended for use both by those who create (package) kits for software products and by system managers who install and maintain these products. This guide describes how to package software products using the POLYCENTER Software Installation utility. It describes the product description language, product description files, product text files, and other relevant concepts.

System managers should refer to the *OpenVMS System Manager's Manual* for general use information.

## 1.1 Features for Software Providers

For software providers, the POLYCENTER Software Installation utility simplifies the task of packaging software because:

- Installations require less packaging effort than most conventional installation methods. This results in performance gains and reduced development time over conventional installations.
- You can include both brief and detailed installation text to guide users through an installation, resulting in a higher installation success rate.
- Related products can easily be packaged as a product suite and installed in one operation.
- The utility keeps track of which products (and versions) have been installed and removed in the execution environment. Using this information, you can design your installation procedure to check for and manage version dependencies.

# **1.2 Coexistence with VMSINSTAL**

The POLYCENTER Software Installation utility is integrated into OpenVMS and coexists with the VMSINSTAL utility. Today, you use the POLYCENTER Software Installation utility to install the OpenVMS Operating System and many layered products on Alpha systems, and to install some layered products on VAX systems. The POLYCENTER Software Installation utility is the preferred installation mechanism for future layered product and OpenVMS releases.

The POLYCENTER Software Installation utility offers the following features:

• Typically faster installation and upgrade operations as compared to the VMSINSTAL utility

- Removal (deinstallation) of previously installed software products
- · A database of information on installed products that has query capabilities
- · Dependency checking of software products based on product version number

If you currently use VMSINSTAL to package your software product, see Appendix A for information about migrating from VMSINSTAL to the POLYCENTER Software Installation utility.

# 1.3 Creating an Installable Kit

As a software provider, you probably want to use the POLYCENTER Software Installation utility to create an installable kit for your software product. This kit might be a new software product or an update to an existing product; the POLYCENTER Software Installation utility has features for each case.

Your OpenVMS user will then be able to use the POLYCENTER Software Installation utility to install your product with a minimum of documentation and effort.

Generally, the installable kit you create will be packaged in one "container" file. This container file has the file extension .PCSI and is in the binary format recognized by the POLYCENTER Software Installation utility. The person installing your product will use the PRODUCT INSTALL command to install your kit on their OpenVMS system.

The sections that follow describe the main steps to create this installable .PCSI file.

#### 1.3.1 Plan Ahead

Determine the required characteristics of the execution environment for your product or platform. For example, you must determine where files will be placed, if DCL tables or help libraries need to be updated, if system or process parameters need to be checked, and if you need to provide any command procedures to perform product specific tasks.

#### 1.3.2 Gather the Product Material

Locate all product related files that will be installed on the user's system. Collect any command procedures you may have written to perform product specific tasks. These include command procedures that will remain on the user's system and those that will be executed from a temporary directory and then deleted. Together, the product files and any associated command procedures are called the **product material**.

Generally, you can organize the product material for input to the packaging operation in any way that is meaningful and convenient for you. For example, you can do the following:

- Keep the product material in the directory structure used by the software engineering team.
- Organize the product material into one or more staging directories that mirror the directory structure of the product on the user's disk after installation.
- Place the product material in a single directory tree.

Each approach has its merits and limitations. However, if you have special Requirements, such as the need to install different files with the same name in different directories, then your options for organizing the files prior to packaging might be restricted.

#### 1.3.3 Create a Product Description File

Create a **product description file** (PDF) with a text editor. This step is the subject of Chapter 3. PDF files do the following:

- Identify all of the files and other objects (such as directories, accounts, library modules, etc.) that the product provides
- Specify configuration choices the product offers, including default answers
- Specify product requirements (such as dependencies on other software products, minimum hardware configurations, and system parameter values)

PDF files use Product Description Language (PDL) statements (described in Chapter 7) to convey all of the information the POLYCENTER Software Installation utility needs for installing either a software product or a set of software products.

What does a PDF file look like? Example 1–1 shows a sample product description file. Chapter 7 describes each PDL statement in detail.

#### 1.3.4 Optionally, Create a Product Text File

Create a **product text file** (PTF) with a text editor. This optional step is described in Chapter 4. The PTF provides information about the product in brief and detailed formats. The information includes product identification, copyright notice, configuration choice descriptions, and message text used primarily during product installation and configuration operations.

What does a PTF file look like? The PTF file format is similar to that of modules used with the Librarian utility (LIBRARY) to create, modify, or describe a help library. Example 1–2 shows a product text file.

#### **1.3.5 Package the Software Components**

You package the software components to actually create the .PCSI file. This step is described in Chapter 5. You use the PRODUCT PACKAGE command and its various qualifiers to do this. This command determines if the PDF and PTF are syntactically correct and verifies that all listed product material files can be found.

#### 1.3.6 Test and Debug the Installable Kit

Once a kit has been successfully produced, use the PRODUCT INSTALL, PRODUCT SHOW, and PRODUCT REMOVE commands to verify the installation and removal of the product. Check for correct file placement and protection, test user input, review message text, modify configuration options, verify that execution environment requirements are satisfied, and so forth.

You should test your installable kit to make sure that it properly handles any software version dependencies.

## 1.3.7 Example PDF and PTF for a Software Kit

Example 1–1 PDF for Software Kit TNT

```
product DEC VAXVMS TNT V3.0 full ;
    if (not <software DEC VAXVMS VMS version minimum V6.2>) ;
        error NOVMS ;
    end if ;
    execute install "@PCSI$SOURCE:[SYSUPD]TNT$BACKUP.COM"
            remove ""
                                           -- nothing special to do on remove
            uses [SYSUPD]TNT$BACKUP.COM ; -- will not leave file on system
    execute start "@PCSI$DESTINATION:[SYS$STARTUP]TNT$STARTUP.COM"
            stop "@PCSI$DESTINATION:[SYS$STARTUP]TNT$SHUTDOWN.COM" ;
    execute test "@PCSI$DESTINATION:[SYSTEST]TNT$IVP.COM" ;
    directory [SYSTEST.TNT] ;
   directory [TNT] ;
    file [SYSHLP]TNT030.RELEASE_NOTES generation 50084697 release notes ;
    remove ;
        file [SYSHLP]TNT010.RELEASE_NOTES ;
        file [SYSHLP]TNT015.RELEASE NOTES ;
        file [SYSHLP]TNT020.RELEASE_NOTES ;
        file [SYSHLP]TNT021.RELEASE_NOTES ;
        file [SYSEXE]TNT$POPULATE.EXE ;
        file [SYSEXE]TNT$INITJOURNAL.EXE ;
        file [SYSEXE]TNT$DUMPACS.EXE ;
        file [SYSEXE]TNT$DUMPJOURNAL.EXE ;
    end remove ;
    information RELEASE NOTES phase after ;
    information POST_INSTALL phase after ;
    file [SYS$STARTUP]TNT$STARTUP.COM generation 50084697 ;
    file [SYS$STARTUP]TNT$SHUTDOWN.COM generation 50084697 ;
    file [SYSMGR]TNT$UTILITY.COM generation 50084697 ;
    file [SYSTEST]TNT$IVP.COM generation 50084697 ;
    file [SYSEXE]TNT$SERVER.EXE generation 50084697 ;
    file [SYSEXE]TNT$HELPER.EXE generation 50084697 ;
    file [SYSEXE]TNT$UTILITY.EXE generation 50084697 ;
    file [SYSEXE]TNT$EXCLUDED SYMBIONTS.DAT generation 50084697 ;
    file [SYSTEST.TNT]TNT$SERVER_IVP.EXE generation 50084697 ;
    execute postinstall
        "@PCSI$DESTINATION: [SYSMGR]TNT$UTILITY.COM UPDATE ALL" ;
end product ;
```

#### Example 1–2 PTF for Software Kit TNT

=PRODUCT DEC VAXVMS TNT V3.0 Full 1 'LICENSE =prompt This product uses the PAK: VAX-VMS This product is contained within the Product Authorization Key for OpenVMS VAX. 1 'NOTICE =prompt Copyright 2001 Compaq Computer Corporation. All rights reserved. Unpublished rights reserved under the copyright laws of the United States. This software is proprietary to and embodies the confidential technology of Compaq Computer Corporation. Possession, use, or copying of this software and media is authorized only pursuant to a valid written license from Compaq or an authorized sublicensor. Restricted Rights: Use, duplication, or disclosure by the U.S. Government is subject to restrictions as set forth in subparagraph (c)(1)(ii) of DFARS 252.227-7013, or in FAR 52.227-19 or in FAR 52.227-14 Alt. III, as applicable. 1 'PRODUCER =prompt Compaq Computer Corporation This software product is sold by Compaq Computer Corporation. 1 'PRODUCT =prompt CPQ OpenVMS Management Station The OpenVMS Management Station is a client-server application which provides OpenVMS system management capabilities via a client application on a Personal Computer running Microsoft Windows; the server application runs on OpenVMS systems. 1 NOVMS =prompt Minimum OpenVMS software not found on system, abort installation This kit requires a minimum OpenVMS version of V6.2. 1 POST INSTALL =prompt See the installation guide for post installation information. Postinstallation tasks required for OpenVMS Management Station. For more information, refer to the installation guide. 1 RELEASE NOTES =prompt Release notes for OpenVMS Management Station available The release notes for the OpenVMS Management Station are available in the file SYS\$HELP:TNT030.RELEASE\_NOTES.

# 2 Basic Concepts

This chapter defines some key terms and concepts. You should read this chapter before starting to create your installable kit.

This chapter describes the following topics:

- The product database
- The format of software product kits
- Software product name conventions
- Version identification format
- Software product name examples
- Logical names
- Managed objects

If you are already familiar with the POLYCENTER Software Installation utility terms and concepts, begin with Chapter 3.

#### 2.1 The Product Database

The **product database** (PDB) is a set of binary files located in SYS\$SYSDEVICE:[VMS\$COMMON] with a file extension of .PCSI\$DATABASE. The POLYCENTER Software Installation utility automatically creates the PDB the first time a product is installed or registered on the system, such as when the OpenVMS operating system is installed. Once created, the utility simply updates the database as operations are performed to install, reconfigure, register, or remove products.

The PDB is the single source of information about operations performed on products using the POLYCENTER Software Installation utility. Information includes a history of operations performed, which products are installed, which files and other managed objects are owned by each product, software dependencies among products, and so forth.

The PDB consists of three permanent files:

- PCSI\$FILE\_SYSTEM.PCSI\$DATABASE
- PCSI\$PROCESSOR.PCSI\$DATABASE
- PCSI\$ROOT.PCSI\$DATABASE

A product specific database file is created each time a product kit is installed or registered, and deleted when the product is removed. For example, the layered product TNT V3.0 for OpenVMS VAX might have a database file named DEC-VAXVMS-TNT-V0300.PCSI\$DATABASE.

Note

The format and content of the database files are controlled by the POLYCENTER Software Installation utility. If an OpenVMS system manager uses the POLYCENTER Software Installation utility to install your product, the utility will expect the database files to exist from that point on.

Caution your product's users not to delete these files or the POLYCENTER Software Installation utility will not be able to detect and manage your product. The complete set of database files must be intact for the utility to access the information in the database.

#### 2.1.1 Querying the Product Database

As a software provider, you can use PDL statements to query the product database to dynamically determine the version of an installed product. The following example illustrates how installation choices are made based on the installed version of OpenVMS on an Alpha system:

```
if (<software DEC AXPVMS VMS version minimum V6.2> AND
    <software DEC AXPVMS VMS version below A6.3>) ;
   file [SYSEXE]TNT$SERVER.EXE generation 5
        source [000000]TNT$SERVER_V62.EXE ;
   file [SYSEXE]TNT$UTILITY.EXE generation 1
        source [000000]TNT$UTILITY V62.EXE ;
   file [SYSTEST.TNT]TNT$SERVER_IVP.EXE generation 5
         source [000000]TNT$SERVER_IVP_V62.EXE ;
end if;
if (<software DEC AXPVMS VMS version minimum V7.0> AND
   <software DEC AXPVMS VMS version below A7.1>) ;
   file [SYSEXE]TNT$SERVER.EXE generation 5
         source [000000]TNT$SERVER_V70.EXE ;
   file [SYSEXE]TNT$UTILITY.EXE generation 1
        source [000000]TNT$UTILITY_V70.EXE ;
   file [SYSTEST.TNT]TNT$SERVER IVP.EXE generation 5
         source [000000]TNT$SERVER IVP V70.EXE ;
end if;
```

OpenVMS users can use the DCL command PRODUCT SHOW either to query the product database to show what products are installed and the dependencies between them, to list the files and other objects that make up each product, or to show the history of installation and upgrade activity.

If your installation procedure or the OpenVMS user removes a product, information about the files and objects associated with the product are removed from the database. However, the history of the product's activity from installation to removal is retained in the database.

# 2.2 Software Product Kit Formats

The installable kit (also called a "software product kit") you create can be in one of two POLYCENTER Software Installation utility formats:

• **Sequential format**. In this form, the PDF, the PTF, and all files that make up the product are packaged in a single container file with the file extension .PCSI. You can ship this .PCSI file either on a random-access device, such as a CD-ROM, or on a sequential access device, such as a magnetic tape. Most layered products are distributed in sequential format.

• **Reference format**. In this form, the PDF, the PTF, and all files that make up the product are placed in a directory tree on a random-access device, such as a CD–ROM. The directory tree mirrors the directory structure of the product on the user's disk after installation. The top-level directory contains the PDF and PTF. OpenVMS is distributed in reference format on a CD–ROM.

Figure 2–1 shows how the package operation uses the PDF, PTF, and product material to create a product kit in reference or sequential format.

#### Figure 2–1 Package Operation

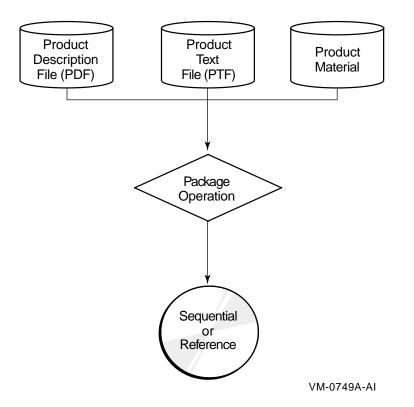

## 2.3 Software Product Kit Naming Conventions

The POLYCENTER Software Installation utility adheres to the following file naming conventions when either creating a software product kit or processing PDF and PTF files.

#### 2.3.1 Sequential Format

A software product kit created in sequential format is a single file whose name is in the following format:

producer-base-product-version-kittype.PCSI

For example:

DEC-AXPVMS-DWMOTIF-V0102-6-1.PCSI

Note that the file name is constructed of components delimited by hyphens (-). The version component is further divided into subfields and includes an additional hyphen as explained in Section 2.3.4.

#### Basic Concepts 2.3 Software Product Kit Naming Conventions

#### 2.3.2 Reference Format

A software product kit created in reference format consists of a directory tree populated with product files used during installation. The directory structure mirrors the directory structure of the product on the user's disk after installation. The top-level directory contains the PDF and PTF. The presence of the PDF identifies this as a kit in reference format. There is no .PCSI container file for a kit in reference format. The PDF and PTF are named:

producer-base-product-version-kittype.PCSI\$DESCRIPTION
producer-base-product-version-kittype.PCSI\$TLB

#### For example:

DEC-AXPVMS-DWMOTIF-V0102-6-1.PCSI\$DESCRIPTION DEC-AXPVMS-DWMOTIF-V0102-6-1.PCSI\$TLB

#### 2.3.3 What Do the Fields in the Name Mean?

The fields in a kit name are position dependent and provide useful information about the kit. There are a few general naming rules:

- Each field in the file name is separated by a hyphen.
- The length of the file name string (including all required hyphens) cannot exceed 39 characters.
- The *producer-base-product* portion of the string must uniquely identify the software product.

The fields are defined as follows:

- *producer* is the legal owner of the software product. For Compaq software products this part of the PDF or sequential kit file name might be CPQ.
- *base* denotes the hardware and operating system combination that the product requires. For OpenVMS Alpha systems, use AXPVMS; for OpenVMS VAX systems, use VAXVMS; for products that can be installed on either OpenVMS Alpha or OpenVMS VAX, use VMS.
- *product* is the name of the software product. For example, DWMOTIF.
- *version* identifies the version of the software product expressed in *tmn-ue* format. For example, V0102-6 denotes V1.2-6. See Table 2–1 for more information.
- *kittype* identifies a kit type specified as a value from 1 through 7, as shown in Table 2–2.

#### 2.3.4 More About the Version Field

The POLYCENTER Software Installation utility uses the version field to determine which kit is the most recent and therefore which kit supersedes another kit for the same product. The version field is in the format *tmn-ue*. This format is described in Table 2–1.

| t | The type of version (a single uppercase alphabetic character A through V; the letters W, X, Y, and Z are reserved for use by Compaq). Evaluated by ascending ASCII value. Usually pre-release versions of a product begin with the letters A through U and V is used to indicate the formal release version. |
|---|----------------------------------------------------------------------------------------------------|
| т | The major version number (decimal integer 01 through 99).                                                                                                    |
| n | The minor version number (decimal integer 00 through 99).                                                                                                    |
| - | The hyphen is required in all cases. When both update level (u) and maintenance edit level (e) are omitted, the version string will end with a hyphen and the file name will have a double hyphen () preceding the kit type.                                                                                 |
| и | The update level (decimal integer 1 through 999999999). Optional. If not present, the utility evaluates this component as 0.                                                                                                    |
| е | The maintenance edit level (up to 16 alphanumeric characters beginning with an alphabetic character). Optional. If not present, the utility evaluates this component as a null string.                                                                                                    |

#### Table 2–1 Format of *tmn-ue* Version Identification

When the utility compares the file specifications of two kits for the same product to determine the latest version of the product, it examines the version strings as follows:

- 1. Compares the components of the version field in the following order:
  - a. major version number (m)
  - b. minor version number (*n*)
  - c. update level (u)
  - d. maintenance edit level (e)
  - e. version type (*t*)

It is important to note that version type (t) is the last component to be evaluated. Because it indicates the delivery status (internal, external, beta, and so on) of the product in the development cycle, it is considered the least important component.

- 2. Stops when it finds two components that are not equal, or determines that all five components are equal.
- 3. Evaluates alphabetic characters and numbers in ascending order.

Once you use an update level (u) or a maintenance edit level (e) in the product version field, that component must be carried throughout the release cycle of the product to ensure proper evaluation by the utility.

For example, if you release a test version of your product called E7.3-10 (expressed as E0703-10 in *tmn-ue* format) and then drop the update number in the final version V7.3, the utility will not recognize V7.3 as the latest version. This is what happens:

- The utility stops the comparison after it finds two components that are not equal. In this case it stops at the update level.
- Because the update level is not present in V7.3, it is evaluated as 0. Ten (10), the update level in E7.3-10, is greater than zero (0).
- Since version type is evaluated last, it is not a factor here.

Once the update level is established, as in E7.3-10, do not omit it (causing it to default to zero (0)) until you increase the major or minor version. Any of the following examples of version numbers would supersede E7.3-10:

- D7.3-10A, because A is greater than the null string.
- V7.3-10, because V is greater than E.
- A7.3-11, because 11 is greater than 10.

#### 2.3.5 What Version Information Will the OpenVMS User See?

The *tmn-ue* format used in file names is very similar to the format used to display versions to OpenVMS users, or as entered by the OpenVMS user with the /VERSION qualifier.

However, when the POLYCENTER Software Installation utility displays a version to the OpenVMS user:

- Leading zeros are omitted in *m* and *n*.
- If neither *u* nor *e* is present, the hyphen (-) is omitted.

The following version information is contained in the *OpenVMS System Manager's Manual*. However, it is worth repeating the information here to make sure that you know how the product version is interpreted:

- If a hyphen is present and the first character after the hyphen is a digit, then the leading digits after the hyphen are the update level. If nondigit characters are present, the maintenance edit level consists of the first nondigit character and all following characters. If nondigit characters are not present, the maintenance edit level is blank.
- If a hyphen is present and the first character after the hyphen is a nondigit character, the update level is zero (0) and the maintenance edit level consists of all of the characters after the hyphen.
- If no hyphen is present, the update level is zero and the maintenance edit level is blank.

#### 2.3.6 More About the Kit Type

The POLYCENTER Software Installation utility supports the seven kit types described in Table 2–2.

| Value | Type of Kit      | Description                                                                                                    |
|-------|------------------|----------------------------------------------------------------------------------------------------|
| 1     | Full             | Layered product (application) software.                                                                                                    |
| 2     | Operating system | Operating system software.                                                                                                    |
| 3     | Partial          | An upgrade to currently installed software that<br>replaces or provides new files. Installation of this<br>kit changes the version of the product.                                                                                                    |
| 4     | Patch            | A correction to currently installed software that<br>replaces or provides new files. Installation of this<br>kit does not change the version of the product.                                                                                                    |
| 5     | Platform         | An integrated set of software products (also known as a software product suite).                                                                                                    |
| 6     | Transition       | Product information used to register (in the<br>POLYCENTER Software Installation database)<br>a product that was installed by VMSINSTAL or<br>other mechanism. This kit includes only a PDF<br>and (optionally) a PTF; it does not provide product<br>material. |
| 7     | Mandatory update | A required correction to currently installed software<br>that replaces or provides new files. Installation of<br>this kit does not change the version of the product.<br>Functionally the same as a patch kit.                                                  |

 Table 2–2
 PDF Kit Types and Values

#### 2.3.7 Looking at Software Product Name Examples

The following examples show how the format is used for a sequential format kit and a reference format kit:

• A sequential format kit for Compaq Softwindows for OpenVMS VAX that requires a double hyphen has the following format:

DEC-VAXVMS-SOFTWIN-V0101--1.PCSI

This format shows that the *producer* is DEC (Compaq), the *base* is VAXVMS (OpenVMS VAX), the *product* is SOFTWIN, and the *version* is V1.1. The type of version is V, the major and minor version numbers are each 1. There are no update or maintenance edit levels. The *kittype* is 1 (full).

• A product description file in a reference format kit for OpenVMS Alpha has the following format:

DEC-AXPVMS-VMS-V0602-1H2-2.PCSI\$DESCRIPTION

This format shows that the *producer* is DEC (Compaq), the *base* is AXPVMS (OpenVMS Alpha), the *product* is VMS, and the *version* is V6.2-1H2. The type of version is V, the major version number is 6, the minor version number is 2, the update level is 1, and the maintenance edit level is H2. The *kittype* is 2 (operating system).

#### 2.3.8 Input and Output Versions of the PDF and PTF

Although you provide the product description file (PDF) and the product text file (PTF) as input to the package operation, they also exist in modified (output) form in the kit you create. You need to be aware that two versions of these files do exist and they perform specific tasks.

You create the input version as input to the package operation, and the POLYCENTER Software Installation utility creates the output version for its own use.

The package operation changes the format of the output PTF file. For more information, see Section 4.2.

The output PDF is in the same format as the input PDF, but the package operation may modify statements in the output PDF. For example, the package operation adds the **size** option to *file* statements in the output PDF.

# 2.4 User-Defined Logical Names

When installing your product, system managers must specify a location where the software kit resides and a location in which to install the software. Two methods are available for identifying these locations:

- Defining logical names
- Specifying /SOURCE and /DESTINATION qualifiers on the command line

The system manager can also define logical names, and then override them by using the /SOURCE and /DESTINATION qualifiers.

PCSI\$SOURCE defines the location of the software kits to install. By default, the user's default device and directory are used. PCSI\$DESTINATION defines the location in which to install the software.

If the system manager does not define PCSI\$DESTINATION or use the /DESTINATION qualifier, the utility installs the software product in SYS\$SYSDEVICE:[VMS\$COMMON] and directories under it. If this is not appropriate for your product, make sure that your installation instructions describe how to specify the /DESTINATION qualifier, or how to define the PCSI\$DESTINATION logical name.

Note \_\_\_\_

When you package your product, the logical names PCSI\$SOURCE and PCSI\$DESTINATION are not used. You must use the /SOURCE and /DESTINATION qualifiers on the PRODUCT PACKAGE command.

# 2.5 Utility Defined Logical Names

Several Product Description Language (PDL) statements execute command procedures in the context of a subprocess. The POLYCENTER Software Installation utility defines the logical names PCSI\$SOURCE, PCSI\$DESTINATION, and PCSI\$SCRATCH for use by these command procedures. Note that these logical names are accessible only within the subprocess and do not interfere with similar names that the user may have defined. Note also that the user's definition of PCSI\$SOURCE is not the same as that defined by the utility for the command procedure. See the PDL statement definitions for additional information.

# 2.6 Managed Objects

**Managed objects** are the files, directories, accounts, network objects, and so forth that support the proper functioning of your product. The POLYCENTER Software Installation utility must directly create them.

As an example, if you use a PDF *file* statement to create a file, that file is considered to be a managed object.

However, if your product creates directories, files, and so forth after the installation is completed, the POLYCENTER Software Installation utility has no way to know about those files or directories and cannot manage them. For example, if your product dynamically creates an error log as a result of a specific error condition, the POLYCENTER Software Installation utility will not be able to manage (for example, remove) this log file. This means that if the OpenVMS user uses the POLYCENTER Software Installation utility to remove your software product, the user would have to delete the error log manually.

In addition, if your PDF includes command procedures in *execute* statements that create files, directories, accounts, and so forth, the POLYCENTER Software Installation utility has no way to know about these objects and cannot manage them.

#### 2.6.1 Creating Managed Objects

How do you create managed objects? Using PDL statements, you can specify the names and properties of the managed objects that are necessary for your product. At installation time, the POLYCENTER Software Installation utility uses your product description file (PDF) to create the managed objects for your product and records information about these objects in the product database.

For example, you use the *directory, file*, and *module* statements to specify directory, file, and library module managed objects, as shown in the following example:

directory [SYSTEST.FORTRAN] ;
file [SYSTEST]FORT\$IVP.COM ;
file [SYSHLP]TNT030.RELEASE\_NOTES release notes ;
file [SYSHLP]HELPLIB.HLB generation 40069227 release merge ;
module [000000]CPQC.CLD type command module CC ;

When the POLYCENTER Software Installation utility removes a software product, it uses the data in the product database to delete managed objects from the system.

Use the PRODUCT SHOW OBJECT command to display the names of objects installed on a system. For example:

\$ PRODUCT SHOW OBJECT \*COPY\*

| OBJECT NAME                             | OBJECT TYPE | STATUS |
|-----------------------------------------|-------------|--------|
| [SYSEXE]COPY.EXE                        | file        | OK     |
| [SYSHLP.EXAMPLES.DECW.UTILS]COPYRIGHT.H | file        | OK     |
| COPY                                    | module      | OK     |

#### 2.6.2 Managed Object Conflict

Occasionally, your product will supply a managed object that conflicts with another managed object. For example, if you supply a file called FOO.TXT and a file by that name was also provided (in the same directory) by another product, a conflict occurs. The existing file will be overwritten under the following circumstances:

- If it was provided by an earlier instance of your product.
- If it was not created by the PRODUCT command. (It is not a managed object in the product database.)

However, if the file is a managed object identified in the product database, and is owned by some other product, it might not be appropriate to replace it.

The following two types of managed object conflict can occur:

- An **inter-product** conflict occurs when two or more products provide an object with the same name in the same directory. (Files with the same name can coexist in different directories.)
- An **intra-product** conflict occurs when two or more patch or partial kits for a product update the same object.

When the utility detects conflict, it displays an informational message. The following statements detect managed object conflict and display informational messages:

- account
- directory
- file
- link
- loadable image
- module
- network object
- register module
- rights identifier

#### 2.6.3 Preventing Managed Object Conflict

In some cases, the POLYCENTER Software Installation utility allows you to anticipate and resolve conflict before it occurs. The following statements provide some level of conflict resolution:

- file
- module
- register module

Managed object conflict is resolved differently depending on what type of object is involved. The description of these statements in Chapter 7 indicates how each one resolves managed object conflict. For example, some statements provide a **generation** option that lets you assign a generation number to an object. During installation, if the utility attempts to create an object that already exists, it compares the generation numbers of the objects, selecting the object with the highest generation number.

When two or more products provide the same file or module, the one with the highest generation number must implement a superset of the capabilities found in the objects having lower generation numbers. This is required so that all products installed that use this object will continue to function properly.

When one of these products is removed, the POLYCENTER Software Installation utility retains the object with the highest generation number and reassigns the ownership of the object to the product remaining on the system.

Thus, when products update one or more objects in common (indirectly modify each other), removal of one product might result in not restoring the other product to its former state. This is because the objects with the highest generation numbers are left on the system.

For example, the product description files for products TEST1 and TEST2 are as follows:

```
product CPQ AXPVMS TEST1 V1.0 full;
  file [SYSEXE]TEST.EXE generation 100;
end product;
product CPQ AXPVMS TEST2 V1.0 full;
  file [SYSEXE]TEST.EXE generation 200;
end product;
```

If you first install product TEST1 and then install TEST2, file TEST.EXE with generation number 200 will supersede the previously installed file TEST.EXE with generation number 100. However, if you subsequently remove product TEST2, the utility will retain generation 200 of file TEST.EXE and list product TEST1 as its owner. It is assumed that the file having the higher generation number is a functional superset of the file with the lower generation number and thus product TEST1 will continue to work properly. To restore product TEST1 to its original state, you will need to re-install it. This will remove all files installed associated with the product and replace them with files from the kit.

#### 2.6.4 Managed Object Replacement and Merging

As described in Section 2.6.2, managed objects occasionally have characteristics that conflict with each other. The POLYCENTER Software Installation utility handles this situation differently depending on the kit type:

- When upgrading a product using a full operating system or platform kit, the utility deletes the existing object and replaces it with the object and characteristics provided by the new version of the product.
- When upgrading a product using a partial kit or modifying a product using a patch or mandatory update kit, the utility preserves the characteristics of existing objects. For example, the security environment you establish for your product is preserved when you install a partial, patch, or mandatory update kit.

If you want to provide new characteristics for a managed object in a partial, patch, or mandatory update kit, use the *remove* statement to delete the existing object and then respecify the object with the desired characteristics.

For more information about kit types, see Table 2-2.

#### 2.6.5 Managed Object Scope and Lifetime

The **scope** of a managed object defines the degree of sharing that the managed object permits. For example, some objects are available only to certain processes, and some can be shared by all processes. The utility usually ensures that managed objects have the correct scope.

Occasionally, you might need to use the *scope* statement to give a managed object a scope other than its default. For more information about specifying the scope of a managed object, refer to the description of the *scope* statement in Chapter 7.

# 2.7 Creating a Platform (Product Suite)

In addition to packaging individual products, the POLYCENTER Software Installation utility gives you the means to assemble **integrated platforms**. An integrated platform is a combination of several products, such as a suite of complementary management products that you might bundle together.

Functionally, a platform is the same as a full kit, except that it has the designation "PLATFORM." A platform is intended to reference other products, but it can also supply files.

Figure 2–2 shows an example of an integrated platform.

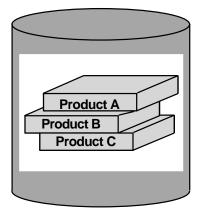

Figure 2–2 Integrated Platform Example

ZK-5242A-GE

To package a platform, you create a **platform PDF** and **platform PTF**. In addition to other statements, the platform PDF contains *software* statements that specify the products that make up the platform. The individual products have their own PDFs and PTFs (independent of the platform PDF and PTF). For more information about platform PDFs, see Section 3.5.3.

3

# **Creating the Product Description File**

The product description file (PDF) is a required component of any software product kit that you create using the POLYCENTER Software Installation utility. The PDF does the following:

- Specifies all files that make up the product.
- Identifies configuration options that are presented to the user at installation time.
- Specifies any dependencies the product may have on other software products.
- Defines various actions that must be performed during installation.

#### 3.1 General Guidelines

The POLYCENTER Software Installation utility is intended to simplify the job of system managers, making products quick and easy to install and manage. Use the following guidelines when writing PDFs:

- Minimize installation activity (such as linking images and building databases). Instead, include all material required for product execution on the reference.
- Make your products adapt to the target environment at execution time rather than installation time. This practice keeps products consistent across varying configurations.
- Avoid requiring system parameter settings on the target system that would require rebooting the system.
- Minimize configuration choices at installation time.
- Ensure that the PDF expresses all the known requirements that your product needs to execute. Use the checklist in Section 3.2 to define the requirements for the target environment.

## 3.2 Defining Your Environment

To define the environment for your product, use the following checklist. (Chapter 7 of this guide describes each PDL statement.)

#### **Does your product depend on other software?**

For example, your product may require a specific version of the operating system or optional software products. To express these software requirements, use the *software* function or statement.

#### Note

Note the distinction between the *software* statement and the *software* function. The statement and function serve different purposes and are not interchangeable.

The *software* statement specifies a software product that should be installed on the system to satisfy a software product dependency. It also specifies a software product that is a part of a platform (product suite) and should be included in the platform product installation.

The *software* function tests for the presence of a product. You can also specify the version of the product that must be present. The *software* function, unlike the *software* statement, does not create a permanent software reference to another product and does not force the installation of the other product.

Note that software you reference with a *software* statement must be registered in the product database to be recognized by the POLYCENTER Software Installation utility. If you install a product using a mechanism other than the POLYCENTER Software Installation utility, the product database will not contain information about the product unless you register it using a full or transition PDF. For more information about creating transition product descriptions, see Section 3.5.7.

# **If you are creating a platform, what software products make up the platform?**

If you are creating a platform, you must specify the software products that make up the platform. To specify the products that make up your platform, use the *software* statement with the component option.

#### Does your product require specific hardware devices?

For example, your product may require that the system have access to certain peripheral devices, such as a compact disc drive or printer. To display a message to users expressing these hardware requirements, use the *hardware device* statement.

#### Does your product run only on specific computer models?

Some products run only on certain computer models. For example, recent versions of the OpenVMS operating system are no longer supported on the VAX–11/725 computer. If this is the case with your product, use the *hardware processor* statement to display a message to users.

#### Does your product require specific images, files, or directories?

All the files, images, and directories that your product requires should be expressed in *file* or *directory* statements.

| Does your product require a special account on the system?                                                                                                    |
|----------------------------------------------------------------------------------------------------|
| Some products require a dedicated account on the system. Use the <i>account</i> statement to supply the account.                                                                                                    |
| Does your product require network objects?                                                                                                    |
| Some products require network objects on the system. If your object is designed for DECnet Phase IV, use the <i>network object</i> statement to supply the required network objects. For DECnet-Plus you might want to use a different mechanism. For example, supply an NCL script with a PDL file statement.            |
| Do you want to set up rights identifiers?                                                                                                    |
| Use the <i>rights identifier</i> statement.                                                                                                    |
| Does your product supply an image to the system loadable images table?                                                                                                    |
| Use the <i>loadable image</i> statement.                                                                                                    |
| Does your product have several options that the user can choose?                                                                                                    |
| Although it is a good practice to limit the number of user options, you may need to present the user with options during installation. To present options to the user, use the <i>option</i> statement.                                                                                                    |
| Do you need to patch an executable image?                                                                                                    |
| Use the <i>patch image</i> statement (VAX only).                                                                                                    |
| Do you need to patch a text file?                                                                                                    |
| Use the <i>patch text</i> statement.                                                                                                    |
| <b>Does your product have specific security requirements?</b>                                                                                                    |
| If the files and directories for your product require special protection or access controls, you can express this in the product description. See the descriptions of the <i>directory</i> statement and the <i>file</i> statement. You can also supply a rights identifier using the <i>rights identifier</i> statement. |
| Does your product require certain values for system parameters?                                                                                                    |
| Many software products require that system parameters have certain values for the product to function properly. Use the <i>system parameter</i> statement to display system parameter requirements to users.                                                                                                    |
| Does your product require certain values for process parameters?                                                                                                    |
| Use the <i>process parameter</i> statement to display these requirements to users.                                                                                                    |

| Does your product require certain values for process privileges?                                                                                                    |
|----------------------------------------------------------------------------------------------------|
| Use the <i>process privilege</i> statement to display these requirements to users.                                                                                                    |
| Do you want to include a functional test with your product?                                                                                                    |
| You can include it in the product material to verify that your product installed correctly. To execute the functional test for your product, use the <i>execute test</i> statement.                                                                                                    |
| Are there commands that your installation procedure needs to execute that are outside the domain of the POLYCENTER Software Installation utility?                                                                                                    |
| Use the <i>execute</i> statement.                                                                                                    |
| Deer your meduat have specific and an postingtallation tasks?                                                                                                    |
| Does your product have specific pre- or postinstallation tasks?                                                                                                    |
| You can use the POLYCENTER Software Installation utility to automate<br>these tasks; however, there may be some tasks you want users to perform<br>that are outside the capabilities of the utility. You can inform users of such<br>tasks using the <i>information</i> statement. You can also use several of the <i>execute</i><br>statements to perform these tasks. |
| Does your product require command, help, macro, object, or text<br>library modules?                                                                                                    |
| You should express the following types of modules in your PDF:                                                                                                    |
| DIGITAL Command Language (DCL) command definition modules                                                                                                    |
| DCL help modules                                                                                                    |
| Macro modules                                                                                                    |
| Object modules                                                                                                    |
| Text modules                                                                                                    |
| You can express these types of modules using the <i>module</i> statement.                                                                                                    |
| What happens to existing product files?                                                                                                    |
| You should make sure that your product's files are handled correctly during                                                                                                    |
| an installation or upgrade. The POLYCENTER Software Installation utility<br>deletes obsolete files that are replaced when you install a full, operating<br>system, or platform kit. In partial, patch, and mandatory update kits,<br>the existing files are preserved. To remove obsolete files, use the <i>remove</i><br>statement and <i>file</i> statement options.  |
| Does your product require documentation?                                                                                                    |
| <br>You more want to include online documentation (such as release notes) with                                                                                                    |

You may want to include online documentation (such as release notes) with your product. To express the documentation requirements for your product, use the **release notes** option to the *file* statement.

# 3.3 PDF File Naming Conventions

You supply the PDF as input to the PRODUCT PACKAGE command. The PDF can have any valid OpenVMS file name and file type. Compaq recommends that you give the input PDF file the extension .PCSI\$DESC. For example:

TEST.PCSI\$DESC

When you execute the PRODUCT PACKAGE command, it creates an output PDF. (See Section 2.3.8 for the distinction between input and output files.)

The output PDF file format is the same as the input PDF; that is, a sequential file containing PDL statements. The contents of the output PDF, however, may differ slightly from that of the input PDF. For example, the POLYCENTER Software Installation utility adds the size option to every *file* statement and supplies the actual size of the file in disk blocks.

The name of the output PDF consists of the product's stylized file name and a file type of .PCSI\$DESCRIPTION:

producer-base-product-version-kittype.PCSI\$DESCRIPTION.

For example, the output PDF for product BLACKJACK V2.1-17 might be named:

ABC\_CO-AXPVMS-BLACKJACK-V0201-17-1.PCSI\$DESCRIPTION

See Section 2.3 for a description of the product naming syntax.

## 3.4 Structure of a PDF

A PDF is a text file that contains a sequence of PDL statements. A PDF must begin with a *product* statement and end with an *end-product* statement. The *product* statement uniquely identifies the product and specifies the type of kit to build (full, partial, patch, and so forth). Each file that is part of the product material must be specified with a *file* statement. The following example shows a complete PDF for a product that places one file named test.exe in SYS\$COMMON:[SYSEXE].

```
product DEC axpvms test v1.0 full ;
   file [sysexe]test.exe ;
end product ;
```

#### 3.4.1 Overview of PDL Statements

The product description language consists of statements that are defined in Chapter 7 of this manual. As an overview, these statements are listed below in classes according to their main function.

• Statement groups are defined by a pair of opening and closing statements; by convention the closing statement is the keyword *end* followed by the keyword of the opening statement. Statement groups operate on statements lexically contained within their begin-end pair. Many statement groups can be nested within other groups.

The following statement groups are used to conditionally process other statements:

- *if* and *end if* (*else* and *else if* statements optionally can be used within the statement group). Used to evaluate the Boolean value of a statement function or expression as a condition to process enclosed statements or a group of statements.
- option and end option.

# Creating the Product Description File 3.4 Structure of a PDF

The following statement groups unconditionally process all statements at their inner level:

- part and end part
- product and end product
- remove and end remove
- scope and end scope
- Statements that create or modify managed objects include:
  - account
  - directory
  - file
  - *link* (create an alias directory entry)
  - loadable image
  - module
  - network object
  - register module
  - rights identifier
- Statements that enforce software dependencies and hardware requirements by testing the execution environment and taking appropriate action include:
  - apply to
  - hardware device
  - hardware processor
  - infer
  - software
  - upgrade
- Statements whose main purpose is to display a message to the user and in some cases query the user for a response are as follows:
  - error
  - information
  - process parameter
  - process privilege
  - system parameter
- Statements that cause producer-supplied command procedures to execute or instruct the user to manually perform a task include:
  - execute abort
  - execute install...remove
  - execute login
  - execute postinstall
  - execute preconfigure

- execute start...stop
- execute test
- execute upgrade
- Statement functions that are used to provide a Boolean value when evaluated in the expression part of an *if* statement:
  - <hardware device>
  - <hardware processor>
  - <logical name>
  - <option>
  - <software>
  - <upgrade>

Many software products require only the use of a small subset of these PDL statements to create their PDF. Commonly used statements are as follows:

- product and end product (required in every PDF)
- file
- module
- software
- option and end option
- *if* and *end if*
- execute install...remove
- execute test

## 3.4.2 PDL Statement Syntax

A PDL statement consists of:

- A keyword phrase that identifies the statement (required)
- Zero or more parameter values (which may be expressions in certain contexts)
- · Zero or more options each specified as a keyword phrase and value pair
- A semicolon (;) that terminates the statement (required)

#### **Additional Syntax Rules**

- Statements can span multiple lines and whitespace can be used freely to improve readability or show relationship through indentation levels.
- Case is not significant, except within a quoted string.
- A keyword phrase consists of one or more keywords as defined by the PDL statement.
- A comment is a sequence of two consecutive hyphens - followed by characters up to and including end-of-line.

When a string containing consecutive hyphens is passed as a parameter or option value, enclose the string in quotes. For example, "a--b.dat". This prevents the hyphens from being parsed as the start of a comment.

- Lexical element separators are used to set off keywords, values, expressions, and so on. They include end-of-line, comment, and the following characters: space, horizontal tab, form feed, and vertical tab (except when they appear within a quoted string).
- Delimiters are required syntax in many situations. They consist of the following characters: semicolon (;), comma (,), left parenthesis ((), right parenthesis ()), left angle bracket (<), and right angle bracket (>).

When a string contains a delimiter character that is passed as a parameter or option value, enclose the string in quotes. For example, to pass the numeric UIC string [1,1] as an option value, use the quoted string form of "[1,1]" because it contains a comma character.

# 3.4.3 PDL Function Syntax and Expressions

Certain PDL statements have a function form that tests for a condition in the execution environment and returns a Boolean value of true or false. A function is syntactically similar to its corresponding statement except that a function is enclosed in left and right angle brackets (<...>) instead of being terminated by a semicolon (;).

The following statements have corresponding functions:

- hardware device
- hardware processor
- option
- software
- upgrade

The logical name function does not have a corresponding statement form.

Expressions are used in *if* statements to produce a Boolean value for the ifcondition test. An expression is delimited by opening and closing parentheses ((...)). It contains one or more functions and, optionally, one or more of the keywords AND, OR, and NOT, which are used as logical operators.

An expression has one of the following forms, where each term is either another expression or a function:

- (term)
- (term AND term)
- (term OR term)
- (NOT term)

The following example shows an *if* statement using a compound expression:

```
if ( (not <hardware device MUA0:>) and
        (<software ABC VAXVMS TEST version below 2.0>) );
    .
    .
    end if ;
```

## 3.4.4 PDL Data Types and Values

The PDL has several base data types that you must use when passing parameters to the PDL statements listed in Chapter 7. Table 3–1 describes the PDL base data types and their values. PDL statements may restrict the range of values that can be used as parameters.

Table 3–1 Base Data Types and Values

| Data Type             | Values                                                                                                    |
|-----------------------|----------------------------------------------------------------------------------------------------|
| Boolean               | The number <b>0</b> (false), the number <b>1</b> (true), the keywords <b>false</b> , <b>true</b> , <b>no</b> , and <b>yes</b> .                                                                                                    |
| String                | A sequence of 0 to 255 ISO Latin-1 characters. In the context of PDF language statements,                                                                                                    |
|                       | • <i>abc</i> is an unquoted string.                                                                                                    |
|                       | • <i>"abc"</i> is a quoted string.                                                                                                    |
|                       | <ul> <li>"""double_quoted_string"" is a quoted string that maintains original<br/>quotation marks.</li> </ul>                                                                                                    |
|                       | You must use the quoted string form if the string contains any PDL delimiters (open/close parenthesis, comma, open/close angle brackets, and semicolons) or lexical element separators (double hyphen, space, horizontal tab, form feed, or vertical tab). For example, "/privilege=(tmpmbx, netmbx)". |
|                       | Table 3–2 lists the additional constraints on PDL strings.                                                                                                    |
| Signed<br>integer     | Specifies a positive, negative, or zero integral value in the range of -2147483648 to 2147483647.                                                                                                    |
| Unsigned<br>integer   | Specifies a zero or positive integral value in the range of 0 through 4294967295.                                                                                                    |
| Version<br>identifier | See the description in Section 2.3.                                                                                                    |
| Text module<br>name   | Specifies a unique name for a text module using the printable ISO Latin-1 characters, excluding horizontal tab, space, exclamation point, and comma. The name can be from 1 to 31 characters.                                                                                                    |

Table 3–2 describes additional constraints on the string data type.

Table 3–2 String Data Type Constraints

| String Type                   | Values                                                                                                  | Examples                                      |
|-------------------------------|----------------------------------------------------------------------------------------------------|-----------------------------------------------|
| Unconstrained                 | None; any character<br>may appear in any<br>position.                                                   |                                               |
| Access control<br>entry (ACE) | Specifies an ACE for a directory or file.                                                               | "(IDENTIFIER=[KM],ACCESS=READ)"               |
| Command                       | Specifies an operating<br>system command that<br>you want to execute<br>during a specific<br>operation. | @PCSI\$DESTINATION:[SYSTEST]<br>PROD\$IVP.COM |

(continued on next page)

# Creating the Product Description File 3.4 Structure of a PDF

| String Type                            | Values                                                                                                    | Examples                                 |
|----------------------------------------|----------------------------------------------------------------------------------------------------|------------------------------------------|
| Device name                            | Specifies the name of a hardware device.                                                                                                    | DUB6:                                    |
| File name                              | Specifies a file name<br>(without a device or<br>directory specification).                                                                                                    | STARTUP.DAT                              |
| Identifier name                        | Specifies a rights identifier.                                                                                                    | DOC                                      |
| Module name                            | Specifies the name of a module in a library.                                                                                                    | FMSHELP                                  |
| Processor model<br>name                | Specifies the model<br>identification of a<br>particular computer<br>system.                                                                                                    | 7                                        |
| Relative<br>directory<br>specification | Specifies the directory<br>name and, if necessary,<br>the directory path,<br>relative to the root<br>directory specification.                                                                | [MY_PRODUCT]                             |
| Relative file specification            | Specifies the directory<br>path and file name,<br>relative to the root<br>directory path.                                                                                                    | [MY_PRODUCT]DRIVER.DAT                   |
| Root directory<br>specification        | Specifies the directory<br>name and a trailing<br>period (.). If you specify<br>a directory name and<br>omit the period, it is<br>inserted. If necessary,<br>you can add the device<br>name. | [TEST.]<br>SYS\$SYSDEVICE:[VMS\$COMMON.] |

Table 3–2 (Cont.) String Data Type Constraints

# 3.5 Kit Types and Usage

The POLYCENTER Software Installation utility supports seven kit types that can be grouped into three broad categories:

- Primary kit Used to install or upgrade a product. Primary kits can require prerequisite products to be installed before or concurrently. Kit types in this category include:
  - Full (layered product or application software)
  - Operating system
  - Platform (product suite)
- Secondary kit Used to modify installed products. Kits types in this category include:
  - Partial (changes the product's version)
  - Patch (maintenance update)
  - Mandatory update

• Transition kit — Used to register a product that has been installed using VMSINSTAL or some method other than the DCL command PRODUCT INSTALL. The kit type in this category is as follows:

Transition

You use the PRODUCT PACKAGE command to package (or build) a product kit. The output of the packaging process is an installable kit (in either sequential copy format or reference format) that contains:

- Product material (usually present) The files that make up the product. Usually, the installation of a product kit copies files to the target disk. However, there are exceptions:
  - A transition kit never provides files.
  - A platform kit references other products; it may or may not provide common files for the product suite.
  - Since product material is not a requirement for any type of kit, you may create "skeleton" kits for testing purposes that do not modify the target disk.
- A product description file (required) that drives the installation process It defines the managed objects that are provided or created and contains directives for the installation utility. In addition, it can include options for the installer to select, declare software references to other prerequisite products, and invoke command procedures you write to augment the installation process.
- A product text file (optional) that provides text modules for use during the installation process.
- Temporary files such as command procedures (optional) that are used during the installation process but are not left on the user's system.

The full product name (that is, the string *producer-base-product*) must be unique among all products installed on a system. This implies, for example, that there could be two FORTRAN compilers installed from different companies (such as DEC-AXPVMS-FORTRAN and XYZCORP-AXPVMS-FORTRAN), but there cannot be two patch kits with the same full name that are intended to apply to different products (such as ABC-AXPVMS-ECO1 for ABC-AXPVMS-COBOL and ABC-AXPVMS-ECO1 for ABC-AXPVMS-C).

The following sections describe each type of kit and provide examples of their product description files.

#### 3.5.1 The Full Kit Type

A full kit provides layered product application software and is the most common type of kit. The PDF for a full kit must contain a *product* statement with the keyword **full** and an *end product* statement, as shown in the following example:

product CPQ AXPVMS TEST\_A V2.0 full ;
 .
 .
 end product ;

The full kit has the following characteristics:

- It contains all of the material for the product. Therefore, it can be used to install the product for the first time or it can upgrade a previously installed version of the product.
- The product can be removed, configured, or reconfigured.
- Its PDF can contain option and software statements.

Example 3-1 shows a full kit that references another product.

```
Example 3–1 PDF for a Full Kit That References Another Full Kit
```

```
product DEC AXPVMS FORTRAN V7.1-1 full ; 1
    if (not <software DEC AXPVMS VMS version minimum V7.1>) ;2
       software DEC AXPVMS FORRTL version minimum V7.1 ;
    end if ;
    information STARTUP_TASK phase after ;
    information RELEASE_NOTES phase after ;3
   file [SYSHLP]FORTRAN.RELEASE NOTES release notes ;4
    file [SYSHLP]FORTRAN_RELEASE_NOTES.PS ;
    file [SYSHLP]FORTRAN_RELEASE_NOTES.DECW$BOOK ;
    if (<software DEC AXPVMS FORTRAN90>) ;5
        error REMFORT90 ;
    end if ;
    option FORTRAN_90 ;6
        file [SYSEXE]F90$MAIN.EXE generation 2 ;
        file [SYSMSG]F90$MSG.EXE generation 2 ;
        module [000000]F90CLD.CLD type command generation 2 module F90 ;
        module [000000]F90HELP.HLP type help generation 2 module F90 ;
    end option ;
    option FORTRAN_77 ;
        file [SYSEXE]FORT$MAIN.EXE generation 1 ;
        file [SYSEXE]FORT$FSPLIT.EXE generation 1 ;
        file [SYSMSG]FORT$MSG.EXE generation 1 ;
        file [SYSMSG]FORT$MSG2.EXE generation 1 ;
       module [000000]DEC_FORTCLD.CLD type command
           generation 1 module FORTRAN ;
        module [000000]DEC_FORHELP.HLP type help
           generation 1 module FORTRAN ;
    end option ;
    file [SYSLIB]FORSYSDEF.TLB generation 5 ;
    file [SYS$STARTUP]FORT$STARTUP.COM generation 1 protection private ;3
    file [SYSTEST]FORT$IVP.COM generation 1 protection private ;
    execute test "@PCSI$DESTINATION:[SYSTEST]FORT$IVP.COM"; 9
end product ;
```

- The *product* statement identifies this as a complete layered product kit for installation of (or upgrade to) FORTRAN V7.1-1 on an OpenVMS Alpha system.
- **2** The *if...end if* group conditionally executes statements within the group based on the evaluation of the *if* function. In this example, the *software* statement is executed only if the system is running a version of OpenVMS earlier than V7.1. This *software* statement creates a software reference to the product FORRTL. If FORTRL V7.1 or later is already installed, the software dependency is satisfied; otherwise, FORRTL is automatically installed concurrently with FORTRAN.

• This *information* statement causes a message to be displayed after the product has been installed. Text is obtained from the module RELEASE\_NOTES in the PTF:

```
1 RELEASE_NOTES
=prompt Type HELP FORTRAN Release_notes for release notes location
```

- This *file* statement copies file FORTRAN.RELEASE\_NOTES to SYS\$SYSDEVICE:[VMS\$COMMON.][SYSHLP] (the same as SYS\$COMMON:[SYSHLP]) unless the user specifies a different destination. The keyword phrase **release notes** tags this file in the kit so that the PRODUCT EXTRACT RELEASE\_NOTES command can be used to extract this file from the kit.
- **③** This *if* statement determines whether or not the product FORTRAN90 is installed. If it is installed, text from the module REMFORT90 in the PTF is displayed and the user is asked if he wants to terminate the operation:

1 REMFORT90 =prompt PRODUCT REMOVE FORTRAN90 before installing Compaq Fortran The obsolete DEC Fortran 90 product must be removed before Compaq Fortran is installed. To do this, use the command:

PRODUCT REMOVE FORTRAN90

Note that if the keyword **abort** had been used on the *error* statement, the operation would terminate unconditionally. **abort** was not used because the **abort** keyword was introduced in OpenVMS V7.1 and this kit can be installed on earlier versions of OpenVMS.

**O** This *option...end option* group conditionally provides files and library modules associated with the Fortran 90 compiler. The user is asked a question from text module FORTRAN\_90 in the PTF:

1 FORTRAN\_90 =prompt Compaq Fortran 90 compiler This option selects the Compaq Fortran 90 compiler.

By default, the *option* statement displays only text from the prompt line. However, if the user specifies the /HELP qualifier on the PRODUCT INSTALL command, then both prompt and extended help text is displayed (two lines in this case).

- ⑦ The *module* statement installs the help text module F90 from the file F90HELP.HLP in the default help library [SYSHLP]HELPLIB.HLB. The file F90HELP.HLP is not left on the system because a *file* statement is not used.
- **③** The keyword phrase **protection private** on this *file* statement sets the file protection to (S:RWED, O:RWED, G, W), giving general users no access.
- **9** The *execute test* statement executes the functional test for the product (the installation verification procedure) after the product has been installed. If the test fails, the user is informed but the product is not removed. The user can use the PRODUCT REMOVE command to delete the product.

Example 3–2 shows the full kit referenced by Example 3–1.

#### Example 3–2 PDF for a Full Kit

```
product DEC AXPVMS FORRTL V7.1-427 full ;1
    if (<software DEC AXPVMS VMS version minimum V7.0>) ;2
        file [SYSLIB]FOR$DEC$FORRTL.EXE
            source [SYSLIB]FOR$DEC$FORRTL-V70.EXE ;
        file [SYSLIB]FOR$DEC$FORRTL.OBJ
            source [SYSLIB]FOR$DEC$FORRTL-V70.OBJ ;
    else ;
        file [SYSLIB]FOR$DEC$FORRTL.EXE
            source [SYSLIB]FOR$DEC$FORRTL-V61.EXE ;
        file [SYSLIB]FORSDECSFORRTL.OBJ
           source [SYSLIB]FOR$DEC$FORRTL-V61.OBJ ;
    end if ;
    if (<software DEC AXPVMS VMS version below V7.1>) ;
        file [SYSLIB]FOR$NXTAFTR.OBJ ;
    end if ;
    file [SYSUPD]FOR$INSTALL FORRTL.COM ;
    file [SYSTEST]FOR$RTL_IVP.COM ;
   file [SYSTEST]FOR$RTL_IVP.OBJ ;
    file [SYSHLP]FORRTL.RELEASE_NOTES release notes ;
    information RELEASE_NOTES phase after ;
    information POST INSTALL phase after ;
    execute install "@PCSI$DESTINATION:[SYSUPD]FOR$INSTALL_FORRTL INSTALL"
           remove "@PCSI$DESTINATION:[SYSUPD]FOR$INSTALL_FORRTL REMOVE";3
    execute test "@PCSI$DESTINATION:[SYSTEST]FOR$RTL_IVP" ;
end product ;
```

- The *product* statement identifies this as a complete layered product kit for installation of (or upgrade to) FORRTL V7.1-427 on an OpenVMS Alpha system.
- **2** The *if...else...end if* group conditionally executes statements within the group based on the evaluation of the *if* function. In this example, two files named [SYSLIB]FOR\$DEC\$FORRTL.EXE and [SYSLIB]FOR\$DEC\$FORRTL.OBJ are always provided. However, the contents of these files vary depending on the version of the *VMS* product that is installed. Notice the use of the *source* clause on the *file* statements to select the desired file from the kit to copy to the target disk.
- ❸ The *execute install...remove* statement executes the command procedure PCSI\$DESTINATION:[SYSUPD]FOR\$INSTALL\_FORRTL.COM during installation or upgrade of the product, and also during removal of the product. Instead of providing two command procedures, one is used and a parameter is passed to it to indicate the operation.

#### 3.5.2 The Operating System Kit Type

The operating system kit provides operating system software such as OpenVMS. The PDF for an operating system kit must contain a *product* statement with the keyword **operating system** and an *end product* statement as shown in the following example:

```
product DEC AXPVMS VMS V7.2 operating system ;
    .
    .
    end product ;
```

The operating system kit has the following characteristics:

- It contains all of the material for the product. Therefore, it can be used to install the product for the first time or it can upgrade a previously installed version of the product.
- The product cannot be removed unless the PRODUCT REMOVE command contains the /REMOTE qualifier to remove the operating system on a disk that is not the running system.
- The product can be configured or reconfigured.
- Its PDF can contain *option* and *software* statements.
- There can be only one product of type operating system installed on a system disk.
- Except for the kit type designation, the structure of an operating system kit is the same as a full kit; all PDL statements that are allowed in a full kit can be used in an operating system kit.

Example 3-3 shows an operating system kit.

#### Example 3–3 PDF for an Operating System Kit

```
product DEC AXPVMS VMS V7.1 operating system ;
   upgrade version minimum V6.1 version below A7.2;2
   directory [SYSEXE] ;3
   directory [SYSFONT] ;
   directory [SYSFONT.DECW] ;
   directory [SYSFONT.DECW.100DPI] ;
   file [SYSEXE]COPY.EXE generation 40069227 ; 4
   file [SYSEXE]CREATE.EXE generation 40069227 ;
   file [SYSEXE]CREATEFDL.EXE generation 40069227 ;
   file [SYSEXE]DCL.EXE generation 40069227 ;
   file [SYSMGR]SYLOGIN.TEMPLATE generation 40069227 ;
   file [SYSMGR]SYLOGIN.COM generation 40069227 5
       source [SYSMGR]SYLOGIN.TEMPLATE write ;
   option ACCOUNTING ;
       file [SYSEXE]ACC.EXE generation 40069227 ;
   end option ;
   option UTILITIES ; 6
        option MAIL ;
           file [SYSEXE]MAIL.COM generation 40069227 ;
           file [SYSEXE]MAIL.EXE generation 40069227 ;
           file [SYSEXE]MAIL_OLD.EXE generation 40069227 ;
           file [SYSEXE]MAILEDIT.COM generation 40069227 ;
           file [SYSEXE]MAIL_SERVER.EXE generation 40069227 ;
           file [SYSHLP]MAILHELP.HLB generation 40069227 ;
```

(continued on next page)

#### Example 3–3 (Cont.) PDF for an Operating System Kit

```
end option ;
        option DUMP ;
            file [SYSEXE]DUMP.EXE generation 40069227 ;
        end option ;
        option HELP_LIBRARY ;
            scope global ;
             file [SYSHLP]HELPLIB.HLB generation 40069227 release merge ; 🕡
            end scope ;
        end option ;
    end option ;
   .
   .
    option REMOVE OBSOLETE ;
        remove ; 8
           file [SYSLIB]LIBOTS.OLB ;
           file [SYSLIB]EDTSHR TV.EXE ;
        end remove ;
    end option ;
end product ;
```

- The *product* statement identifies this as a complete operating system kit for installation of (or upgrade to) OpenVMS V7.1 on an Alpha system.
- **2** The *upgrade* statement specifies that if this kit is being used to upgrade the VMS product then the previous version must be within the stated range of versions. However, if this is an initial installation of the operating system, the *upgrade* statement is ignored.
- This directory statement creates the directory [SYS0.SYSCOMMON.SYSEXE], i.e., SYS\$COMMON:[SYSEXE].
- These *file* statements copy files to the target system disk. The VMS product places generation numbers on all objects that it provides to aid in object conflict detection and resolution when other products (or patch and partial kits to the operating system) that may replace these objects are installed.
- **•** This *file* statement provides [SYSMGR]SYLOGIN.COM from a template file. The **write** option indicates that customers are allowed to edit this file. On upgrade, if this file exists it will not be replaced.
- This *option...end option* group demonstrates how options can be nested. The *MAIL* option is presented to the user only if the *UTILITIES* option is selected.
- The *file* statement that provides [SYSHLP]HELPLIB.HLB is enclosed in a *scope global...end scope* group to allow other products to freely make updates to this library.

The keyword phrase **release merge** indicates that library modules propagate during an upgrade. For example, if a layered product adds a module to HELPLIB.HLB, this module is automatically inserted into the new library file that is provided by the VMS product during an upgrade of the operating system.

• The *remove…end remove* group within an *option…end option* group deletes all objects specified in the remove group if the user selects the option.

# 3.5.3 The Platform Kit Type

The platform kit installs a product suite, which is an integrated set of software products. It may provide files that are common to all products in the suite, or it may not provide any files. It does, however, contain software references to one or more other products. These references can be either required, optional, or a combination of required and optional. For example, the OPENVMS platform kit always installs the OpenVMS operating system product and asks whether to optionally install system integrated products such as Compaq DECwindows Motif and Compaq TCP/IP Services for OpenVMS.

The PDF for a platform kit must contain a *product* statement with the keyword **platform** and an *end product* statement, as shown in the following example:

```
product DEC AXPVMS OPENVMS V7.2 platform ;
    .
    .
    .
    end product ;
```

The platform kit has the following characteristics:

- It contains all of the material that is common to the product suite. Therefore, it can be used to install the product suite for the first time or it can upgrade a previously installed version of the platform. As stated, product material is optional for a platform kit. It should, however, contain one or more *software* statements to reference other products.
- Products referenced do not have to be present when the platform kit is packaged because referenced products are not bundled into the platform kit. However, when you copy a platform, products that are referenced by *software* statements with the **component** option must be present.
- The platform product can be removed, configured, or reconfigured.
- Its PDF can contain option and software statements.
- Except for the kit type designation, the structure of a platform kit is the same as a full kit; all PDL statements that are allowed in a full kit can be used in a platform kit.

Example 3-4 shows a platform kit.

#### Example 3–4 PDF for a Platform Kit

```
product DEC AXPVMS OPENVMS F7.1 platform ; ①
    upgrade version minimum A7.1 version below V7.2; ②
    software DEC AXPVMS VMS version required F7.1 ; ③
    option DWMOTIF_KIT ; ④
        software DEC AXPVMS DWMOTIF version minimum V1.2-4 ;
    end option ;
    option DECNET_OSI_KIT ;
        software DEC AXPVMS DECNET_OSI version minimum K7.1 ;
    end option ;
    option UCX_KIT ;
        software DEC AXPVMS UCX version minimum V4.1-12 ;
    end option ;
end product ;
```

• The *product* statement identifies this as the OPENVMS F7.1 product suite for installation or upgrade on an OpenVMS Alpha system. The version type *F* indicates that this is a test version of the kit. The **platform** keyword indicates that the primary purpose of this product is to install other products. Note that VMS (the operating system product) is different from OPENVMS

Note that VMS (the operating system product) is different from OPENVMS (the product suite).

- **2** The *upgrade* statement specifies that if this kit is being used to upgrade the OPENVMS product then the previous version must be within the stated range of versions. However, if the OPENVMS product is not currently installed, then the *upgrade* statement is ignored.
- The *software* statement specifies that the operating system (OpenVMS F7.1) is a required component of the product suite that will be implicitly installed. Should the *VMS F7.1* product kit not be accessible, an error message is displayed and the installation terminated before any files from any products are copied to the system.
- **4** The *option...end option* group conditionally executes statements within the group based on the user's response to a question. In this example, the *option* statement displays text associated with the label DWMOTIF\_KIT from the PTF:

```
1 DWMOTIF_KIT
=prompt DECwindows Motif for OpenVMS Alpha
This option installs Compaq DECwindows Motif for OpenVMS Alpha, which
provides the X Window system graphical user interface.
```

An affirmative response to the question causes the DWMOTIF V1.2-4 product to be installed (or upgraded if a version is already installed); otherwise the *software* statement is ignored. Should the DWMOTIF V1.2-4 product kit not be accessible when the platform is installed, this option is marked as unselectable and skipped over.

# 3.5.4 The Partial Kit Type

You use a partial kit to upgrade a currently installed product, including replacing some of the product's files, providing new files, or removing files. The PDF for a partial kit must contain a *product* statement with the keyword **partial**, an *upgrade* statement, and an *end product* statement as shown in the following example:

```
product CPQ AXPVMS TEST_A V2.1 partial ;
    upgrade version required V2.0 ;
    .
    .
    end product ;
```

A partial kit has the following characteristics:

- It does not contain all of the material for the product. Therefore, it can be used only to upgrade a previously installed version of the product.
- It can upgrade a full, operating system, or platform product. More than one partial kit can be applied to the same product.
- The full product name (the *producer-base-product* string) must be the same as the product it upgrades.
- After installation, the version of the product is changed to the one specified in the partial kit's PDF.

- The product can be removed, in which case the managed objects provided by the product's full and partial kits are deleted.
- The product can be configured or reconfigured.
- Its PDF can contain option and software statements.

Generally, a new version of a product is provided as a full kit instead of a partial kit because a full kit can be used for either an initial installation or for an upgrade of the product. A partial kit is limited to an upgrade path.

A partial kit, however, is usually much smaller in disk block size than its corresponding full kit. For a very large product, this reduction in size may significantly reduce the time it takes to distribute the kit over the network.

Example 3–5 shows a partial kit.

#### Example 3–5 PDF for a Partial Kit

```
product DEC AXPVMS FORTRAN V7.2 partial ; ①
upgrade version required V7.1-1 ; ②
information RELEASE_NOTES phase after ;
information STARTUP_TASK phase after ;
file [SYSHLP]FORTRAN.RELEASE_NOTES release notes ;
file [SYSHLP]FORTRAN_RELEASE_NOTES.DECW$BOOK ;
file [SYSHLP]FORTRAN_RELEASE_NOTES.DECW$BOOK ;
file [SYSMSG]FORT$MAIN.EXE generation 4 ;
file [SYSMSG]FORT$MSG.EXE generation 4 ;
file [SYSMSG]FORT$MSG2.EXE generation 4 ;
module [000000]DEC_FORTCLD.CLD type command
    generation 4 module FORTRAN ; ④
execute test "@PCSI$DESTINATION:[SYSTEST]FORT$IVP.COM" ; ⑤
end product ;
```

- The *product* statement identifies this as a partial kit for the FORTRAN product that will upgrade FORTRAN to V7.2 on an OpenVMS Alpha system.
- **2** The *upgrade* statement (required for a partial kit) specifies that FORTRAN V7.1-1 must be installed before installing this upgrade kit.
- The keyword **generation** in this *file* statement is used to supply sequencing information to aid file conflict detection and resolution should a patch kit for this product or another product supply the same file name.
- The *module* statement installs the command definition module FORTRAN from the file DEC\_FORTCLD.CLD in the default command library [SYSLIB]DCLTABLES.EXE. The file DEC\_FORTCLD.CLD is not left on the system because a *file* statement is not used to place it there. (In Example 3–7 a CLD file is put into DCLTABLES and a copy of the file is left on the target disk.)

Note that if this partial kit is installed after the patch kit in Example 3–6, the module FORTRAN from this partial kit will supersede the module FORTRAN from the patch kit because it has the higher generation number.

Conversely, if the patch kit is installed after this partial kit, the module will not be updated. Conflict detection between patch kits and between patch and partial kits for the same product is new for OpenVMS V7.2. Previously, conflict detection only occurred between full, platform, and operating system products. **6** FORT\$IVP.COM already exists on the system disk, provided earlier by the full version of FORTRAN V7.1-1.

### 3.5.5 The Patch Kit Type

You use a patch kit to apply a correction to a currently installed product. It can replace files, provide new files, or remove files. The PDF for a patch kit must contain a *product* statement with the keyword **patch**, an *apply to* statement, and an *end product* statement as shown in the following example:

```
product CPQ AXPVMS TEST_A_ECO1 V1.0 patch ;
    apply to CPQ AXPVMS TEST_A version minimum A2.0 version maximum V2.0 ;
    .
.
```

end product ;

A patch kit has the following characteristics:

- It usually does not contain all of the material for the product. Therefore, it can be used only to modify a previously installed version of the product.
- It can modify a full, operating system, or platform product. Also, it can modify a product that has been upgraded by a partial kit. More than one patch kit can be applied to the same product.
- Its full product name (the *producer-base-product* string) must be different than the full product name of the product it updates. Further, its full product name must be unique among all products and patches installed on the system.
- After installation, the version of the product that it modifies is not changed. Use the PRODUCT SHOW PRODUCT /FULL command to display all patch kits that have been installed on the system.
- Because it is not a product, you cannot remove a patch kit individually using a PRODUCT REMOVE command. Patches to a product are automatically removed when the product is removed or upgraded.
- The patch kit cannot be configured or reconfigured, but the product that it modifies can be configured or reconfigured.
- Its PDF cannot contain *option* or *software* statements.
- Patch kits are intended for making small updates to a product. Since the installation of a patch kit does not change the version number of the product, you should distribute a new version of the product kit (full, operating system, or platform) or a partial kit to make large updates or functional enhancements.

Example 3-6 shows a patch kit.

#### Example 3–6 PDF for a Patch Kit

```
product DEC AXPVMS FORTECO_03 V1.0 patch ; ①
    apply to DEC AXPVMS FORTRAN version required V7.1-1 ; ②
    module [000000]FORTCLD.CLD type command generation 3 module FORTRAN ;③
end product ;
```

• The *product* statement identifies this as V1.0 of a patch kit named FORTECO\_03. The name of this kit must be unique among all products and patches applied to the system.

- **2** The *apply to* statement (required for a patch kit) specifies that this patch can be applied only to the installed product FORTRAN V7.1-1.
- ❸ The *module* statement installs the FORTRAN CLD module in the default command library [SYSLIB]DCLTABLES.EXE. The file FORTCLD.CLD is not left on the system because a *file* statement is not used to place it there. (In Example 3–7 a CLD file is put into DCLTABLES and a copy of the file is left on the target disk.)

Example 3–7 shows a patch kit that modifies the operating system.

#### Example 3–7 PDF for a Patch Kit That Modifies the Operating System

```
product DEC AXPVMS VMS61T071U2_PCSI B1.0 patch ; 1
   apply to DEC AXPVMS VMS version minimum V6.1 version below A7.2 ; 2
-- This patch kit provides the entire POLYCENTER Software Installation 3
-- facility built from OpenVMS V7.2 sources that can be installed on OpenVMS
-- V6.1 through V7.1-n systems. Installation of this patch extends the
-- capabilities of the DCL command PRODUCT, enhances the utility's user
-- interface, and corrects problems. In addition, the availability of this
-- patch enables product developers to use new product description language
   syntax introduced in OpenVMS V7.1 and V7.2 in their product kits for
-- deployment on older OpenVMS systems that have this patch installed.
-- Although this kit could have been packaged as a layered product, it was
-- more appropriate to package it as a patch to the operating system because
-- it replaces a facility that is bundled with OpenVMS. Finally, the use
-- of generation numbers on files and library modules provides information
-- used during object conflict detection and resolution should other patches
-- for this facility be distributed in the future that update these objects.
   file [SYSEXE]PCSI$MAIN.EXE generation 50000000 ;
   file [SYSLIB]PCSI$SHR.EXE generation 50000000;
   file [SYSUPD]PCSI.CLD generation 50000000 ; 4
   module [SYSUPD]PCSI.CLD type command generation 50000000 module PRODUCT ;
   module [SYSUPD]PRODUCT.HLP type help generation 50000000 module PRODUCT ;
   file [SYSUPD]PCSI$CREATE_RIGHTS_IDENTIFIER.COM generation 50000000 ;
   file [SYSUPD]PCSI$DELETE RIGHTS IDENTIFIER.COM generation 50000000 ;
   file [SYSUPD]PCSI$CREATE_ACCOUNT.COM generation 50000000 ;
   file [SYSUPD]PCSI$DELETE_ACCOUNT.COM generation 50000000 ;
   file [SYSUPD]PCSI$CREATE_NETWORK_OBJECT.COM generation 50000000 ;
   file [SYSUPD]PCSI$DELETE_NETWORK_OBJECT.COM generation 50000000 ;
    file [SYSUPD]PCSI$REGISTER_PRODUCT.COM generation 50000000;
   file [SYSUPD]PCSI$EXTRACT_TLB.COM generation 50000000 ;
   remove ;6
       file [SYSLIB]PCSI$MOTIFSHR.EXE ; -- obsolete file as of VMS V7.2
   end remove ;
end product ;
```

- The *product* statement identifies this as B1.0 (a field test version) of a patch kit named VMS61TO71U2\_PCSI. The name of this kit must be unique among all products and patches applied to the system.
- **2** The *apply to* statement (required for a patch kit) specifies that this patch can be applied only to versions V6.1 through V7.1-2 of the VMS product.
- **3** The double hyphen (--) identifies a comment line.

- **④** This *file* statement provides [SYSUPD]PCSI.CLD. The following *module* statement installs the command definition module PRODUCT from this file in the default command library [SYSLIB]DCLTABLES.EXE. A *file* statement is not required to provide the file specified in the *module* statement unless you want the file left on the system.
- **6** This *remove...end remove* group deletes the obsolete file [SYSLIB]PCSI\$MOTIFSHR.EXE.

# 3.5.6 The Mandatory Update Kit Type

You use a mandatory update kit to apply a correction to a currently installed product. It can replace files, provide new files, or remove files. The PDF for a mandatory update kit must contain a *product* statement with the keyword **mandatory update**, an *apply to* statement, and an *end product* statement, as shown in the following example:

```
product CPQ AXPVMS TEST_A_ECO1 V1.0 mandatory update ;
    apply to CPQ AXPVMS TEST_A version minimum A2.0 version maximum V2.0 ;
    .
    .
    end product ;
```

A mandatory update kit is functionally identical to a patch kit except for its kit type designation. It is used for corrections that must be applied to the product.

The characteristics of a mandatory update kit are the same as for a patch kit, as described in Section 3.5.5.

### 3.5.7 The Transition Kit Type

You use a transition kit to register in the product database a product that was not installed by the POLYCENTER Software Installation utility. For example, you would use a transition kit to register products installed by the VMSINSTAL utility. The PDF for a layered product transition kit must contain a *product* statement with the keyword **transition** and an *end product* statement as shown in the following example:

```
product DEC AXPVMS FMS V2.4 transition ;
    .
    end product ;
```

To register an operating system product, the keyword **operating system** is added to the keyword **transition** as shown in the following example:

product DEC VAXVMS VMS V7.2 transition operating system ;

```
end product ;
```

In contrast to OpenVMS Alpha, the OpenVMS VAX operating system is not installed by the POLYCENTER Software Installation utility. The OpenVMS VAX installation procedure uses the PRODUCT REGISTER PRODUCT VMS command to register the operating system in the product database.

The transition kit has the following characteristics:

• It cannot be installed with a PRODUCT INSTALL command; instead, it is registered with a PRODUCT REGISTER PRODUCT command.

- Optionally, it can reference managed objects such as files, directories, modules, and so forth. However, none of these objects is created or modified when the kit is registered, nor does the installation utility verify that any of these objects actually exist on the system.
- Files specified in *file* statements do not need to be present when a transition kit is packaged because product material is not included in this type of kit.
- The registered product can be removed with the PRODUCT REMOVE command. If the transition kit references any managed objects, these objects will be removed as if the transition kit had been a full kit.
- The registered product cannot be configured or reconfigured.
- The *infer* statement can be used only in a PDF for a transition kit.

There are several benefits of registering a product:

- The product name is displayed with the PRODUCT SHOW PRODUCT and PRODUCT SHOW HISTORY commands.
- Other software products that require this product as a prerequisite can specify it in a *software* statement and have this software dependency satisfied.
- If all of the managed objects for the product are specified in the transition kit, then the product can be completely removed with a PRODUCT REMOVE command.

Example 3-8 shows a transition PDF for the FMS product.

#### Example 3–8 PDF for a Transition Kit

```
product DEC AXPVMS FMS V2.4 transition ; 
infer version from [SYSLIB]FDVSHR.EXE ; 
file [SYSLIB]FDVSHARE.OPT ; 
module [SYSUPD]FDV.OBJ type object module FDV ; 
module [SYSUPD]FDVMSG.OBJ type object module FDVMSG ;
module [SYSUPD]FDVDAT.OBJ type object module FDVDAT ;
module [SYSUPD]FDVERR.OBJ type object module FDVERR ;
module [SYSUPD]FDVTIO.OBJ type object module FDVTIO ;
module [SYSUPD]FDVXFR.OBJ type object module FDVXFR ;
module [SYSUPD]FDVXFR.OBJ type object module FDVXFR ;
module [SYSUPD]HLL.OBJ type object module HLL ;
module [SYSUPD]HLLDFN.OBJ type object module HLLDFN ;
end product ;
```

The following list describes the statements in this example:

- **1** The **transition** keyword to the *product* statement indicates that this is a transition PDF.
- **2** The *infer version* statement tests the execution environment to determine whether the file FDVSHR.EXE is present. If it is, the utility infers the version that is installed.
- The *file* statement indicates that the [SYSLIB]FDVSHARE.OPT file is part of the FMS kit.
- The *module* statements describe object modules in the default object library [SYSLIB]STARLET.OLB that are part of the FMS kit.

#### 3.5.7.1 The PCSI\$REGISTER\_PRODUCT.COM Command Procedure

An alternative way to register a product (without providing a transition kit for the user to register with a PRODUCT REGISTER PRODUCT command) is to execute the SYS\$UPDATE:PCSI\$REGISTER\_PRODUCT.COM command procedure. This procedure prompts the user to enter product name, version, producer, and base system information, as shown in the following example:

\$ @SYS\$UPDATE:PCSI\$REGISTER\_PRODUCT.COM
Product name: FMS
Version: V2.4
Producer [DEC] :
Base System [AXPVMS] :
 .
 .
 .
 .
 .
 .
 .
 .
 .
 .
 .
 .
 .
 .
 .
 .
 .
 .
 .
 .
 .
 .
 .
 .
 .
 .
 .
 .
 .
 .
 .
 .
 .
 .
 .
 .
 .
 .
 .
 .
 .
 .
 .
 .
 .
 .
 .
 .
 .
 .
 .
 .
 .
 .
 .
 .
 .
 .
 .
 .
 .
 .
 .
 .
 .
 .
 .
 .
 .
 .
 .
 .
 .
 .
 .
 .
 .
 .
 .
 .
 .
 .
 .
 .
 .
 .
 .
 .
 .
 .
 .
 .
 .
 .
 .
 .
 .
 .
 .
 .
 .
 .
 .
 .
 .
 .
 .
 .
 .
 .
 .
 .
 .
 .
 .
 .
 .
 .
 .
 .
 .
 .
 .
 .
 .
 .
 .
 .
 .
 .
 .
 .
 .
 .
 .
 .
 .
 .
 .
 .
 .
 .
 .
 .
 .
 .
 .
 .
 .
 .
 .
 .
 .
 .
 .
 .
 .
 .
 .
 .
 .
 .
 .
 .
 .
 .
 .
 .
 .
 .
 .
 .
 .
 .
 .
 .
 .
 .
 .
 .
 .
 .
 .
 .
 .
 .
 .
 .
 .
 .
 .
 .
 .
 .
 .
 .
 .
 .
 .
 .
 .
 .
 .
 .
 .
 .
 .
 .
 .
 .
 .
 .
 .
 .
 .
 .
 .
 .
 .
 .
 .
 .
 .
 .
 .
 .
 .
 .
 .
 .
 .
 .
 .
 .
 .
 .
 .
 .
 .
 .
 .
 .
 .
 .
 .
 .
 .
 .
 .
 .
 .
 .
 .
 .
 .
 .
 .
 .
 .
 .
 .
 .
 .
 .
 .
 .
 .
 .
 .
 .
 .
 .
 .
 .
 .
 .
 .
 .
 .
 .
 .
 .
 .
 .
 .
 .
 .
 .
 .
 .
 .
 .
 .
 .
 .
 .
 .
 .
 .
 .
 .
 .
 .
 .
 .
 .
 .
 .
 .
 .
 .
 .
 .
 .
 .
 .
 .
 .
 .
 .
 .

Registering a product using the command procedure allows another software product to reference this product with a *software* statement. However, use of this command procedure does not allow objects (such as files) to be registered along with the product name in the product database.

4

# **Creating the Product Text File**

The product text file (PTF) is an optional component of a software product kit. However, most kits created using the POLYCENTER Software Installation utility include a PTF. You must supply a PTF to the kitting process if you want to use PDF statements that display text to users during product installation. The following PDF statements have corresponding text modules in the PTF:

- error
- information
- option
- part
- product

For each text module in the PTF you can provide a brief, one-line prompt and a detailed (more than one line) help description. The brief, one-line prompt from the text module is displayed by default (with the exception of the *error* statement). (See Chapter 7 to see how help text is displayed for each statement.) To display the detailed help text, the user includes the /HELP qualifier on the PRODUCT INSTALL command line. If you choose to provide only a brief, one-line prompt for a given text module and the user asks for detailed help text, the brief prompt is displayed. By providing detailed help text, you should be able to reduce or eliminate hardcopy installation documentation.

Note

You might want to force the detailed text to be displayed without the user having to request it. To do this, use the *information* or *option* PDF statement, as in the following example:

option EXAMPLE default YES with helptext;

## 4.1 PTF File Naming Conventions

The PTF you provide as input to the PRODUCT PACKAGE command must:

- Reside in the same directory as the PDF
- Have the same file name as the PDF and a file type of .PCSI\$TEXT

The following are examples of valid input PDF and PTF names:

TEST.PDF TEST.PCSI\$TEXT ABC\_CO-AXPVMS-BLACKJACK-V0201-17-1.PCSI\$DESC ABC\_CO-AXPVMS-BLACKJACK-V0201-17-1.PCSI\$TEXT The execution of the PRODUCT PACKAGE command transforms the input PTF into an output PTF. The input PTF is a text file containing header lines and text module lines. The output PTF is an OpenVMS text library file. Its name consists of the product's stylized file name and a file type of .PCSI\$TLB:

producer-base-product-version-kittype.PCSI\$TLB

For example:

ABC\_CO-AXPVMS-BLACKJACK-V0201-17-1.PCSI\$TLB

Note that you can convert the output PTF from an OpenVMS library file back to a text file by executing the command procedure PCSI\$EXTRACT\_TLB.COM, which is located in SYS\$COMMON:[SYSUPD]. You must supply the PTF library file as a parameter to the procedure.

# 4.2 Structure of a PTF

A PTF is a text file that contains packaging directives, module header lines, and module text. The PTF must begin with the **=product** directive line that uniquely identifies the product and specifies the type of kit. The rest of the file contains one or more text modules. Each text module entry consists of:

- A module header line that identifies the name of the text module
- An **=prompt** directive line that includes text for a brief display
- Zero or more lines of text that are combined with the brief text to form the detailed display associated with the text module

The user chooses whether to receive brief or detailed explanations using the /HELP qualifier on the PRODUCT INSTALL command.

Brief text format (the default) is restricted to one line of text, that is, the text in the **=prompt** directive line. To avoid carrying the single-line text over to the next line, try to keep your brief message to no more than 60 characters.

Detailed or help text can include any number of lines of text. The formatting of the information is preserved on output, except that the POLYCENTER Software Installation utility may indent the entire block of text displaying information about configuration options or software requirements.

Comment lines are not permitted in a PTF.

#### 4.2.1 Specifying the Product Name

You must use the **=product** directive to specify product information in the PTF. The information that you specify with the **=product** directive must match the information you specify with the *product* statement in the PDF.

The **=product** directive has the following format:

=product producer base product version kittype

See Section 2.3 for the naming conventions.

### 4.2.2 PTF Modules and the Relationship with the PDF

PTF text modules are text blocks that you want to present to the user. The POLYCENTER Software Installation utility does not process text blocks sequentially, so the order of the text modules in the PTF does not matter.

Text modules are identified by a module header line in the following format:

1 module-name

The module header line consists of the number 1, followed by a space or tab and the name of the module. The *module-name* must be from 1 to 31 ISO Latin-1 characters, excluding the horizontal tab, space, exclamation point (!), and comma (,) characters. For example:

1 SAMPLE

The POLYCENTER Software Installation utility uses the name of the module to associate the text module with a line from the PDF. For example, the SAMPLE module could correspond to an option in the PDF:

option SAMPLE ;

#### 4.2.3 PTF Modules Not Related with the PDF

The utility also allows you to specify text modules that are not associated with statements in the PDF. These text modules are preceded by an apostrophe ('). Use the following module names to specify information about your product:

- The 'LICENSE module specifies licensing information.
- The 'NOTICE module specifies copyright, ownership, and similar legal information.
- The 'PRODUCER module specifies a brief description of the producer of the product.
- The 'PRODUCT module specifies a brief functional description of the product.

For example, a product might contain the following modules:

```
=product DEC VAXVMS C V1.0 full
1 'PRODUCT
=prompt DEC C++ for OpenVMS
Compag C++ for OpenVMS VAX is a native compiler that implements the C++
programming language and includes:
o A C++ compiler that implements C++ as defined by The Annotated C++
   Reference Manual, Ellis & Stroustrup, reprinted with corrections,
   May 1991. The compiler implementation includes templates but ex-
   cludes exception handling. Compaq C++ generates optimized object code
   without employing an intermediate translation to C.
  The Compaq C++ Class Library, which consists of the following class li-
0
   brary packages: iostream, complex, generic, Objection, Stopwatch,
   String, task, messages, and vector.
1 'NOTICE
=prompt Copyright 2001 Compag Computer Corporation. All rights reserved.
Unpublished rights reserved under the copyright laws of the United States.
```

This software is proprietary to and embodies the confidential technology of Compaq Computer Corporation. Possession, use, or copying of this software and media is authorized only pursuant to a valid written license from Compaq or an authorized sublicensor. Restricted Rights: Use, duplication, or disclosure by the U.S. Government is subject to restrictions as set forth in subparagraph (c)(1)(ii) of DFARS 252.227-7013, or in FAR 52.227-19, or in FAR 52.227-14 Alt. III, as applicable. 1 'LICENSE =prompt This product uses the PAKs: <xxx> and <xxx-RT>. This software is furnished under the licensing provisions of Compaq Computer Corporation's Standard Terms and Conditions. For more information about Compaq's licensing terms and policies, contact your local Compaq office. 1 'PRODUCER =prompt Compaq Computer Corporation This software product is sold by Compaq Computer Corporation.

## 4.2.4 Including Prompt and Help Text

You can include prompt text in your PTF using the **=prompt** directive. Prompt text cannot exceed one line of text. (The suggested line length is 60 characters.) Help text is similar to prompt text, except that it can span multiple lines. The help text follows the **=prompt** line. You can also include blank lines in help text.

The following example shows prompt text:

=prompt This option provides files for programming support.

The following example shows a sample product text file. Note the prompt and help text:

=product DEC VAXVMS UCX V2.0 full 1 'PRODUCT =prompt Compag TCP/IP Services for OpenVMS Compag TCP/IP Services for OpenVMS is an OpenVMS layered software product that promotes interoperability and resource sharing between OpenVMS systems, UNIX systems, and other systems that support the  $\ensuremath{\mathtt{TCP}}\xspace/\ensuremath{\mathtt{IP}}\xspace$  and NFS protocol suites. The product provides capabilities for file access, remote terminal access, remote command execution, remote printing, mail, and application development, including three major functional components: o The Run-Time component, which is based on the Berkeley Standard Distribution, brings TCP/IP communications to OpenVMS computer systems. It also includes a suite of application development tools (DECrpc, C socket programming interface, and QIO programming interface). o The Applications component includes the popular user-oriented protocols for file transfer, remote processing, remote printing, and mail: File Transfer Protocol (FTP), Telnet Protocol (Telnet), Berkeley R commands (rsh, rlogin, rexec), remote printing, and Simple Mail Transfer Protocol (SMTP). o The Compaq NFS component supports Network File System (NFS) V2.0 protocol specifications. NFS is an Application layer protocol that provides clients with transparent access to remote file services. 1 'NOTICE =prompt Copyright 2001 Compaq Computer Corporation. All rights reserved. Unpublished rights reserved under the copyright laws of

This software is proprietary to and embodies the confidential technology of Compaq Computer Corporation. Possession, use, or copying of this software and media is authorized only pursuant to a valid written license from Compaq or an authorized sublicensor.

the United States.

### Creating the Product Text File 4.2 Structure of a PTF

Restricted Rights: Use, duplication, or disclosure by the U.S. Government is subject to restrictions as set forth in subparagraph (c)(1)(ii) of DFARS 252.227-7013, or in FAR 52.227-19 or in FAR 52.227-14 Alt. III, as applicable. 1 'LICENSE =prompt This product uses the PAKs: UCX and UCX-IP-RT. This product currently has two Product Authorization Keys (PAKs): Producer PAK Name Version Release Date DEC UCX 2.0 6-JUL-1992 UCX-IP-RT 2.0 6-JUL-1992 DEC 1 'PRODUCER =prompt Compaq Computer Corporation This software product is sold by Compaq Computer Corporation. 1 EXAMPLES =prompt Example files The example files include client/server programming examples. 1 NFS =prompt NFS files The Compaq NFS component supports Network File System (NFS) protocol specifications. NFS is an Application layer protocol that provides clients with transparent access to remote file services. The Compaq NFS server promotes data sharing among clients by providing a central data storage facility for OpenVMS and UNIX files. The Compag NFS server provides two types of file access for UNIX clients: 1) client access to OpenVMS files, and 2) client access to files compatible with UNIX systems. 1 APPLICATIONS =prompt Applications The Applications component includes the popular user-oriented protocols for file transfer, remote processing, remote printing, and mail: File Transfer Protocol (FTP), Telnet Protocol (Telnet), Berkeley R commands (rsh, rlogin, rexec), remote printing, and Simple Mail Transfer Protocol (SMTP). 1 PRE\_INSTALL =prompt Complete preinstallation tasks for Compaq TCP/IP Services first. Before you install Compaq OpenVMS UCX, you must complete certain preinstallation tasks. For more information, refer to the "Compaq TCP/IP Services for OpenVMS Installation and Configuration Guide." 1 POST\_INSTALL =prompt Postinstallation tasks required for Compaq TCP/IP Services. For more information, refer to these associated documents: - "Compag TCP/IP Services for OpenVMS Installation and Configuration Guide" - "Compaq TCP/IP Services for OpenVMS System Management"

# Packaging the Kit

You use the PRODUCT PACKAGE command to create a software product kit. This operation uses a product description file (PDF), an optional product text file (PTF), and product material files as input to produce a software product kit in either sequential or reference format.

The syntax of the PRODUCT PACKAGE command is documented in the *OpenVMS System Management Utilities Reference Manual.* 

This chapter shows you how to create a product kit in sequential format from product materials that are spread across several directories. A game application named CHESS is used throughout this chapter to illustrate the steps required to package the kit. You will also be introduced to the PRODUCT LIST, PRODUCT EXTRACT, and PRODUCT COPY commands which are useful for manipulating the product kit.

Assume that the files needed to package the CHESS product have been organized into a directory tree. The following is a listing of this directory tree containing the product material, required kitting files, and other files produced by the engineering team (such as listing and object files).

\$ DIRECTORY /COLUMN=1 /NOTRAILING DKA300:[TEST.\*] Directory DKA300: [TEST.COM] CHECK SPACE.COM;1 CHESS IVP.COM;1 Directory DKA300: [TEST.KIT] CHESS.PCSI\$DESC;1 CHESS.PCSI\$TEXT;1 PACKAGE.COM;1 Directory DKA300:[TEST.LIS] CHESS.LIS;1 Directory DKA300: [TEST.OBJ] CHESS.EXE;1 CHESS.OBJ;1 Directory DKA300: [TEST.SRC] CHESS.C;1 CHESS.GAMES;1 CHESS.OPENINGS;1 HEADER.H;1

# 5.1 Description of the Product Material

The product material for the CHESS application consists of the files that will be installed on the user's system along with any command procedures included in the kit to perform product specific tasks during installation.

Assume that the product material is located in the directory tree [TEST...] as follows:

- An executable image named CHESS.EXE is located in [TEST.OBJ]. It will be placed in [SYSEXE] on the target disk when the product is installed.
- Two data files, CHESS.OPENINGS and CHESS.GAMES, reside in [TEST.SRC]. The first file, an opening book, will always be copied to [SYSEXE] on the user's system. However, the second file, a large games collection, is an optional component of the product. Users determine at install time whether or not to install this file. If they choose not to install it, they can later reconfigure the product to obtain this optional file.
- Two command procedures, CHESS\_IVP.COM and CHECK\_SPACE.COM, are placed in [TEST.COM]. CHESS\_IVP.COM will be copied to [SYSTEST] on the destination device and executed to verify the correct installation of the product. CHECK\_SPACE.COM will be executed early during the installation but it will not be left on the user's system. It checks for adequate space on the destination device for large work files that will be used when the product is used.

The contents of the two command procedures from [TEST.COM] are shown below as they might appear early in the packaging process. Later in the development cycle they will be replaced by command procedures that perform their intended functions.

```
$ TYPE [TEST.COM]*.*
DKA300: [TEST.COM]CHECK SPACE.COM;1
$! This command procedure is executed from an EXECUTE PRECONFIGURE statement
$! with the INTERACTIVE keyword specified. Therefore, all output lines
$! generated will be displayed.
$!
$ write sys$output "*** Output from execute preconfigure ***"
$ exit 1
DKA300: [TEST.COM]CHESS IVP.COM;1
$! This command procedure is executed from an EXECUTE TEST statement without
   the INTERACTIVE keyword specified. Therefore, only output lines that look like an OpenVMS message (i.e., those starting with %) will be
$!
$!
$! displayed. By default, all other output from this
$! procedure will be suppressed unless the /TRACE qualifier is used on the
$! PRODUCT INSTALL command. For testing purposes you can force a line
$! of text to be displayed by putting a percent sign in column 1.
$!
$ write sys$output "%%% Output from execute test %%%"
$ exit 1
```

# 5.2 Files Required to Package the Kit

In this CHESS kit example, the [TEST.KIT] directory contains the following files to package the kit:

- CHESS.PCSI\$DESC, the product description file
- CHESS.PCSI\$TEXT, the product text file
- PACKAGE.COM, as a convenience

PACKAGE.COM has been created to simplify the task of entering the PRODUCT PACKAGE command with the appropriate qualifiers.

The content of the packaging files for the CHESS product might be similar to the following:

```
$ TYPE [TEST.KIT]*.*
DKA300:[TEST.KIT]CHESS.PCSI$DESC;1
product ABC_CO AXPVMS CHESS V1.0 full ;
    execute preconfigure "@pcsi$source:[000000]check_space.com"
        uses [000000]check_space.com interactive ;
    file [sysexe]chess.exe ;
    file [sysexe]chess.openings ;
    option master_games ;
        file [sysexe]chess.games ;
    end option ;
    file [systest]chess_ivp.com ;
    execute test "@pcsi$destination:[systest]chess_ivp.com" ;
end product ;
```

DKA300:[TEST.KIT]CHESS.PCSI\$TEXT;1

=product abc\_co axpvms chess v1.0 full 1 'PRODUCT =prompt ABC Company's Chess for OpenVMS Alpha Chess V1.0 provides a chess playing engine with 50 selectable user levels (rated playing strength from 1200 to 2450), a graphical interface with 2D and 3D boards, an extensive database of openings plus thousands of complete master games, and three modes of operation: play, analyze, and tutorial. 1 MASTER\_GAMES =prompt Do you want the database of master games? Answer YES to install a database containing 16000 complete games played by GMs and IMs (25000 blocks). Your choice does not affect the quality or size of the opening database which is always installed in its entirety.

DKA300:[TEST.KIT]PACKAGE.COM;1

# Packaging the Kit 5.2 Files Required to Package the Kit

```
$!
   This command file packages product CHESS into a sequential format kit.
$!
$! Note that by default the package command searches for the input PDF and
   input PTF in the source directory using file name and type of:
$!
$!
        cproducer-base-product-version-edit-type>.pcsi$desc (for PDF) [1]
        <producer-base-product-version-edit-type>.pcsi$text (for PTF)
$!
$! For example:
$!
       abc co-axpvms-chess-v0100--1.pcsi$desc
$!
        abc_co-axpvms-chess-v0100--1.pcsi$text
$!
$! You can override this default by specifying the file name of the PDF and
$! PTF (and optionally the file type of the PDF) in the /source qualifier
   (e.q., /source=dev:[dir]chess.pdf). The file type of the PTF, however,
$!
   must be .pcsi$text. The approach used in this command procedure is
$!
   to specify the file name of the PDF and PTF in the /source qualifier and
$!
$! let the file types be defaulted. For example, /source=dev:[dir]chess
$! causes the package command to search for input PDF and input PTF named:
$!
        chess.pcsi$desc
$!
        chess.pcsi$text
$!
$! [1] For OpenVMS V6.1-V7.1, the default input PDF file type was
$!
        .pcsi$description (the same as the output PDF), but beginning with
        OpenVMS V7.1-2, the utility looks for .pcsi$desc; if not found it
$!
$!
        then searches for .pcsi$description.
$!
$ product package chess -
    /base=axpvms -
    /producer=abc_co -
    /source=dka300:[test.kit]chess - ! where to find PDF and PTF
    /destination=dka300:[test.kit] - ! where to put .PCSI file
    /material=dka300:[test.*] - ! where to find product material
    /format=sequential
$ exit
```

# 5.3 Creating the Product Kit

The sample output below shows the execution of the PRODUCT PACKAGE command (via a command procedure listed in Section 5.2) to create the product kit in sequential format. The full kit name for CHESS V1.0 produced by ABC\_CO to run on OpenVMS Alpha is ABC\_CO-AXPVMS-CHESS-V0100–1.PCSI.

```
$ SET DEFAULT [TEST.KIT]
$ @PACKAGE.COM
The following product has been selected:
   ABC CO AXPVMS CHESS V1.0
                                           Layered Product
Do you want to continue? [YES]
The following product will be packaged:
   ABC CO AXPVMS CHESS V1.0
Portion done: 0%...100%
The following product has been packaged:
    ABC CO AXPVMS CHESS V1.0
                                           Layered Product
$ DIRECTORY /COLUMN=1 /NOTRAILING
Directory DKA300: [TEST.KIT]
ABC_CO-AXPVMS-CHESS-V0100--1.PCSI;1
CHESS.PCSISDESC;1
CHESS.PCSI$TEXT;1
PACKAGE.COM;1
```

# 5.4 Listing the Contents of the Product Kit

A product kit in sequential format is a container file. You can list its contents with the PRODUCT LIST command. In the following example, note:

- During the packaging operation, the input PTF has been converted to a text library file with a file type of .PCSI\$TLB.
- The input PDF with a file type of .PCSI\$DESC has been packaged as an output PDF with a file type of .PCSI\$DESCRIPTION.
- During the packaging operation, the output PDF has the same format as the input PDF, but comments have been removed and additional information such as file size has been added to the file.

```
$ PRODUCT LIST CHESS
The following product has been selected:
   ABC CO AXPVMS CHESS V1.0
                                   Layered Product
Do you want to continue? [YES]
Files in KRYSYS$DKA300:[TEST.KIT]ABC CO-AXPVMS-CHESS-V0100--1.PCSI
  _____
RELATIVE FILE SPECIFICATION
           [000000]ABC CO-AXPVMS-CHESS-V0100--1.PCSI$TLB
[000000]CHECK SPACE.COM
[SYSEXE]CHESS.EXE
[SYSEXE]CHESS.GAMES
[SYSEXE]CHESS.OPENINGS
[SYSTEST]CHESS_IVP.COM
[000000]ABC CO-AXPVMS-CHESS-V0100--1.PCSI$DESCRIPTION
```

Starting with OpenVMS Version 7.3, you can use the /FULL qualifier with the PRODUCT LIST command. The expanded output lists the following:

• The size of most files.

Certain files, such as the PDF, PTF, temporary command procedures, and files created at install time with an **assemble uses** clause, will not have a file size listed.

• Additional information on certain files in a comments field.

\_ Note \_

Prior to OpenVMS Version 7.3, the PRODUCT LIST command did not list files in the kit that were associated with the **uses** or **assemble uses** option.

# 5.5 Extracting Files from the Kit

You can extract one or more files from a product kit using the PRODUCT EXTRACT and PRODUCT COPY commands. The PRODUCT EXTRACT command is often used with the PRODUCT LIST command to identify a file or a set of files to extract.

## 5.5.1 Extracting Files by Name

With the PRODUCT EXTRACT FILE command you can obtain a single file by name or a set of files with a wildcard file specification from a product kit. For example:

\$ PRODUCT EXTRACT FILE CHESS /SELECT=\*.EXE /LOG The following product has been selected: ABC CO AXPVMS CHESS V1.0

Layered Product

Do you want to continue? [YES]

```
Portion done: 0%
%PCSI-I-CREFIL, created DISK$WORK7:[TEST.KIT.][000000]CHESS.EXE;1
Portion done: 100%
%PCSIUI-I-SUCEXTRFIL, EXTRACT FILE operation completed successfully
```

# 5.5.2 Extracting the PDF, PTF, or Release Notes

You can extract the PDF, PTF, or release notes file by name. If you do not know their names, use the following EXTRACT commands:

- PRODUCT EXTRACT PDF •
- PRODUCT EXTRACT PTF ٠
- PRODUCT EXTRACT RELEASE\_NOTES

Every product kit contains a PDF. A PTF and a file designated as the release notes are optionally present in a kit.

The following illustrates how to obtain the PDF from a sequential kit:

\$ SET DEFAULT [TEST.KIT] \$ PRODUCT EXTRACT PDF CHESS /DESTINATION=[TEMP] /LOG The following product has been selected:

Layered Product

Do you want to continue? [YES]

ABC\_CO AXPVMS CHESS V1.0

```
Portion done: 0%
%PCSI-I-CREFIL, created
DISK$WORK7:[TEMP.][000000]ABC CO-AXPVMS-CHESS-V0100--1.PCSI$DESCRIPTION;1
Portion done: 100%
```

Product Description File has been extracted from the following product: ABC\_CO AXPVMS CHESS V1.0 Layered Product %PCSIUI-I-SUCEXTRPDF, EXTRACT PDF operation completed successfully

When you extract the PTF, the following two files are produced:

- The output form of the PTF as a text library file
- A recreation of the input form of the PTF as a sequential text file ٠

\$ PRODUCT EXTRACT PTF CHESS /LOG

The following product has been selected: ABC CO AXPVMS CHESS V1.0 Layered Product

Do you want to continue? [YES]

Portion done: 0%
%PCSI-I-CREFIL, created
DISK\$WORK7:[TEST.KIT.][000000]ABC\_CO-AXPVMS-CHESS-V0100--1.PCSI\$TLB;1
%PCSI-I-CREFIL, created
DISK\$WORK7:[TEST.KIT.][000000]ABC\_CO-AXPVMS-CHESS-V0100--1.PCSI\$TEXT;1
Portion done: 100%
Product Text File has been extracted from the following product:
 ABC\_CO AXPVMS CHESS V1.0
 Layered Product
%PCSIUI-I-SUCEXTRPTF, EXTRACT PTF operation completed successfully

Use the PRODUCT EXTRACT RELEASE\_NOTES command to examine any release notes file that may be present in the kit. This command always places the release notes (named DEFAULT.PCSI\$RELEASE\_NOTES) in the user's default directory.

\$ SET DEFAULT [TEMP] \$ PRODUCT EXTRACT RELEASE\_NOTES CHESS /SOURCE=[TEST.KIT] The following product has been selected: ABC\_CO AXPVMS CHESS V1.0 Layered Product Do you want to continue? [YES] Portion done: 0%...100%

# 5.5.3 Converting a Sequential Kit into Reference Format

You can use the PRODUCT COPY command to extract files from a kit in sequential format and place them in reference format. This differs in a number of ways from extracting all files from a sequential kit into a specific directory using the PRODUCT EXTRACT FILE command. When copying a kit into reference format, the files are placed in a directory tree as they would appear after installation on the user's system. Unlike the installation of a sequential kit, however, temporary files from the kit are placed in the directory tree and files pertaining to all options are extracted.

You can also use the PRODUCT COPY command to convert a reference kit into sequential format, and for copying a kit while preserving its format.

# 5.6 Displaying Information from the Product Database

After the product kit is installed, you can use the PRODUCT SHOW PRODUCT command to list the products installed on the system. Use the /FULL qualifier for additional information about software references and patches that may have been applied to the products. Additional commands (not shown here) that are useful for obtaining more information about installed products are the PRODUCT SHOW HISTORY /FULL and PRODUCT SHOW OBJECT /FULL commands.

 $\$  PRODUCT INSTALL CHESS  $\,$  ! /LOG and /TRACE are useful for debugging

\$ PRODUCT SHOW PRODUCT

| PRODUCT                                                                                                    | KIT TYPE                                    | STATE                                            |
|----------------------------------------------------------------------------------------------------|---------------------------------------------|--------------------------------------------------|
|                                                                                                    |                                             |                                                  |
| ABC_CO AXPVMS CHESS V1.0<br>DEC AXPVMS DECNET_PHASE_IV V7.1<br>DEC AXPVMS DWMOTIF V1.2-4<br>DEC AXPVMS VMS V7.1 | Full LP<br>Full LP<br>Full LP<br>Transition | Installed<br>Installed<br>Installed<br>Installed |
|                                                                                                    |                                             |                                                  |

4 items found

# **Advanced Topics**

This chapter contains information about the following advanced concepts:

- Using command procedures
- Testing and debugging

In addition, it presents flow diagrams depicting the execution of several PRODUCT commands.

# 6.1 Using Command Procedures in PDL Statements

The Product Description Language provides statements that perform common kit installation tasks such as creating directories, copying files to the target disk, updating libraries, displaying informational messages, and so on. There are times, however, when you might need to perform tasks that are unique to your product. For example, a new version of a product might need to detect the existence of a data file from a previous version and convert it to a new format. Or, you might want to probe the operating environment or ask the user specific questions before an installation may proceed.

To support this type of customization, the PDL provides several *execute* statements. These statements let you include command procedures (or individual DCL commands) that are run during certain phases of a product install, upgrade, reconfigure, or remove operation. These statements are:

execute abort

Runs error recovery commands just before the utility exits when an error condition causes the operation to terminate. For example, the following will activate the *execute abort* statement:

- An error or fatal error condition that results from running commands from an *execute* statement (except *execute test*).
- The user terminates the operation by pressing CTRL+Y or CTRL+C.
- After an error is reported during material placement on the target disk, the user answers YES to the question "Do you want to terminate?".
- execute install...remove

Runs commands during the execution phase when changes are made to the target disk (such as creating directories and moving files).

- The "*install*" portion is performed during an installation, upgrade, or reconfiguration of the product after product material has been moved from the kit to the target disk.
- The "*remove*" portion is performed during removal of the product before any files are deleted from the target disk.

### Advanced Topics 6.1 Using Command Procedures in PDL Statements

• execute login

Does not run any commands. It only displays a predefined message telling users to update their LOGIN.COM file with the specified commands.

• execute postinstall

Runs commands that perform additional tasks at the end of the execution phase of an installation, upgrade, or reconfiguration of the product.

• execute preconfigure

Runs commands after the user has selected the product for installation, upgrade, or reconfiguration, but before the utility begins the configuration phase where the user is asked to select options for the product. If you need to run a command procedure in preparation for installing your product, consider using an *execute preconfigure* statement. This lets you embed preconfiguration work in the kit and relieves users of performing this task themselves.

execute start...stop

Runs commands during the execution phase.

- The "*start*" commands are executed during an installation or upgrade. In addition, a predefined message is displayed telling the user to add these commands to their SYSTARTUP\_VMS.COM file.
- The "*stop*" commands are executed when the product is removed or upgraded. In addition, a predefined message is displayed telling the user to add these commands to their SYSHUTDWN.COM file whenever the product is installed, upgraded, or reconfigured.
- execute test

Runs an installation verification procedure (or functional test of the product) after the installation has completed. Prior to running the test, the product database is updated and closed. The user can prevent the running of the installation verification procedure by specifying the /NOTEST qualifier with the PRODUCT INSTALL command.

• execute upgrade

Runs commands when the product is upgraded by another version of the product. Commands are run before product material from the previously installed version of the product is deleted.

• assemble execute option of a *file* statement

Runs commands that create the specified file in a scratch directory at execution time, then copies the file to the target disk. This replaces the usual process of extracting a packaged copy of the file from the kit. A typical use of the **assemble execute** option is to dynamically link an image at installation time.

The following table lists the PDL statements you can use to run command procedures (or individual DCL commands) that you provide. The statements are listed in the order of their execution during an installation, reconfiguration, or remove operation. Note that the table distinguishes between a new installation and an upgrade installation. The term **upgrade** denotes replacement of an installed version of a product by a higher, lower, or the same version of the product.

| PDL Statements<br>Listed in the Order of<br>Execution | PRODUCT INSTALL<br>1st Time | PRODUCT INSTALL<br>Upgrade | PRODUCT<br>RECONFIGURE | PRODUCT<br>REMOVE |
|-------------------------------------------------------|-----------------------------|----------------------------|------------------------|-------------------|
| execute preconfigure                                  | yes                         | yes                        | yes                    | no                |
| executestop                                           | no                          | yes <sup>1</sup>           | no                     | yes               |
| executeremove                                         | no                          | no                         | no                     | yes               |
| execute upgrade                                       | no                          | yes <sup>1</sup>           | no                     | no                |
| <i>file</i> statement using assemble execute          | yes                         | yes                        | yes <sup>2</sup>       | no                |
| execute install                                       | yes                         | yes                        | yes                    | no                |
| execute start                                         | yes                         | yes                        | no                     | no                |
| execute postinstall                                   | yes                         | yes                        | yes                    | no                |
| execute test                                          | yes                         | yes                        | yes                    | no                |
| execute login                                         | no <sup>3</sup>             | no <sup>3</sup>            | no <sup>3</sup>        | no                |
| execute startstop                                     | no <sup>3</sup>             | no <sup>3</sup>            | no <sup>3</sup>        | no                |
| execute abort                                         | yes <sup>4</sup>            | yes <sup>4</sup>           | yes <sup>4</sup>       | no                |

 Table 6–1
 Command Procedure Execution by Operation

<sup>1</sup>Only commands from the *execute* statement of the product being removed are run.

 $^{2}$ The file is created only if the statement is part of a configuration option that the reconfiguration operation selects for the first time.

 $^{3}\mbox{The only action performed at this time is to display a message to the user.$ 

<sup>4</sup>Commands from the *execute abort* statement are run only when an error condition causes the operation to terminate.

#### 6.1.1 Non-Interactive and Interactive Mode

The mode (non-interactive or interactive) in which an *execute* statement runs determines the following:

- The type of subprocess used to run your command procedures (or individual DCL commands)
- How a command procedure interacts with the user

By default an *execute* statement runs in non-interactive mode. You can specify interactive mode with the **interactive** option. For example, the following command sets up a command procedure to run in interactive mode when the product is installed:

execute postinstall "@PCSI\$DESTINATION:[SYSUPD]CONFIGURE.COM" interactive ;

In both non-interactive and interactive modes, the utility checks the final exit status of a command procedure (or individual DCL command) to determine whether or not the *execute* statement completed successfully or failed. Although error messages generated by a command procedure are displayed to the user, this does not determine its success or failure. The utility bases this decision solely on the final exit status. It is the kit developer's responsibility to ensure that proper status is conveyed to the utility upon termination of any command procedure incorporated into the kit.

The following table compares non-interactive and interactive mode.

|  | Table 6–2 | Non-Interactive v | s. Interactive | Mode |
|--|-----------|-------------------|----------------|------|
|--|-----------|-------------------|----------------|------|

| Non-Interactive Mode (default)                                                                                                    | Interactive Mode                                                                                                    |
|----------------------------------------------------------------------------------------------------|----------------------------------------------------------------------------------------------------|
| Used when you <b>do not</b> specify the <b>interactive</b> option                                                                                                    | Used when you specify the <b>interactive</b> option                                                                                                    |
| At the start of processing a PRODUCT command,<br>the utility creates a detached subprocess using<br>the \$CREPRC system service. This subprocess<br>is re-used to run the commands from all of<br>the <i>execute</i> statements specified to run in non-<br>interactive mode. <sup>1</sup>                                                                                                    | The utility creates a new subprocess using the LIB\$SPAWN run-time library routine for each <i>execute</i> statement whose commands are to run interactively. All the commands specified for the same <i>execute</i> statement are performed, then the subprocess is terminated.                                                                                                    |
| Interaction with the user is not possible. The<br>utility communicates with the subprocess<br>through mailboxes. It filters all output from<br>the subprocess, only displaying lines of output to<br>the user that resemble error messages (i.e., lines<br>beginning with a percent sign). All other lines of<br>output are discarded.                                                                                                    | Communication with the subprocess is performed<br>through the user's terminal connection. The utility<br>does not monitor input to or output from the<br>subprocess. This enables a command procedure to<br>enter into a dialog with the user (i.e., display text and<br>solicit responses from the user).                                                                                                    |
| The utility obtains exit status from the value<br>of the \$STATUS symbol received in response<br>to a SHOW SYMBOL \$STATUS command it<br>sends to the subprocess. Status is queried in this<br>manner for each DCL command you specify in the<br><i>execute</i> statement (e.g., "@a.com", "show symbol<br>\$status", "@b.com", "show symbol \$status",).<br>If the command refers to a command procedure<br>(e.g. "@c.com"), status is checked only when the<br>command procedure exits. | Exit status is obtained from the final status value<br>returned from the LIBSSPAWN routine (the value of<br>the SSTATUS symbol from the last DCL command<br>executed). Since a new subprocess is created for the<br>execution of each command procedure (or individual<br>DCL commands) you specify, the same level of status<br>checking is performed for interactive mode as is done<br>for non-interactive mode, although the technique is<br>different. |

 $^1\mathrm{The}$  utility may also perform other actions in the same subprocess, such as the updating of libraries using the LIBRARIAN command.

## 6.1.2 Packaging a Command Procedure

You can package command procedure files that run from *execute* statements in two ways:

#### • With a separate *file* statement

For most *execute* statements you can specify a command procedure in a *file* statement. For example:

file [SYSUPD]EXEC\_PREC.COM;
execute install "@PCSI\$DESTINATION:[SYSUPD]EXEC\_PREC.COM";

This causes the utility to copy the command procedure to the target disk and execute it from there. The command procedure remains on the target disk.

The technique of using a *file* statement cannot be used for the *execute preconfigure* statement because *execute preconfigure* is processed before files are copied to the target disk.

#### • With the uses option

For most of the *execute* statements, you can specify a command procedure with the **uses** option (instead of using a *file* statement). For example:

execute install "@PCS1\$SOURCE:[000000]EXEC\_PREC.COM"
 uses [000000]EXEC\_PREC.COM;

In this case, the utility extracts the command procedure from the kit and places it in a temporary directory (pointed to by the logical name PCSI\$SOURCE) where it is executed. Afterwards, the command procedure is automatically deleted.

The **uses** option also lets you list additional files needed by the command procedure. For example, if you link an image during the installation, you can use the **uses** option to package required object files for the link operation. They are also placed in the temporary directory and deleted after the statement is processed.

Keep the following rules in mind:

- Do not use a *file* statement and the **uses** option to specify the same file. Specifying both results in the file being packaged twice in the kit.
- The **uses** option is not available for execute statements that are run when the product is removed (because the product kit is not referenced).
- Do not use the **uses** option when the customer may run the command procedure at a later time (for example, a startup command procedure).

## 6.1.3 Logical Names for Subprocess Environments

In preparation for running command procedures (or individual commands) specified in *execute* statements, the utility defines up to three logical names:

- PCSI\$SOURCE
- PCSI\$DESTINATION
- PCSI\$SCRATCH

Command procedures use these logical names in the context of the subprocess in which they are run. The logical name environment differs depending on the *execute* statement being used. For more information, see the descriptions for individual *execute* statements in Chapter 7.

### 6.1.4 Execute Statement Summary

The following table lists the *execute* statements and summarizes information about them.

## Advanced Topics 6.1 Using Command Procedures in PDL Statements

| Figure 6–1  | Execute | Statement | Summarv |
|-------------|---------|-----------|---------|
| i iguio o i | EXOCUTO | otatomont | Gammary |

| PDL Statements                        | Action                                              | Supported Modes                              | Multiple<br>Statements<br>Allowed in PDF | uses Option<br>Available | Logical Names<br>Defined                           |
|---------------------------------------|-----------------------------------------------------|----------------------------------------------|------------------------------------------|--------------------------|----------------------------------------------------|
| execute abort                         | run command(s)                                      | non-interactive (default)<br>and interactive | yes                                      | yes                      | PCSI\$SOURCE<br>PCSI\$SCRATCH<br>PCSI\$DESTINATION |
| execute install                       | run command(s)                                      | non-interactive (default)<br>and interactive | yes                                      | yes                      | PCSI\$SOURCE<br>PCSI\$SCRATCH<br>PCSI\$DESTINATION |
| execute login                         | display predefined message                          | n/a                                          | yes                                      | n/a                      | n/a                                                |
| execute postinstall                   | run command(s)                                      | non-interactive (default)<br>and interactive | yes                                      | yes                      | PCSI\$SOURCE<br>PCSI\$SCRATCH<br>PCSI\$DESTINATION |
| execute preconfigure                  | run command(s)                                      | non-interactive (default)<br>and interactive | yes                                      | yes <sup>1</sup>         | PCSI\$SOURCE<br>PCSI\$SCRATCH                      |
| executeremove                         | run command(s)                                      | non-interactive (default)<br>and interactive | yes                                      | no                       | n/a                                                |
| execute start                         | run command(s)<br>and display<br>predefined message | non-interactive (default)<br>and interactive | no                                       | no                       | PCSI\$DESTINATION                                  |
| executestop                           | run command(s)<br>and display<br>predefined message | non-interactive (default)<br>and interactive | no                                       | no                       | PCSI\$DESTINATION                                  |
| execute test                          | run command(s)                                      | non-interactive (default)<br>and interactive | yes                                      | no                       | PCSI\$DESTINATION                                  |
| execute upgrade                       | run command(s)                                      | non-interactive (default)<br>and interactive | yes                                      | no                       | PCSI\$DESTINATION                                  |
| file statement using assemble execute | run command(s)                                      | non-interactive only                         | no <sup>2</sup>                          | yes <sup>3</sup>         | PCSI\$SOURCE<br>PCSI\$SCRATCH<br>PCSI\$DESTINATION |

<sup>1</sup> You must use the **uses** option to identify files needed by the *execute preconfigure* statement.

<sup>2</sup> You can specify many *file* statements in a PDF, but only one **assemble execute** option per *file* statement.

<sup>3</sup> The name of the option for the *file* statement is **assemble uses**.

VM-0709A-AI

## 6.1.5 Processing Execute Statements

This section provides flow diagrams for the PRODUCT INSTALL, PRODUCT RECONFIGURE, and PRODUCT REMOVE commands. There is a separate diagram for a first time installation of a product and for an upgrade of a product.

These diagrams illustrate the processing of *execute* statements in relation to events that occur during the major phases of an operation. Shaded boxes show typical output from these commands to help establish the timeline of events.

The installation and reconfiguration operations are performed in three phases:

- Configuration
- Execution
- Post processing

In contrast, the remove operation has only an execution phase. Following are brief descriptions of the major phases of an operation.

#### **Configuration Phase**

During the configuration phase, the user selects any options the product might provide and answers any questions that might be asked to complete the configuration process. Informational messages from the kit may be displayed at this time.

#### **Execution Phase**

During the execution phase, in a new installation, upgrade, or reconfiguration operation, the utility analyzes managed objects supplied by the product for conflicts. The utility uses generation information to resolve these conflicts. Any conflicts that cannot be resolved cause the utility to terminate the operation. In a remove operation, the utility does not perform any conflict detection or conflict resolution.

For all operations, the next step in the execution phase is to place the objects from all participating products in execution order. The utility merges the requirements of all affected products to produce a sequenced list of actions to perform. Note that the order in which the utility performs installation tasks might not correspond to the order in which PDL statements appear in the PDF, even when only one product is participating in an operation.

Finally, the utility modifies the target disk according to the execution order of the objects. Directories are created as required. The utility moves files to their destination directories as new or replacement files and merges library modules into existing libraries. When all actions have been successfully completed, the utility updates the SYS\$SYSTEM:\*.PCSI\$DATABASE files that make up the product database.

#### **Post-Processing Phase**

During the post-processing phase, actions such as running a functional test of the product or displaying informational messages to the user are performed. Since the post-processing phase occurs after the installation or reconfiguration operation has completed and the product database has been updated on disk, any errors that might occur during this phase (such as failure of the functional test) do not affect the state of the product. Also, any error that occurs during the post processing phase will not trigger an *execute abort* statement.

## Advanced Topics 6.1 Using Command Procedures in PDL Statements

### Figure 6–2 INSTALL Operation - Product Is Installed for the First Time

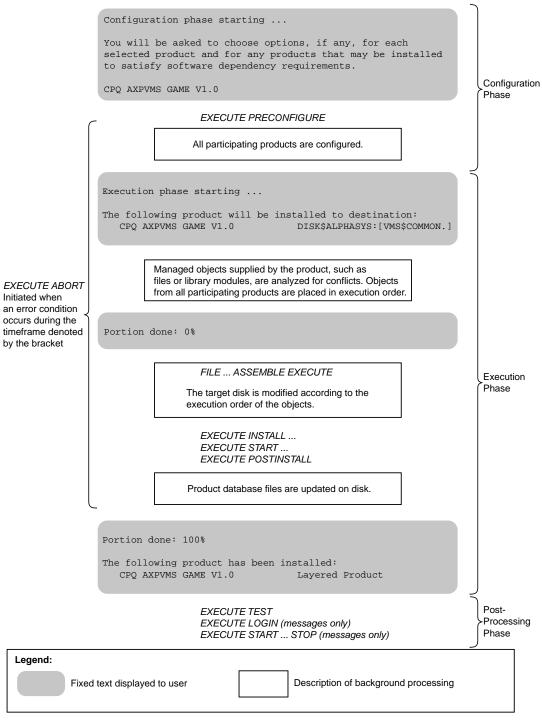

VM-0722A-AI

### Figure 6–3 INSTALL Operation - Product Is Upgraded

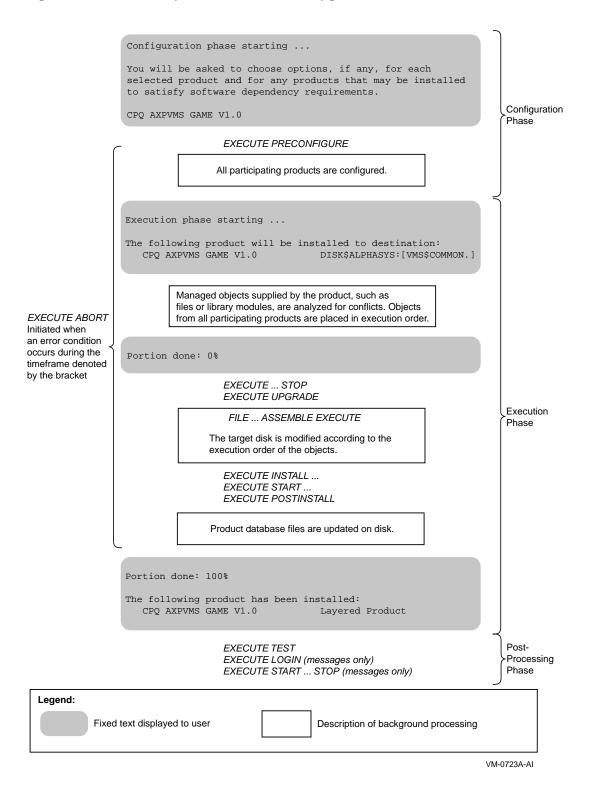

## Advanced Topics 6.1 Using Command Procedures in PDL Statements

Figure 6–4 RECONFIGURE Operation - Product Is Reconfigured

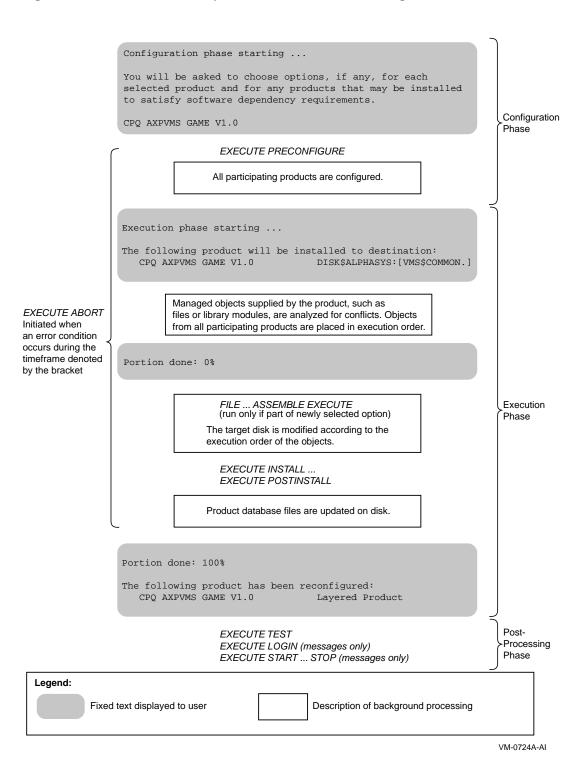

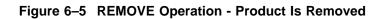

| The following product will be removed from destination:<br>CPQ AXPVMS GAME V1.0 DISK\$ALPHASYS:[VMS\$COMMON.]<br>Objects from all participating products are placed in<br>execution order. |                    |
|----------------------------------------------------------------------------------------------------|--------------------|
| Portion done: 0%                                                                                                    |                    |
| EXECUTE STOP<br>EXECUTE REMOVE                                                                                                    |                    |
| The target disk is modified according to the execution order of the objects.                                                                                                    | Execution<br>Phase |
| Product database files are updated on disk.                                                                                                    |                    |
| Portion done: 100%<br>The following product has been removed:<br>CPQ AXPVMS GAME V1.0 Layered Product                                                                                      |                    |
|                                                                                                    |                    |
| Legend:<br>Fixed text displayed to user Description of background processing                                                                                                    |                    |
|                                                                                                    | VM-0725A-AI        |

## 6.2 Testing and Debugging Tips

The POLYCENTER Software Installation utility provides tools you can use to monitor an operation to ensure it functions as expected. This section provides information on the following tools:

- /LOG qualifier
- /TRACE qualifer
- /DEBUG=CONFLICT qualifer

## 6.2.1 The /LOG Qualifier

When you want to verify that the contents of your product kit either have been placed in the proper directories or correctly deleted, use the /LOG qualifier.

Using the /LOG qualifer with the PRODUCT INSTALL, PRODUCT RECONFIGURE, and PRODUCT REMOVE commands displays an informational message whenever a file is created, modified, or deleted on the target disk. The information logged includes:

- Creation and deletion of directories
- Creation, deletion, and renaming of files

- Insertion and removal of modules from libraries
- File conflict detection and resolution when two or more products provide the same file (or two or more patches for a product provide the same file)
- Module conflict detection and resolution when two or more products provide the same module (or two or more patches for a product provide the same module)

Use the /LOG qualifier with the PRODUCT PACKAGE, PRODUCT COPY, and PRODUCT EXTRACT commands to list the files being processed.

## 6.2.2 The /TRACE Qualifier

The /TRACE qualifier displays input sent to the subprocess and output returned by the subprocess for command procedures (or individual DCL commands) that are processed in non-interactive mode. It is a useful debugging aid because it lets you see all output from commands executed in the subprocess as if you were running the commands manually from your terminal. You can use SET VERIFY to have commands echoed as they are executed and you can insert WRITE SYS\$OUTPUT commands to provide additional information for debugging. Specifically, the /TRACE qualifier does the following:

- Identifies input to the subprocess by prefacing lines with the message: "%PCSI-I-PRCINPUT, input to subprocess follows . . . "
- Lists each command sent to the subprocess, including the definition of logical names for the subprocess environment such as PCSI\$SCRATCH.
- Lists each command you specify in *execute* statements as it is sent to the subprocess.
- Identifies output from the subprocess by prefacing lines with the message: "%PCSI-I-PRCOUTPUT, output from subprocess follows . . . "
- Displays all output from DCL commands as they are executed, including status messages that are normally suppressed in non-interactive mode.
- Displays the output from the \$SHOW SYMBOL \$STATUS command that is sent to the subprocess to obtain final exit status from a command procedure; this value determines the success or failure of the execute statement.

The /TRACE qualifier does not provide any additional information for *execute* statements that use the **interactive** option. If you specify the **interactive** option, all output is automatically sent to the user's terminal.

### 6.2.3 The /DEBUG=CONFLICT Qualifier

If your product replaces files or library modules that are provided by another product (or if you have created patch kits that update the same objects), you can use the /DEBUG=CONFLICT qualifier with the /LOG qualifier to obtain detailed information on file and module conflict resolution. You can use the /DEBUG=CONFLICT qualifier with the PRODUCT INSTALL and PRODUCT RECONFIGURE commands. With this qualifier you can see:

- The generation numbers used in the comparison
- Whether the object is retained or replaced and the name of the product that supplies the object

The majority of products do not replace files from another product. However, if your product does this, it is your responsibility to work with the kit developer of the other product to decide how you will use generation numbers to determine which object takes precedence when there is a conflict.

Note

If neither product uses a generation number attribute and an interproduct conflict occurs, the utility will not be able to resolve the conflict and the installation will terminate.

For intra-product conflict, you need only coordinate the use of generation numbers by your full, partial, and patch kits so that your customers can apply updates to the product in any order. For example, if you do not use generation numbers in your patch kits for objects, then the objects from the current patch kit will supersede the others. To avoid having the order of patch kit installation affect the final results, Compaq recommends that you always assign generation numbers to files and modules provided by patch kits.

## 6.2.4 Installing Your Product on Older Versions of OpenVMS

The POLYCENTER Software Installation utility has evolved since it was first released with OpenVMS V6.1. New PDL statements and options have been added in subsequent releases and are summarized in Section 7.1. While backward compatibility is a strong goal, occasionally software corrections and improvements in internal algorithms have resulted in slight differences in behavior when a product kit is installed on different version of OpenVMS (specifically different versions of the POLYCENTER Software Installation utility).

For example, a change was made in the utility that ships with OpenVMS V7.3 that affects the file chosen in conflict detection when there is a tie in generation numbers. Previously, the file already installed on the target disk was retained; now the file from the kit replaces the file on the target disk. In both cases, the file is considered to be the same (because the non-zero generation numbers declare the files to be identical), but use of the /LOG qualifier would show procedural differences in how the conflict is handled.

Therefore, if your product is supposed to install on a range of versions of OpenVMS, Compaq strongly recommends that you verify the installation and removal of your kit on each version that you support. In particular, perform these operations with the /LOG and /TRACE qualifiers to ascertain that your files are processed as you intended.

7

# **Product Description Language Statements**

This chapter contains descriptions of the individual product description language (PDL) statements and functions.

## 7.1 Product Description Language (PDL) Evolves Over Time

The POLYCENTER Software Installation utility is an integrated component of OpenVMS Version 6.1 and later. After its introduction, subsequent releases of the OpenVMS operating system have incorporated various enhancements to PDL statements and functions. It is likely that Compaq will make further enhancements over time.

Earlier versions of the OpenVMS operating system do not support the new utility features provided in later versions of the operating system. This creates a challenge for the developer who must devise a kit that will install as expected in a variety of customer environments.

You can write a product description file based on the earliest version of OpenVMS at your customer sites. If you choose this approach, you must have or acquire knowledge about customer environments. It means you can use only the statements and functions (and their parameters and options) available for the earliest customer installed version of OpenVMS.

Figure 7–1 and Figure 7–2 let you quickly see when new utility features were made available. Please note that bug fixes are not shown unless they impact the behavior of the utility. For more information on a specific feature, please refer to the appropriate section in this manual.

## Product Description Language Statements 7.1 Product Description Language (PDL) Evolves Over Time

## Figure 7–1 Features by OpenVMS Version: Statements

| PDL Statements        | OpenVMS V7.1                 | OpenVMS V7.1-2 (Alpha)<br>OpenVMS V7.2 (VAX)                                       | OpenVMS V7.3                                                                                          |
|-----------------------|------------------------------|------------------------------------------------------------------------------------|----------------------------------------------------------------------------------------------------|
| apply to              |                              | New option: version above                                                          |                                                                                                    |
| bootstrap block       |                              |                                                                                    | Obsolete: not available for layered products                                                          |
| error                 | New option: abort            | New behavior: performs action<br>before the configuration dialog,<br>when possible |                                                                                                    |
| execute abort         |                              | New statement                                                                      |                                                                                                    |
| execute installremove |                              | New option: interactive                                                            |                                                                                                    |
| execute postinstall   |                              | New option: interactive                                                            | New behavior: runs also on reconfigure operation                                                      |
| execute preconfigure  |                              | New statement                                                                      |                                                                                                    |
| execute release       |                              | New option: interactive                                                            | Obsolete: new kits should use<br>execute upgrade or other<br>execute statements                       |
| execute startstop     |                              | New option: interactive                                                            |                                                                                                    |
|                       |                              | New logical name:<br>PCSI\$DESTINATION                                             |                                                                                                    |
| execute test          |                              | New option: interactive                                                            |                                                                                                    |
|                       |                              | New logical name:<br>PCSI\$DESTINATION                                             |                                                                                                    |
| execute upgrade       |                              |                                                                                    | New statement                                                                                         |
| file                  |                              | New behavior: supports intra-product conflict detection                            | New behavior: file from kit<br>selected to resolve conflict<br>on non-zero generation<br>number tie   |
| information           | New option:<br>with helptext |                                                                                    |                                                                                                    |
| module                |                              | New behavior: supports intra-product conflict detection                            | New behavior: module from<br>kit selected to resolve conflict<br>on non-zero generation<br>number tie |
| option                | New option:<br>with helptext |                                                                                    |                                                                                                    |
| patch image           |                              |                                                                                    | Obsolete: new kits should use <i>file</i> statement to replace file                                   |
| patch text            |                              |                                                                                    | Obsolete: new kits should use <i>file</i> statement or an <i>execute</i> statement                    |
| software              |                              | New option: version above                                                          |                                                                                                    |
| upgrade               |                              | New option: version above                                                          |                                                                                                    |

VM-0700A-AI

## Product Description Language Statements 7.1 Product Description Language (PDL) Evolves Over Time

| PDL Functions | OpenVMS V7.1 | OpenVMS V7.1-2 (Alpha)<br>OpenVMS V7.2 (VAX)                                                                                                    | OpenVMS V7.3                                               |
|---------------|--------------|----------------------------------------------------------------------------------------------------|------------------------------------------------------------|
| logical name  |              | New function                                                                                                    |                                                            |
| software      |              | New behavior: detects whether<br>or not a patch or mandatory<br>update kit has been installed<br>New options:<br>installed before<br>installed after<br>kit accessible<br>version above |                                                            |
| upgrade       |              | New option: version above                                                                                                    | New behavior: version<br>range checking fully<br>supported |

#### Figure 7–2 Features by OpenVMS Version: Functions

VM-0703A-AI

Another option you have is to require your customers to apply a software patch kit, available from Compaq, that back ports utility functionality to earlier versions of OpenVMS. With this strategy you can use the latest utility enhancements in your product installation.

After a customer installs the patch kit, the utility will be functionally equivalent to what is provided by OpenVMS Version 7.2 including all bug fixes through Version 7.2-1 as well as bug fixes developed after the release of Version 7.2-1.

Table 7–1 shows where to find the software patch kit that applies to the stated customer environment. Please note that software patch kits are provided in compressed format (as indicated by the .PCSI-DCX file extension). The documentation at these locations provides information on how to download and decompress the kit as well as information on problems that have been corrected.

| If customer is running<br>OpenVMS Version | Access this documentation to locate and install the patch kit                                     |
|-------------------------------------------|---------------------------------------------------------------------------------------------------|
| VAX 6.2 through VAX 7.1                   | http://ftp1.support.compaq.com/public/vms/vax/v6.2/<br>dec-vaxvms-vms62to71_pcsi- v02004.readme   |
| VAX 7.2                                   | http://ftp1.support.compaq.com/public/vms/vax/v7.2/<br>dec-vaxvms-vms72_pcsi- v01004.readme       |
| Alpha 6.2 through Alpha 7.1-2             | http://ftp1.support.compaq.com/public/vms/axp/v6.2/<br>dec-axpvms-vms62to71u2_pcsi- v02004.readme |
| Alpha 7.2                                 | http://ftp1.support.compaq.com/public/vms/axp/v7.2/<br>dec-axpvms-vms72_pcsi- v01004.readme       |
| Alpha 7.2-1                               | http://ftp1.support.compaq.com/public/vms/axp/v7.2-1/<br>dec-axpvms-vms721_pcsi- v01004.readme    |

 Table 7–1
 Software Patch Kit Locations on the Internet

The patch kits are current as of the writing of this book. They may be superseded by higher versions in the future. If a particular README file is not present, start with the following web sites:

| Alpha support page | http://ftp1.support.compaq.com/public/vms/axp/ |
|--------------------|------------------------------------------------|
| VAX support page   | http://ftp1.support.compaq.com/public/vms/vax/ |

## 7.2 PDL Conventions

The PDL conventions used are described in the Preface. However, the syntax descriptions in this chapter make significant use of several conventions, and they are worth repeating here:

- Brackets ([ ]) indicate optional elements. You can choose one, none, or all of the options.
- Braces ({ }) indicate a required choice of options; you must choose one of the options listed.
- The vertical bar (|) separates optional elements. It functions as a logical OR between two options, as in A | B, or A | B | C.
- Horizontal ellipsis points (...) in examples indicate that the preceding item or items can be repeated one or more times, or that additional parameters, values, or other information can be entered.
- The semicolon (;) in syntax diagrams is required syntax.
- Angle brackets (<>) in syntax diagrams are required syntax.
- A double hyphen (--) indicates that the rest of the line is a comment.
- Unless otherwise indicated, extra space and tab characters may be used freely between syntax elements for the purposes of formatting and readability.
- A statement may span more than one line.

\_ Note \_

The space is required between the **[no]** qualifier and its option, for example **[no] access control**. This differs from the standard DCL syntax.

## 7.3 PDL Reference Section

The rest of this chapter describes each PDL statement in detail and provides examples of its use. The PDL statements are presented in alphabetical order. Certain statements can be used as functions in the evaluation of an *if* statement. The functional form of a statement is documented along with the definition of the statement.

## account

The *account* statement uses a command procedure to create a system account.

#### Syntax

account name with (parameters,...);

#### Parameters

#### name

Indicates the user name of the account as a 1- to 12-character string. The user name is passed to the command procedure as P1.

#### with (parameters,...)

Indicates the list of parameters that are passed to the command procedure that creates the account. Each parameter must be a single unquoted or quoted string that specifies P2 through P8, in order. Refer to the Description section for the meaning of the parameters.

### Description

The *account* statement uses a command procedure (SYS\$UPDATE:PCSI\$CREATE\_ACCOUNT.COM) to create an account. The parameters that you pass to the command procedure that creates the accounts are:

- P1 specifies the user name of the account (using the **name** parameter).
- P2 specifies general AUTHORIZE qualifiers. If there are no qualifiers to pass, specify a null string "".
- P3 specifies a comma-separated list of rights identifiers to grant to the user name. These identifiers must already exist, or be created with a separate *rights identifier* statement.
- P4 through P8 specify other general AUTHORIZE qualifiers.

Certain AUTHORIZE qualifiers must be used with care. For example, /DIRECTORY=*dir-name* assigns a default directory name to be used by the account. However, the POLYCENTER Software Installation utility does not create this directory for you; you must make sure that it exists.

When you remove a product that created accounts, the utility uses a command procedure (SYS\$UPDATE:PCSI\$DELETE\_ACCOUNT.COM) to delete accounts associated with your product. This happens regardless of whether the SYSUAF.DAT file is shared by another system disk.

Note .

In a future version, the utility may create and delete these managed objects directly without the use of command procedures. If this is the case, these statements will continue to function, but the command procedures may not be maintained or shipped with future versions of the utility. The *account* statement specifies an account managed object that has the following characteristics:

- Its name is the value of the **name** parameter. The name must be unique among all account names.
- It has operating lifetime.
- Managed object conflict is not recoverable.

#### See Also

rights identifier

#### Example

```
account TEST with ("/priv=(tmpmbx, netmbx)",
    "PCSI_TEST",
    "/account=PCSI",
    "/astlm=500/biolm=200/bytlm=96000",
    "/wsdefault=4000",
    "/flags=(nodisuser,genpwd)",
    "/pwdminimum=8");
```

In this example, the *account* statement creates the TEST account.

- Parameter P2 specifies the TMPMBX and NETMBX privileges to be assigned to the TEST account.
- **2** Parameter P3 is a rights identifier. This name must exist on the system prior to executing the *account* statement. It can be created with a *rights identifier* statement.
- **3** Parameters P4 to P8 assign certain values to the TEST account.

## apply to

The *apply to* statement specifies a product or product version that you want to update with a patch or mandatory update kit.

Note

You must include an *apply to* statement in a patch or mandatory update PDF to identify the product that is being updated. This statement is not valid in other types of PDFs.

### **Syntax**

apply to producer base name [ { version above version | version below version | version maximum version | version minimum version | version required version | version above version version below version | version above version version maximum version | version minimum version version below version | version minimum version version below version | version minimum version version below version |

### **Parameters**

#### producer

Indicates the legal owner of the software product. This parameter must be a single quoted or unquoted string.

#### base

Indicates the base hardware/software system on which the product is intended to be installed. This parameter must be a single quoted or unquoted string. By convention, the string AXPVMS denotes an OpenVMS Alpha product, VAXVMS denotes an OpenVMS VAX product, and VMS denotes a product applicable for either OpenVMS Alpha or VAX.

#### name

Indicates the name of the product. This parameter must be a single quoted or unquoted string. The combination of **producer**, **base**, and **name** parameters must be unique among products installed on the system.

## Options

#### version above version

Establishes a lower version limit. The version identifier must be a single quoted or unquoted string. Use this option to specify that the product version must be greater than (but not equal to) the specified version. You cannot use this option with either the **version minimum** or **version required** option. By default, there is no lower version limit.

#### version below version

Establishes an upper version limit. The version identifier must be a single quoted or unquoted string. Use this option to specify that the product version must be less than (but not equal to) the specified version. You cannot use this option with either the **version maximum** or (version required bold) option. By default, there is no upper version limit.

#### version maximum version

Establishes an upper version limit. The version identifier must be a single quoted or unquoted string. Use this option to specify that the product version must be less than or equal to the specified version. You cannot use this option with either the **version below** or version required option. By default, there is no upper version limit.

#### version minimum version

Establishes a lower version limit. The version identifier must be a single quoted or unquoted string. Use this option to specify that the product version must be greater than or equal to the specified version. You cannot use this option with either the **version above** or **version required** option. By default, there is no lower version limit.

#### version required version

Establishes a required version. The version identifier must be a single quoted or unquoted string. Use this option to specify that the product version must be equal to the specified version. You cannot use this option with either the **version above**, **version below**, **version maximum**, or **version minimum** option. By default, there is no required version constraint.

#### Description

The *apply to* statement specifies the name of an installed product that a patch or mandatory update kit modifies. You can use options on this statement to limit the application of the patch or mandatory update either to a specific version of the product or to a range of versions. If you do not use version constraints, then you can modify any version of the product by installing a patch or mandatory update kit.

The *apply to* statement is a utility directive and does not specify a managed object.

## See Also

product software upgrade

#### Example

```
product DEC VAXVMS CSCPAT57 V1.0 patch ;
    apply to DEC VAXVMS FORTRAN version required V2.0 ;
    patch image [SYSEXE]FORTRAN.EXE with [000000]CSCPAT57.PAT ;
end product ;
```

This example shows part of the product description for a patch to Compaq Fortran. As shown in the *apply to* statement, you must have Compaq Fortran Version 2.0 installed to apply this patch.

## bootstrap block (VAX only)

The *bootstrap block* statement updates the bootstrap block on the system disk to reference the bootstrap file.

Note

Starting with OpenVMS V7.3, the *bootstrap block* statement is obsolete and its use is reserved to Compaq. This statement is to be used by an operating system product, not by a layered product or other application. Documentation of the *bootstrap block* statement may be discontinued in a future release of this manual.

### Syntax

bootstrap block name image source ;

#### Parameters

#### name

Indicates the bootstrap file specification. You must provide this file with a *file* statement. You must also ensure that the file has bootstrap scope and product or assembly lifetime (using the *scope* statement).

#### image source

Indicates the file specification of the file that contains the bootstrap block image. You must provide this file with a *file* statement, and it must also have product scope and product lifetime.

### Description

The *bootstrap block* statement specifies the file that the bootstrap block references and updates the bootstrap block on the system disk.

The *bootstrap block* statement also specifies a bootstrap block managed object that has the following characteristics:

- It is unnamed and unique within the bootstrap scope.
- It has operating lifetime and bootstrap scope.
- Managed object conflict is not recoverable.

### See Also

file scope

## Example

scope bootstrap; file [sysexe]vmb.exe; end scope; file [sysexe]bootblock.exe; .

bootstrap block [sysexe]vmb.exe image [sysexe]bootblock.exe ;

This example uses the *bootstrap block* statement to point the bootstrap block to the bootstrap file ([SYSEXE]VMB.EXE).

## directory

The *directory* statement creates the specified directory if it does not already exist.

### Syntax

directory name
[ [no] access control (access-control-entry...) ]
[ owner name ]
[ protection { execute | private | public } ]
[ [no] version limit maximum ];

### Parameter

#### name

Indicates the directory name.

## Options

#### [no] access control (access-control-entry...)

Indicates the minimum access control entries (ACEs) that the directory will have. You must specify the ACEs as a quoted string. By default, directories have no added ACEs.

#### owner name

Indicates the account name that owns the directory. By default, the directory is owned by the SYSTEM account. If you specify a numeric value for *name*, you must enclose the string in quotation marks, for example "[11,7]".

#### protection execute

Sets the directory protection to (S:RWE, O:RWE, G:E, W:E) so that users have execute access.

#### protection private

Sets the directory protection to (S:RWE, O:RWE, G, W) so that users have no access.

#### protection public

Sets the directory protection to (S:RWE, O:RWE, G:RE, W:RE) so that users have read and execute access. This is the default.

#### [no] version limit maximum

Indicates the maximum number of file versions in the directory as an unsigned integer from 1 through 32767. The default is no version limit.

### Description

The *directory* statement creates the specified directory if it does not already exist. You use the *directory* statement to create a directory and to specify characteristics about the directory such as ownership and protection. However, use of the *directory* statement is optional because the *file* statement will implicitly create a directory, if it does not already exist, to contain the file it provides.

The *directory* statement specifies the name of a directory managed object. Check the other statements in your PDF to make sure the name you specify is unique among all directory, file, and link managed objects in all scopes.

The scope and lifetime of the directory managed object depend on whether it is lexically contained in a *scope, end scope* pair, as shown in Table 7–2. (See the *scope* statement for additional information.)

| Type of Scope Group | Lifetime  | Scope     |  |
|---------------------|-----------|-----------|--|
| Product             | Product   | Product   |  |
| Global              | Assembly  | Global    |  |
| Bootstrap           | Operating | Bootstrap |  |
| Processor           | Operating | Processor |  |

 Table 7–2
 Directory Managed Object Scope and Lifetime

If you use the access control option, the *directory* statement specifies one access control entry (ACE) managed object that references the directory managed object for each entry specified with the **access control** option. The ACE managed object has the following characteristics:

- It is unnamed.
- It has operating lifetime.
- It has the same scope as the directory.

## See Also

file scope

### **Examples**

 directory [SYSHLP.EXAMPLES.FMS.MESSAGE] protection private access control ("(IDENTIFIER=[FMS], ACCESS=READ)");

This example specifies the directory [SYSHLP.EXAMPLES.FMS.MESSAGE]. The **protection private** option specifies that no users have access to this directory. The **access control** option grants the user FMS read access to the directory.

2. directory [AL] owner PCSI\$TEST version limit 3;

In this example the directory [AL] is owned by the account PCSI\$TEST and holds the maximum of three file versions.

3. directory [JIM] owner "[11,7]";

This example specifies the directory [JIM] owned by the account whose UIC is [11,7].

## end

The *end* statement terminates a statement group.

## **Syntax**

end
{ if |
option |
part |
product |
remove |
scope };

## Parameter

None

## Options

None

## Description

The *end* statement terminates a statement group. See the statement referenced by the *end* statement for information about the statement group.

## See Also

*if option part product remove scope* 

## Example

```
product CPQ AXPVMS TEST V1.0 full ;
    .
    .
    end product ;
```

The end product statement identifies the end of the product group.

### error

The *error* statement displays an error message during an installation or reconfiguration operation. The text is from a PTF text module.

\_ Note \_

The *error* statement must be contained within an *if* group.

#### Syntax

```
error name [ abort ];
```

#### Parameter

#### name

Indicates, as a quoted or unquoted string, the name of the associated PTF text module. The name you specify can be from 1 to 31 characters in length and must be unique among all names in the same product description.

#### Option

#### abort

Forces an unconditional termination of the operation when the *error* statement is executed. See Section 7.1 for usage constraints.

#### Description

The *error* statement specifies a text module you want to display during an installation or reconfiguration operation. The *error* statement must be contained within an *if* group.

The utility processes *error* statements in lexical order. The utility displays both prompt and help text during the validation phase. The validation phase occurs before and after the configuration of a product.

During execution of an *error* statement that does not contain an **abort** option, the utility prompts the user to continue or terminate the operation. If the **abort** option is present, or the operation is executed in batch mode, the *error* statement causes the operation to terminate unconditionally.

The *error* statement is a utility directive and does not specify a managed object.

You must supply text in the associated product text module. The module must contain a **=prompt** directive line.

### See Also

hardware device hardware processor if logical name software upgrade

### Examples

1. Suppose the PDF for a product contains the following lines:

```
if (<hardware processor model 7>) ;
    error UNSPROC abort ;
end if ;
```

The corresponding module in the PTF contains the following lines:

1 UNSPROC

=prompt This product is not supported on a MicroVAX I processor. Please read the installation guide that accompanies the software to determine minimum system requirements for running this product.

If the user attempts to install the product on processor model 7, the following message is displayed and the installation is terminated:

This product is not supported on a MicroVAX I processor.

Please read the installation guide that accompanies the software to determine minimum system requirements for running this product.

%PCSI-E-S\_OPFAIL, operation failed %PCSIUI-E-ABORT, operation terminated due to an unrecoverable error condition

2. The following PDF fragment illustrates how to check for prerequisite software and issue an error message if the requirement is not met.

The corresponding module in the PTF contains the following lines:

1 TCPIP\_NOT\_INSTALLED =prompt TCPIP software is not installed on your system. This product requires TCPIP networking software. Please terminate this operation, install any version of TCPIP (or UCX version V4.0 or higher), then install this product.

On installation of the product containing the PDL statements above, if neither the TCP/IP nor the UCX product is already installed (or will not be installed at the completion of the current operation), the following messages are displayed:

TCPIP software has not been installed on your system.

This product requires TCPIP networking software. Please terminate this operation, install any version of TCPIP (or UCX version V4.0 or higher), then install this product.

Terminating is strongly recommended. Do you want to terminate? [YES] %PCSI-E-S\_OPCAN, operation cancelled by request %PCSIUI-E-ABORT, operation terminated due to an unrecoverable error condition

Since the **abort** option is not used on the *error* statement, the user was given the opportunity to continue installation of the product. Use of the **abort** option would have caused unconditonal termination of the installation as shown in the first example.

## execute abort

The *execute abort* statement specifies commands to execute when an error condition causes an installation or reconfiguration operation to terminate.

#### **Syntax**

execute abort (command,...) [ interactive ] [ uses (file,...) ] ;

#### Parameter

```
(command,...)
```

Indicates the commands that the utility passes to the command interpreter whenever the operation fails.

### Option

#### interactive

Allows communication between the user and specified command or commands executing in a subprocess.

#### uses (file,...)

Indicates the files required to execute the commands you specified in the *command* parameter. Use a separate *file* statement to specify required files that are permanently placed in the user's destination directory tree. Use the **uses** option to specify required files that are placed in a temporary directory and deleted after use. By default, this statement does not require files.

### Description

The *execute abort* statement specifies commands to execute when an error condition causes an installation or reconfiguration operation to terminate. For example, the following conditions activate the *execute abort* statement:

- An error or fatal error condition returned as the final status from the subprocess in which commands are run from an *execute* statement, excluding the *execute test* statement.
- The user terminates the operation by pressing CTRL+Y or CTRL+C.
- The user answers YES to the question "Do you want to terminate?" Typically, this question is asked after an error is reported during material placement on the target disk.

You specify recovery actions to perform by including one or more DCL command lines in the *execute abort* statement. These commands are passed for execution to the DCL interpreter running in a subprocess. Enclose each action, whether specified as a single DCL command or a command procedure, in double quotes (" "). If more than one action is given, use parentheses to enclose the list.

Enclosing the *execute abort* statement in a scope group (consisting of *scope* and *end scope* statements) has no effect on the way *execute abort* commands are processed.

If you want your commands to prompt the user and accept the user's input, specify the *execute abort* statement with the **interactive** option. The **interactive** option causes all output from DCL to be displayed, unless you prevent it. In contrast, when the **interactive** option is not specified, output generated by DCL commands is displayed only for lines that are interpreted as DCL messages; that is, those beginning with a percent sign (%) in column one.

If you need files for the *execute abort* statement, specify them in the **uses** option. Each file you specify with the **uses** option must be present in the product material.

Note that the **uses** option will not cause the listed files to be placed permanently in your file system. As soon as the installation operation completes, the files listed with the **uses** option are deleted. For this reason, you must use the *file* statement for this execute operation, and any other operation, in which you want your *execute* command procedures placed permanently in your file system.

The *execute abort* statement causes the utility to define logical names for use by the subprocess that executes the specified commands. The commands should use these logical names to reference files, as follows:

- PCSI\$SOURCE is a subdirectory in the root format under the user's login directory that points to the location of the files specified by the **uses** option. This logical name is defined for the subprocess in which product-supplied commands execute. It is not the same PCSI\$SOURCE logical name that can be defined by a user, in the user's process, pointing to the location of a product kit.
- PCSI\$DESTINATION is a root directory specification that points to the root directory where product material will be placed. The PCSI\$DESTINATION logical is available except when the *execute abort* statement is called when the *execute preconfigure* statement fails. The PCSI\$DESTINATION logical is not available until the configuration phase.
- PCSI\$SCRATCH is a subdirectory under the user's login directory that can be used by commands for temporary working space. This directory and any files placed in it are automatically deleted at the end of the operation.

The *execute abort* statement is a utility directive and does not specify a managed object.

### See Also

| Section 6.1           |
|-----------------------|
|                       |
| execute installremove |
| execute postinstall   |
| execute preconfigure  |
| execute startstop     |
| execute upgrade       |
| file                  |

#### execute abort

## Example

In this example, the *execute abort* statement sets up a command procedure to run whenever the operation fails after the *execute install* command has been executed. It is intended to clean the user environment in case the commands supplied by *execute install* have left the user's system modified. The **uses** option specifies the file name of the command procedure that is deleted after use.

## execute install...remove

The *execute install...remove* statement is a compound statement that performs two distinct actions:

- The "install" portion specifies commands to execute when the product is installed or reconfigured.
- The "remove" portion specifies commands to execute when the product is removed, but not when the product is upgraded.

\_ Note \_

The *remove* part of the statement is required syntax even if there are no commands you want to execute when the product is removed. To indicate no command, use remove "".

#### Syntax

execute install (command,...) remove (command,...) [ interactive ] [ uses (file,...)] ;

#### Parameter

#### (command,...)

Indicates the commands that the utility passes to the command interpreter in the execution environment.

### Option

#### interactive

Allows communication between the user and specified command or commands executing in a subprocess.

#### uses (file,...)

Indicates the files required to execute the commands you specified in the *command* parameter. Use a separate *file* statement to specify required files that are permanently placed in the user's destination directory tree; use the **uses** option to specify required files that are placed in a temporary directory and deleted after use. By default, this statement does not require files.

## Description

The *execute install...remove* statement is a compound statement consisting of an "install" portion and a "remove" portion.

The install portion specifies commands to execute when the product is installed or reconfigured. These commands are run after all product material has been placed on the target disk (that is, after all *directory*, *file*, and *module* statements have been processed).

The remove portion specifies commands to execute when the product is removed. These commands are run before any product material is deleted from the target disk. The *execute ...remove* statement has no effect when the product is upgraded. To execute commands when the product is upgraded by another version of the product, use the *execute upgrade* statement.

Note

Previous versions of this manual incorrectly stated that *execute install...remove* commands are also run when the product is upgraded.

You specify the install and remove actions to perform by including one or more DCL command lines in the *execute install...remove* statement. These commands are passed for execution to the DCL interpreter running in a subprocess. Enclose each action, whether specified as a single DCL command or a command procedure, in double quotes (" "). If more than one action is given, use parentheses to enclose the list.

If you want your commands to prompt the user and accept the user's input, specify the *execute install...remove* statement with the **interactive** option. The **interactive** option causes all output from DCL to be displayed, unless you prevent it. In contrast, when the **interactive** option is not specified, output generated by DCL commands is displayed only for lines that are interpreted as DCL messages, that is, those beginning with a percent sign (%) in column one.

If you need files for the *execute install* statement, specify them in the **uses** option or in separate *file* statements. However, if you need files for the *execute remove* statement, you must provide them with *file* statements so that they are available on the user's system for use when the product is removed. Each file you specify with the **uses** option must be present in the product material.

Note that the **uses** option will not cause the listed files to be placed permanently in your file system. As soon as the installation operation completes, the files listed with the **uses** option are deleted. For this reason, you must use the *file* statement for this execute operation, and any other operation, in which you want your execute command procedures placed permanently in your file system.

The *execute install...remove* statement causes the utility to define logical names for use by the subprocess that executes the specified commands. The commands should use these logical names to reference files, as follows:

• PCSI\$SOURCE is a subdirectory in the root format under the user's login directory that points to the location of the files specified by the **uses** option. This logical name is defined for the subprocess in which product-supplied commands execute. It is not the same PCSI\$SOURCE logical name that can be defined by a user, in the user's process, pointing to the location of a product kit.

| Ν | ote |
|---|-----|
|---|-----|

The PCSI\$SOURCE logical name is available only for the *execute install* operation. You cannot use it for an *execute remove* operation.

- PCSI\$DESTINATION is a root directory specification that points to the root directory for the current scope where product material will be placed.
- PCSI\$SCRATCH is a subdirectory under the user's login directory that can be used by commands for temporary working space. This directory and any files placed in it are automatically deleted at the end of the operation.

The *execute install...remove* statement is a utility directive and does not specify a managed object.

### See Also

Section 6.1 *file* 

### Example

```
file [SYSUPD]UNLOAD_LOADABLE_IMAGE.COM ;
execute
    install "@PCSI$SOURCE:[SYSUPD]LOAD_LOADABLE_IMAGE.COM"
    remove "@PCSI$DESTINATION:[SYSUPD]UNLOAD_LOADABLE_IMAGE.COM"
    uses ([SYSUPD]LOAD_LOADABLE_IMAGE.COM) ;
```

In this example, the *execute install...remove* statement sets up command procedures to run when the product is installed and removed. The **uses** option specifies the file name of the command procedure for use on installation of the product. The file is deleted after use. The *file* statement specifies the file name of the command procedure for use on removal of the product. This file is placed in the user's destination directory tree during installation and executed during removal.

## execute login

The *execute login* statement displays a message when the product is installed or reconfigured, informing the installer that the specified commands need to be added to the login command procedure of every user of this product.

#### **Syntax**

execute login (command,...);

### Parameter

#### (command,...)

Indicates the commands that the utility displays in a message to the user.

### Description

The *execute login* statement displays a message when the product is installed or reconfigured, advising the installer that the specified commands need to be added to the login command procedure of every user of this product. The specified commands are not run during the installation or reconfiguration operation. The message is displayed after the operation has completed successfully.

The *execute login* statement is a utility directive and does not specify a managed object.

### See Also

Section 6.1

### Example

execute login "\$ @USER\_START" ;

In this example, the *execute login* statement displays the following message to users:

Users of this product require the following lines in their login procedure: \$ @USER\_START

## execute postinstall

The *execute postinstall* statement specifies commands to execute when the product is installed or reconfigured. These commands are run after any commands from *execute install...* and *execute start...* statements are run.

#### Syntax

execute postinstall (command,...) [ interactive ] [ uses (file,...) ] ;

#### Parameter

#### (command,...)

Indicates the command that the utility passes to the command interpreter in the execution environment.

## Option

#### interactive

Allows communication between the user and specified command or command procedure executing in a subprocess.

#### uses (file,...)

Indicates the files required to execute the commands you specified in the *command* parameter. Use a separate *file* statement to specify required files that are permanently placed in the user's destination directory tree; use the **uses** option to specify required files that are placed in a temporary directory and deleted after use. By default, this statement does not require files.

### Description

The *execute postinstall* statement specifies commands to execute when the product is installed or reconfigured. These commands are run after any commands from *execute install...* and *execute start...* statements are run.

You specify actions to perform by including one or more DCL command lines in the *execute postinstall* statement. These commands are passed for execution to the DCL interpreter running in a subprocess. Enclose each action, whether specified as a single DCL command or a command procedure, in double quotes (" "). If more than one action is given, use parentheses to enclose the list.

If you want your commands to prompt the user and accept the user's input, specify the *execute postinstall* statement with the **interactive** option. The **interactive** option causes all output from DCL to be displayed, unless you prevent it. In contrast, when the **interactive** option is not specified, output generated by DCL commands is displayed only for lines that are interpreted as DCL messages, that is, those beginning with a percent sign (%) in column one.

If you need files for the *execute postinstall* statement, specify them in the **uses** option or in separate *file* statements. Each file you specify with the **uses** option must be present in the product material.

Note that the **uses** option will not cause the listed files to be placed permanently in your file system. As soon as the installation operation completes, the files listed with the **uses** option are deleted. For this reason, you must use the *file*  statement for this execute operation, and any other operation, in which you want your execute command procedures placed permanently in your file system.

The *execute postinstall* statement causes the POLYCENTER Software Installation utility to define logical names for use by the subprocess that executes the specified commands. The commands should use these logical names to reference files, as follows:

- PCSI\$SOURCE is a subdirectory in the root format under the user's login directory that points to the location of the files specified by the **uses** option. This logical name is defined for the subprocess in which product-supplied commands execute. It is not the same PCSI\$SOURCE logical name that can be defined by a user, in the user's process, pointing to the location of a product kit.
- PCSI\$DESTINATION is a root directory specification that points to the root directory for the current scope where product material will be placed.
- PCSI\$SCRATCH is a subdirectory under the user's login directory that can be used by commands for temporary working space. This directory and any files placed in it are automatically deleted at the end of the operation.

The *execute postinstall* statement is a utility directive and does not specify a managed object.

## See Also

Section 6.1 *file* 

#### Example

```
execute
```

postinstall "@pcsi\$source:[sysupd]product\_cleanup.com"
uses [sysupd]product\_cleanup.com ;

In this example, the *execute postinstall* statement sets up a command procedure to run after the product is installed. The **uses** option specifies the file name of the command procedure that is deleted after use.

## execute preconfigure

The *execute preconfigure* statement specifies commands to execute after the user has selected the product for installation or reconfiguration, but before the user is asked to select options for the product.

### Syntax

execute preconfigure (command,...) [ interactive ] [ uses (file,...) ] ;

### Parameter

#### (command,...)

Indicates the commands that the utility passes to the command interpreter in the preconfiguration environment.

## Option

#### interactive

Allows communication between the user and specified command or commands executing in a subprocess.

#### uses (file,...)

Indicates the files required to execute the commands you specified in the *command* parameter. Files for the *execute preconfigure* statement cannot be supplied by a separate *file* statement because *execute preconfigure* is processed before files are copied to the target disk.

### Description

The *execute preconfigure* statement specifies commands to execute after the user has selected the product for installation or reconfiguration, but before the user is asked to select options for the product. This statement is useful for automatically running a command procedure in preparation for installing your product. This command procedure is packaged in the kit and is run before the standard configuration dialog with the user begins. The *execute preconfigure* statement gives you the ability to do such things as probe the system environment, ask the user questions, and define logical names for use later in the processing of *logical name* functions. The ability to conditionally provide product material, or to perform other actions based on decisions made at the very start of the operation, is a powerful and flexible mechanism.

\_ Note \_

If you want to use *logical name* functions, the logical names must be either defined by the action of *execute preconfigure* statements, or by the user before the installation or reconfiguration operation is initiated.

You specify actions to perform by including one or more DCL command lines in the *execute preconfigure* statement. These commands are passed for execution to the DCL interpreter running in a subprocess. Enclose each action, whether specified as a single DCL command or a command procedure, in double quotes (" "). If more than one action is given, use parentheses to enclose the list.

Enclosing the *execute preconfigure* statement in a scope group (consisting of *scope* and *end scope* statements) has no effect on the way *execute preconfigure* commands are processed.

If you want your commands to prompt the user and accept the user's input, specify the *execute preconfigure* statement with the **interactive** option. The **interactive** option causes all output from DCL to be displayed, unless you prevent it. In contrast, when the **interactive** option is not specified, output generated by DCL commands is displayed only for lines that are interpreted as DCL messages, that is, those beginning with a percent sign (%) in column one.

If you need files for the *execute preconfigure* statement, specify them in the **uses** option. Each file you specify with the **uses** option must be present in the product material.

Note that the **uses** option will not cause the listed files to be placed permanently in your file system. As soon as the installation operation completes, the files listed with the **uses** option are deleted.

The *execute preconfigure* statement causes the POLYCENTER Software Installation utility to define logical names for use by the subprocess that executes the specified commands. The commands should use these logical names to reference files, as follows:

• PCSI\$SOURCE is a subdirectory in the root format under the user's login directory that points to the location of the files specified by the **uses** option. This logical name is defined for the subprocess in which product-supplied commands execute. It is not the same PCSI\$SOURCE logical name that can be defined by a user, in the user's process, pointing to the location of a product kit.

Note \_

The utility does not define the PCSI\$DESTINATION logical name for use by the *execute preconfigure* commands because the destination is not finalized when the *execute preconfigure* statement is processed. In certain situations, such as installing a patch kit or re-installing the same version of a product, the actual destination is determined later during the configuration phase.

• PCSI\$SCRATCH is a subdirectory under the user's login directory that commands can use for temporary working space. The utility automatically deletes this directory and any files placed in it at the end of the operation.

The *execute preconfigure* statement is a utility directive and does not specify a managed object.

### See Also

Section 6.1 *file* 

# Example

execute preconfigure "@PCSI\$SOURCE:[SYSUPD]EXEC\_PREC.COM"
 uses [SYSUPD]EXEC\_PREC.COM ;

In this example, the *execute preconfigure* statement sets up a command procedure to run before the product configuration begins. The **uses** option specifies the file name of the command procedure that is deleted after use.

# execute release

The *execute release* statement specifies commands to execute when the product is installed or reconfigured. These commands are run after any commands from *execute install...* statements are run.

\_ Note \_

Starting with OpenVMS V7.3, the *execute release* statement is obsolete. To support existing product kits that may have used this statment, the POLYCENTER Software Installation utility continues to process this statement in a backward compatible manner. However, Compaq recommends that you do not use the *execute release* statement in new or revised product kits. Instead, use the *execute upgrade, execute install...remove*, or the *execute postinstall* statements, as appropriate. Documentation of the *execute release* statement may be discontinued in a future release of this manual.

## Syntax

execute release (command,...) [ interactive ] [ uses (file,...) ] ;

### Parameter

#### (command,...)

Indicates the commands the utility passes to the command interpreter in the execution environment.

#### Option

#### interactive

Allows communication between the user and specified command or command procedure executing in a subprocess.

#### uses (file,...)

Indicates the files required to execute the commands you specified in the *command* parameter. Use a separate *file* statement to specify required files that are permanently placed in the user's destination directory tree; use the **uses** option to specify required files that are placed in a temporary directory and deleted after use. By default, this statement does not require files.

## Description

The *execute release* statement specifies commands to execute when the product is installed or reconfigured. These commands are run after any commands from *execute install...* statements are run. The name of this statement could imply that it only runs when a product is upgraded or removed; however, this is not the case. The *execute release* statement is run under the same situations that the *execute install...* statement is run. Because of its misleading name and duplicate functionality, *execute release* is now obsolete.

Use the *execute upgrade* statement or the *remove* portion of the *execute install...remove* statement to perform actions when your product is upgraded or removed. To perform actions when your product is installed or reconfigured, use either the *execute install...* or *execute postinstall* statement.

You specify actions to perform by including one or more DCL command lines in the *execute release* statement. These commands are passed for execution to the DCL interpreter running in a subprocess. Enclose each action, whether specified as a single DCL command or a command procedure, in double quotes (" "). If more than one action is given, use parentheses to enclose the list.

If you want your commands to prompt the user and accept the user's input, specify the *execute release* statement with the **interactive** option. The **interactive** option causes all output from DCL to be displayed, unless you prevent it. In contrast, when the **interactive** option is not specified, output generated by DCL commands is displayed only for lines that are interpreted as DCL messages, that is, those beginning with a percent sign (%) in column one.

If you need files for the *execute release* statement, specify them in the **uses** option or in separate *file* statements. Each file you specify with the **uses** option must be present in the product material.

Note that the **uses** option will not cause the listed files to be placed permanently in your file system. As soon as the installation operation completes, the files listed with the **uses** option are deleted. For this reason, you must use the *file* statement for this execute operation and any other operation in which you want your execute command procedures placed permanently in your file system.

The *execute release* statement causes the POLYCENTER Software Installation utility to define logical names for use by the subprocess that executes the specified commands. The commands should use these logical names to reference files, as follows:

- PCSI\$SOURCE is a subdirectory in the root format under the user's login directory that points to the location of the files specified by the **uses** option. This logical name is defined for the subprocess in which product-supplied commands execute. It is not the same PCSI\$SOURCE logical name that can be defined by a user, in the user's process, pointing to the location of a product kit.
- PCSI\$DESTINATION is a root directory specification that points to the root directory for the current scope where product material will be placed.
- PCSI\$SCRATCH is a subdirectory under the user's login directory that can be used by commands for temporary working space. This directory and any files placed in it are automatically deleted at the end of the operation.

The *execute release* statement is a utility directive and does not specify a managed object.

## See Also

Section 6.1 execute install.remove execute postinstall execute upgrade file

# Example

execute release "@pcsi\$source:[sysupd]config.com" uses [sysupd]config.com ;

In this example, the *execute release* statement sets up a command procedure to run when the product is installed or reconfigured. The **uses** option specifies the file name of the command procedure that is deleted after use.

## execute start...stop

The *execute start...stop* statement is a compound statement that performs two distinct actions:

- The "start" portion either specifies commands to execute when the product is installed for the first time or upgrades a previously installed version of the product.
- The "stop" portion specifies commands to execute when the product is either removed or upgraded by another version of the product.

The *execute start...stop* statement also displays a message at the successful conclusion of the operation, advising the user to add the specified commands to the appropriate system-wide startup or shutdown command procedure.

\_\_\_\_\_ Note \_\_\_\_\_

The *stop* part of the statement is required syntax even if there are no commands you want to execute when the product is removed. To indicate no command, use stop "".

## Syntax

execute start (command,...) stop (command,...) [ interactive ] ;

#### Parameter

#### (command,...)

Indicates the commands that the utility displays in a message to the user and also passes to the command interpreter in the execution environment.

### Option

## interactive

Allows communication between the user and specified command or commands executing in a subprocess.

### Description

The *execute start...stop* statement is a compound statement consisting of a "start" portion and a "stop" portion.

The "start" portion either specifies commands to execute when the product is installed for the first time or upgrades a previously installed version of the product. These commands are run after any *execute install*... statements have been processed, but before any *execute postinstall* statements. In addition, a message is displayed at the end of the operation telling users to add these commands to their SYSTARTUP\_VMS.COM file.

The "stop" portion specifies commands to execute when the product is either removed or upgraded by another version of the product. These commands are run before any product material is deleted from the target disk and before any *execute ...remove* statements are processed. In addition, a message is displayed at the end of the operation telling users to add these commands to their SYSHUTDWN.COM file.

If you need files for the *execute start...stop* statement, you must provide them with *file* statements so that they are available on the user's system for use after the installation completes.

If you want your commands to prompt the user and accept the user's input, specify the *execute start* statement with the **interactive** option. The **interactive** option causes all output from DCL to be displayed, unless you prevent it. In contrast, when the **interactive** option is not specified, output generated by DCL commands is displayed only for lines that are interpreted as DCL messages, that is, those beginning with a percent sign (%) in column one.

The *execute upgrade* statement causes the POLYCENTER Software Installation utility to define a logical name for use by the subprocess that executes the specified commands. It defines PCSI\$DESTINATION as a root directory specification that points to the root directory for the current scope where product material will be placed.

The *execute start...stop* statement is a utility directive and does not specify a managed object.

## See Also

Section 6.1 *file* 

## Examples

```
1. file [SYS$STARTUP]PRODUCT_STARTUP.COM ;
   file [SYS$STARTUP]PRODUCT_SHUTDOWN.COM ;
   execute
      start "@sys$startup:product_startup.com"
      stop "@sys$startup:product_shutdown.com";
```

In this example, the *execute start...stop* statement displays a message to users about command procedures they should run to start and stop the product:

```
Insert the following lines in SYS$MANAGER:SYSTARTUP_VMS.COM:
    @SYS$STARTUP:PRODUCT_STARTUP.COM
Insert the following lines in SYS$MANAGER:SHUTDOWN.COM:
    @SYS$STARTUP:PRODUCT_SHUTDOWN.COM
```

The PRODUCT\_STARTUP.COM command procedure is executed during the installation. The PRODUCT\_SHUTDOWN.COM command procedure is executed during the REMOVE operation or during a product upgrade.

```
2. file [SYS$STARTUP]ABS_STARTUP.COM ;
    execute
    start "@sys$startup:abs_startup.com"
    stop "" ;
```

In this example, the *execute start...stop* statement displays a message to users about command procedures they should run to start the product. Note that there are no commands executed when the product is stopped. The command procedure ABS\_STARTUP.COM executes during the INSTALL operation, then the following message is issued:

```
Insert the following lines in SYS$MANAGER:SYSTARTUP_VMS.COM:
@SYS$STARTUP:ABS_STARTUP.COM
```

# execute test

The *execute test* statement specifies an installation verification procedure to run after the product has been successfully installed or reconfigured to perform a functional test of the product.

#### Syntax

execute test (command,...) [ interactive ] ;

### Parameter

## (command,...)

Indicates the commands that the utility passes to the command interpreter in the execution environment.

## Option

## interactive

Allows communication between the user and specified command or command procedure executing in a subprocess.

## Description

The *execute test* statement specifies an installation verification procedure to run after the product has been successfully installed or reconfigured to perform a functional test of the product. Prior to running this test, the product database is updated and closed. The product remains installed or reconfigured even if the functional test fails.

The user can prevent the running of the installation verification procedure by specifying the /NOTEST qualifier on the PRODUCT INSTALL or PRODUCT RECONFIGURE command.

You specify test actions to perform by including one or more DCL command lines in the *execute test* statement. These commands are passed for execution to the DCL interpreter running in a subprocess. Enclose each action, whether specified as a single DCL command or a command procedure, in double quotes (" "). If more than one action is given, use parentheses to enclose the list.

If you need files for the *execute test* statement, you must provide them with *file* statements.

If you want your commands to prompt the user and accept the user's input, specify the *execute test* statement with the **interactive** option. The **interactive** option causes all output from DCL to be displayed, unless you prevent it. In contrast, when the **interactive** option is not specified, output generated by DCL commands is displayed only for lines that are interpreted as DCL messages, that is, those beginning with a percent sign (%) in column one.

The *execute test* statement causes the POLYCENTER Software Installation utility to define a logical name for use by the subprocess that executes the specified commands. It defines PCSI\$DESTINATION as a root directory specification that points to the root directory for the current scope where product material will be placed.

The *execute test* statement is a utility directive and does not specify a managed object.

# See Also

Section 6.1 *file* 

# Example

```
file [SYSTEST]PROD$IVP.COM ;
execute
    test "@sys$test:prod$ivp.com" ;
```

In this example, the *execute test* statement runs a command procedure to perform an installation verification test of the product.

## execute upgrade

The *execute upgrade* statement specifies the commands to execute when the product is upgraded by another version of the product.

#### Syntax

execute upgrade (command,...) [ interactive ] ;

#### Parameter

*(command,...)* Indicates the commands the utility passes to the command interpreter in the execution environment.

## Option

#### interactive

Allows communication between the user and the specified command or command procedure executing in a subprocess.

### Description

The *execute upgrade* statement specifies the commands to execute when the product is upgraded by another version of the product. These commands are run for the version of the product that is being replaced, not for the new version of the product. To run commands when the product is removed (but not upgraded by another version), use the remove portion of the *execute install...remove* statement to specify the commands.

If you need files for the *execute upgrade* statement, you must provide them with *file* statements so that they are available on the user's system when the product is upgraded.

The *execute upgrade* statement causes the POLYCENTER Software Installation utility to define a logical name for use by the subprocess that executes the specified commands. It defines PCSI\$DESTINATION as a root directory specification that points to the root directory for the current scope where product material will be placed.

The *execute upgrade* statement is a utility directive and does not specify a managed object.

## See Also

Section 6.1 file software

# Example

file [sysupd]UPG\_TASKS.COM ;
execute upgrade "@PCSI\$DESTINATION:[SYSUPD]UPG\_TASKS.COM" interactive ;

In this example, the *file* statement places the command procedure UPG\_ TASKS.COM on the destination disk during the product installation. The *execute upgrade* statement specifies that this command procedure is run only when this product is upgraded by the installation of the same or different version of the product. In the future, if an upgrade of the product is performed, this command procedure is run before any product material is deleted from the destination disk. Use of the **interactive** option on the *execute upgrade* statement allows the command procedure to interact with the user via the SYS\$INPUT and SYS\$OUTPUT I/O channels. The *file* statement creates a file on the target disk. If a file of the same name already exists, the POLYCENTER Software Installation utility might replace the file, depending on the options specified.

## Syntax

```
file name
[ [no] access control (access-control-entry...) ]
[ [no] archive ]
[ assemble execute (command,...) [ assemble uses (file,...) ] ]
[ [no] generation generation ]
[ image library ]
[ owner owner ]
[ owner owner ]
[ protection { execute | private | public } ]
[ release merge ]
[ release notes ]
[ size size ]
[ source source ]
[ [no] write ] ;
```

## Parameter

#### name

Specifies the name of the file object to install on the user's system. The name consists of a relative file directory specification, file name, and file type. File version is ignored because the utility determines the file version to use at installation time.

### Options

#### [no] access control (access-control-entry...)

Indicates the minimum access control entries (ACEs) that the file will have. By default, files have no added ACEs (no access control).

#### [no] archive

Allows you to preserve existing files during an upgrade. The POLYCENTER Software Installation utility appends \_*OLD* to the end of the file type. For example, if you archived an existing file named STARTUP\_TEMPLATE.SYS, the utility would rename it STARTUP\_TEMPLATE.SYS\_OLD. Note that the utility does not keep track of archived files as managed objects, or delete them when the product is upgraded or removed.

If there are several versions of the existing file, the utility renames the latest file type before deleting all of the remaining file versions. By default, the POLYCENTER Software Installation utility does not preserve existing file versions (no archive). You cannot use this option with the **release merge** or **write** option.

### assemble execute (command,...)

Establishes the contents of the file by executing the specified commands. Specify the command lines as quoted or unquoted strings.

#### assemble uses (file,...)

Indicates a list of additional files required by the **assemble execute** option. You must include the relative file specification. Files specified by this option are placed in a temporary directory for use by the assemble execute command and are automatically deleted after use. By default, the **assemble execute** option does not require additional files.

#### [no] generation generation

Indicates that the file has an explicit generation number. Specify the number as an unsigned integer in the range 0 through 4294967295. Refer to the Description section for the meaning of this value. By default, the file does not have an explicit generation number (no generation), which is equivalent to 0.

#### image library

Indicates that the file's symbols are inserted into the system shareable image symbol table library. The file must be a shareable image.

#### owner owner

Indicates the account name that owns the file. By default, the file is owned by the SYSTEM account. If you specify a numeric value for *name*, you must enclose the string in quotation marks, for example "[11,7]".

#### protection execute

Sets the file protection to (S:RWED, O:RWED, G:E, W:E) giving general users execute access.

#### protection private

Sets the file protection to (S:RWED, O:RWED, G, W), giving general users no access.

#### protection public

Sets the file protection to (S:RWED, O:RWED, G:RE, W:RE), giving general users read and execute access. This is the default.

#### release merge

Indicates that library modules propagate during a version upgrade. If modules are present in the existing library but not in the new library, they are propagated to the new library. The file you specify with the **name** parameter must be a library. You cannot use this option with the **archive**, **release replace**, or **write** option.

#### release notes

Indicates that the file is a release notes file. Users can extract the release notes to a file using the DCL command PRODUCT EXTRACT RELEASE\_NOTES. The release notes are created in the file DEFAULT.PCSI\$RELEASE\_NOTES in the current directory, or in the file specified by the user with the /FILE qualifier.

#### size size

Do not specify this option in your PDF. When you package your product, the utility calculates the size (in blocks) of the files you specify and provides this option in the output PDF. If you specify this option in the input PDF to a PRODUCT PACKAGE command, the option is ignored.

Specifies the name of the file to package that supplies the contents for the file specified in the **name** parameter of the file statement. The source file name consists of a relative directory specification, file name, and file type of a file in the materials directory path. File version number is not used because the file with the highest version is packaged. Use this option when the input file for the package operation has a different relative file specification than the output file your kit installs on the user's system. By default, the name of the input file for the package operation is the same as the output file created in the execution environment when the kit is installed.

#### [no] write

Indicates that you expect that users will modify the file during system operation. If you specify this option, during a version upgrade if the file already exists, it remains the active version. For example, the OpenVMS operating system PDF uses this option for [SYSMGR]SYLOGIN.COM. The default is no write. You cannot use this option with the **archive** or **release merge** option.

#### Description

The *file* statement creates a file object on the target disk. You specify a file managed object with either the **name** parameter or the **source** option. The file must be supplied as product material, unless the **assemble execute** option is used to dynamically create the file. The *link* and *loadable image* statements can also specify references to a file managed object.

#### File Conflict

Two types of file conflict can occur:

- An **inter-product** file conflict occurs when two or more products provide a file with the same name in the same directory. (Note, files with the same name can co-exist in different directories.)
- An intra-product file conflict occurs when two or more patch or partial kits for a product update the same file.

**Example:** OpenVMS provides the file DUDRIVER.EXE. If you install two different remedial kits for a particular version of OpenVMS that both update this file, an intra-product file conflict results.

Intra-product file conflict detection and resolution was introduced in the version of the utility that shipped with OpenVMS Alpha V7.1-2 and OpenVMS VAX V7.2. This enhancement allows patch and partial kits to be installed "out-of-order" while providing the most up-to-date files. Prior to this change, files from patch or partial kits always superseded the previously installed files.

The utility resolves a file conflict by comparing the generation numbers of the files involved.

Do not confuse generation numbers with file versions. A generation number is an optional attribute you supply on a file statement using the **generation** option. A generation number can be any integer in the range of 0 to 4294967295. For example:

file [SYSEXE]ABC.EXE generation 100;

If you do not specify a generation number, its default value is 0. Table 7–3 shows how the utility resolves a file coflict.

| If the generation numbers     | Then                                                                                                    |  |
|-------------------------------|----------------------------------------------------------------------------------------------------|--|
| Are different                 | The file with the largest non-zero number is selected.                                                                                                    |  |
| Are the same and are not zero | <b>V6.1-V6.2:</b> The file from the kit replaces the previously installed file.                                                                                                    |  |
|                               | <b>V7.0-V7.2:</b> The previously installed file is retained.                                                                                                    |  |
|                               | <b>V7.3:</b> The file from the kit replaces the previously installed file.                                                                                                    |  |
| Are zero                      | Unresolvable file conflict, an error is reported to<br>the user. Note that in <b>V7.1</b> , file conflict is not<br>detected and the file from the kit is selected.<br>This behavior was corrected in OpenVMS Alpha<br>V7.1-2 and OpenVMS VAX V7.2. |  |

 Table 7–3
 Resolving File Conflict with Generation Numbers

Generation information is not used for intra-product conflict detection when a product is upgraded. In this case, all files from the old version are deleted, and new files from the kit are placed on the target disk. However, generation information is used during an upgrade for inter-product conflict detection when any files from the product conflict with files from another product.

### Logical Names

The **assemble execute** option causes the utility to define logical names for use by the subprocess that executes the specified commands. The commands should use these logical names to reference files, as follows:

- PCSI\$SOURCE is a root directory specification under the user's login directory. It is used for temporary placement of the files specified by the **assemble uses** option. This logical name is defined for the subprocess in which product-supplied commands execute. It is not the same PCSI\$SOURCE logical name that can be defined by a user, in the user's process, pointing to the location of a product kit.
- PCSI\$DESTINATION is a root directory specification under the user's login directory used as a staging area. The commands specified in the **assemble execute** option are responsible for creating a file in this directory tree whose name matches the one specified in the file name parameter. After the commands are executed, the utility moves the file to the product's destination directory for the current scope. This logical name is defined for the subprocess in which product-supplied commands execute. It is not the same PCSI\$DESTINATION logical name pointing to the target disk that can be defined by a user in the user's process.
- PCSI\$SCRATCH is a subdirectory under the user's login directory that can be used by commands for temporary working space. This directory and any files placed in it are automatically deleted at the end of the operation.

#### Scope and Lifetime

The scope and lifetime of the file managed object depend on whether it is contained within a *scope, end scope* pair as shown in Table 7–4.

Table 7–4 File Managed Object Scope and Lifetime

 $^1\mathrm{If}$  the file option is  $assemble\ execute,$  the file managed object has assembly lifetime and product scope.

#### Access Control Managed Object

You can include an **access control** option in a *file* statement to control access to a file managed object. Each access control entry (ACE) you specify creates an ACE managed object with the following characteristics:

- It is unnamed.
- It has operating lifetime. It has the same scope as the file managed object.
- The system resolves managed object conflict by managed object collection.

#### Image Library Managed Object

For a *file* statement that provides a shareable image, you can specify the **image library** option to direct the utility to insert the file's symbols into the system shareable image symbol table library. This action creates an image library module object with the following characteristics:

- It must be unique within the global scope.
- It has assembly lifetime and global scope.
- Managed object conflict is not recoverable.

#### See Also

directory execute abort execute install...remove execute postinstall execute start...stop execute test execute upgrade link loadable image module scope

# **Examples**

The file statement in this example specifies that the file PROD01.DAT cannot be accessed by any user account other than TEST, which is allowed to read it, and PROD\_USER, which is allowed to read and write the file.

2. file [SYSLIB]FDVSHR.EXE image library ;

The *file* statement in this example specifies that the symbols for the shareable image [SYSLIB]FDVSHR.EXE are inserted into the system shareable image symbol table library.

3. file [SYSMGR]DECW\$STARTUP.COM protection public ;

The *file* statement in this example creates the file [SYSMGR]DECW\$STARTUP.COM, giving users read and execute access.

4. file [SYSMGR]DECW\$SYLOGIN.COM protection public source [SYSMGR]DECW\$SYLOGIN.TEMPLATE ;

The *file* statement in this example creates the file [SYSMGR]DECW\$SYLOGIN.COM in the execution environment using the contents of the file [SYSMGR]DECW\$SYLOGIN.TEMPLATE from product material packaged in the kit. You do not have to specify the source file with a separate *file* statement. The PACKAGE command always requires a /MATERIAL qualifier.

5. file [SYSMGR]DECW\$SYSTARTUP.COM generation 56 archive ;

The *file* statement in this example creates the file [SYSMGR]DECW\$SYSTARTUP.COM. If a version of the file already exists in the directory, the existing file is renamed [SYSMGR]DECW\$SYSTARTUP.COM\_OLD, instead of being deleted. It also assigns a generation number to the file for conflict resolution. For example, if a version of the file already exists with a generation number of 60, the utility will preserve the copy with generation number 60 and will not create a new one.

```
6. file [SYSEXE]CALIBRATE.EXE
    assemble execute "@PCSI$SOURCE:[TEMP]CALIBRATE_LINK.COM"
    assemble uses ("[TEMP]CALIBRATE.OBJ",
                           "[TEMP]CALIBRATE_LINK.COM") ;
```

The *file* statement in this example creates the file [SYSEXE]CALIBRATE.EXE in the execution environment by executing a command procedure to link the image. The link command procedure and object file are obtained from product material packaged in the kit. The link command in CALIBRATE\_LINK.COM uses the link qualifier /EXECUTABLE=PCSI\$DESTINATION:[SYSEXE]CALIBRATE.EXE to create the image file. 7. file "[EXAMPLES.C\_CODE]ERROR--42-49.C" ;

The relative file specification in the *file* statement above is enclosed in quotes because the file name contains consecutive hyphen characters. A double hyphen usually indicates a comment delimiter in the PDF, unless it is part of a quoted string.

8. if (<software DEC AXPVMS VMS version minimum V7.1 version below A7.2>) ; file [syslib]debugshr.exe source [syslib]debugshr\_v71.exe ; else if (<software DEC AXPVMS VMS version minimum A7.2>) ; file [syslib]debugshr.exe source [syslib]debugshr\_v72.exe ;

The PDL statements above conditionally provide a file named DEBUGSHR.EXE based on the version of the OpenVMS operating system that is installed. Separate shareable images linked to run on OpenVMS V7.1 and OpenVMS V7.2 (or later) are packaged in the kit. If the version of OpenVMS is at least V7.1, the appropriate image is selected and installed as DEBUGSHR.EXE.

# hardware device

The *hardware device* statement identifies a required hardware device that must be present in the execution environment. If the device is not present, the utility prompts the user either to continue or to terminate the operation.

The *hardware device* function tests whether a specified device is present. The value is true if the device is present; otherwise, the value is false.

## **Statement Syntax**

hardware device name;

# **Function Syntax**

< hardware device name >

## Parameter

#### name

Indicates the device name of the hardware device. You must include the colon (:) at the end of the device name.

# Description

### Statement

The *hardware device* statement specifies a required hardware device. If the device is not present, the utility prompts the user to continue or to terminate the operation.

If the operation executes in batch mode and requires user interaction, the operation terminates.

### Function

The *hardware device* function tests whether the specified device is present. The value is true if the device is present; otherwise, the value is false.

# See Also

if

# Examples

1. hardware device LPA0: ;

The *hardware device* statement in this example specifies that if the device named LPA0: is not present in the execution environment, the utility displays a message prompting the user either to continue or to terminate the operation.

```
2. if (<hardware device GAA0:>) ;
    file [SYSEXE]SMFDRIVER.EXE ;
    end if ;
```

The *hardware device* function in this example provides the file [SYSEXE]SMFDRIVER.EXE if the device GAA0: is present.

# hardware processor

The *hardware processor* statement identifies a system processor model that must be present in the execution environment. If the model is not present, the utility prompts the user either to continue or to terminate the operation.

The *hardware processor* function tests whether the specified system processor model is present. The value is true if the model is present; otherwise, the value is false.

## **Statement Syntax**

hardware processor model (model,...) ;

## **Function Syntax**

< hardware processor model (model,...) >

## Parameter

#### model (model,...)

Indicates processor model identifiers as integer values. You can obtain the processor model number using the DCL lexical function F\$GETSYI("CPU").

# Description

#### Statement

The *hardware processor* statement specifies a system processor model. If the model is not present, the utility prompts the user to either continue or terminate the operation.

If the operation executes in batch mode and requires user interaction, the operation terminates.

## Function

The *hardware processor* function tests whether the specified system processor model is present. The value is true if the model is present; otherwise, the value is false.

## See Also

if

## Example

Suppose the PDF contains the following lines:

```
if (<hardware processor model 7>) ;
    error UNSPROC ;
end if ;
```

You would have an UNSPROC module in the PTF similar to the following:

1 UNSPROC =prompt Not supported on MicroVAX I. This product is not supported on the MicroVAX I processor.

If the processor model is 7, the system displays a message supplied by the text module UNSPROC indicating that the product is not supported on the MicroVAX I computer. The user is then prompted to continue or terminate the operation.

# if

The *if* statement conditionally processes a group of statements based on the evaluation of an expression. The *if*, *else*, *else if*, and *end if* statements are used together to form an *if* group.

## Syntax

if expression; PDL-statements

[[else if expression; PDL-statements]...]

[ else; PDL-statements ]

end if ;

## Parameter

### expression

Indicates the condition you want to test. An expression is used to produce a Boolean value based on the evaluation of the condition. It is delimited by opening and closing parentheses (...). It contains one or more of the following PDL functions:

- <hardware device>
- <hardware processor>
- <logical name>
- <option>
- <software>
- <up>rade>

and, optionally, one or more of the keywords AND, OR, and NOT, which are used as logical operators. An expression has one of the following forms, where each *term* is either another expression or a function:

- (term)
- (term AND term)
- (term OR term)
- (NOT term)

## Option

#### PDL-statements

Any product description language statement or a group of statements described in this reference section, except the *product* and *end product* statements.

## **Required Terminator**

end if;

## Description

The *if* group conditionally processes a group of statements based on the evaluation of an expression. The utility executes the statements contained in the *if* group up to the first occurrence of an *else if* statement (if present), an *else* statement (if present), or *end if* statement if the expression evaluates to true. The utility skips these statements if the expression evaluates to false.

#### else if

The *else if* statement is valid only if it is immediately contained in an *if* group and is not lexically preceded by an *else* statement.

The utility executes the statements lexically contained in the if group between the *else if* statement and the next occurrence of an *else, else if*, or *end if* statement if all of the following conditions exist:

- The result of evaluating the expression in the *if* statement is false.
- The result of evaluating the expression in all lexically preceding *else if* statements in the same *if* group (if present) is false.
- The result of evaluating the *else if* expression is true.

If any of these conditions are not satisfied, the utility also does not execute statements lexically contained in the *if* group between the *else if* statement and the next occurrence of an *else, else if*, or *end if* statement.

#### else

The *else* statement is valid only if it is immediately contained in an *if* group and is the only *else* statement in the *if* group. The utility executes the statements following the *else* statement (in the same if group) if both of the following conditions exist:

- The result of evaluating the expression in the *if* statement is false.
- The result of evaluating the expression in all lexically preceding *else if* statements in the same *if* group (if present) is false.

If either of these conditions is not satisfied, the utility does not execute statements lexically contained in the *if* group between the *else* statement and the *end if* statement.

## See Also

hardware device hardware processor logical name option software upgrade

# Examples

```
1. if (<software DEC VAXVMS DECWINDOWS>) ;
    file [SYSEXE]PRO$DW_SUPPORT.EXE ;
    else if (<software DEC VAXVMS MOTIF>) ;
        file [SYSEXE]PRO$MOTIF_SUPPORT.EXE ;
    else ;
        file [SYSEXE]PRO$CC_SUPPORT.EXE ;
    end if ;
```

This example uses the *if* statement in conjunction with the *software* function to determine which file to provide, as follows:

- If Compaq DECwindows is present, the utility provides the file [SYSEXE]PRO\$DW\_SUPPORT.EXE.
- If Compaq DECwindows is not present and Compaq DECwindows Motif is present, the utility provides the file [SYSEXE]PRO\$MOTIF\_ SUPPORT.EXE.
- If neither Compaq DECwindows nor Compaq DECwindows Motif is present, the utility provides the file [SYSEXE]PRO\$CC\_SUPPORT.EXE.

In this example, the group of statements enclosed within the *if...end if* statements is executed if no MUA0: device is available on the target system and the product TEST with a version below V2.0 is present. The expression evaluates to false either if there is an MUA0: device, the product TEST is V2.0 or above, or no such product is installed.

# infer

The *infer* statement tests the target system to determine if a product or product version is available.

\_ Note \_

The *infer* statement is valid only in a transition PDF.

### Syntax

infer

{ available from { install file | logical name logical\_name } | version from file } ;

## Parameters

file

Indicates the relative file specification of the file you want to test.

## logical\_name

Indicates the logical name you want to test.

## Description

The *infer* statement tests the target system to determine if a product or product version is available. This statement is valid only in a transition PDF.

There are several types of *infer* statements:

- The *infer available* statement tests the target system to determine if the product named in the product directive of the transition PDF is available.
  - The *infer available from install* statement tests whether the product is available only if the specified file is installed as a known image. The *scope* statement controls execution of this statement; the test executes in the specified scope.
  - The *infer available from logical name* statement tests whether the product is available only if the logical name you specify has a translation.
- The *infer version* statement tests the target system to determine the presence and active version of the product named in the product directive of the transition PDF. The product is inferred to be present if the specified file is present on the system and absent otherwise. If the product is present, the active version is inferred to be the internal version number of the specified file. The *scope* statement controls execution of this statement; the test executes in the specified scope.

# infer

# See Also

scope

# Examples

1. infer available from logical name DOC\$ROOT ;

The *infer available* statement in this example determines if the product is available by checking to see if there is a translation for the logical name DOC\$ROOT. The name of the product that the statement is testing for is contained in the product directive in the transition PDF.

2. infer version from [SYSEXE]FORTRAN.EXE

The *infer version* statement in this example determines the active version of the product by checking to see if the file [SYSEXE]FORTRAN.EXE is present.

# information

The *information* statement displays a message from the specified text module in the PTF either before or after the execution of an installation, configuration, or reconfiguration operation.

## Syntax

```
information name
```

[[no] confirm] [phase { after | before }] [with helptext];

## Parameter

#### name

Indicates, as a quoted or unquoted string, the name of the associated PTF text module. The name you specify can be from 1 to 31 characters in length and must be unique among all names in the same product description.

# Options

### [no] confirm

Displays the contents of the text module and prompts the user for a response. The user can continue or terminate the operation. The **confirm** option does not have any effect in batch mode. The default is no confirm.

### phase after

Displays the contents of the text module after the execution phase of the operation finishes. This option cannot be used with the **phase before** option.

#### phase before

Displays the contents of the text module during the configuration phase. This option is the default and cannot be used with the **phase after** option.

#### with helptext

Forces the display of the full help text module during the installation or configuration of the product. See Section 7.1 for usage constraints.

## Description

The *information* statement displays a message from the specified text module in the PTF either before or after the execution of an installation, configuration, or reconfiguration operation as directed by the phase option. The **phase before** option causes the message to be displayed during the configuration phase of the operation; the **phase after** option causes the message to be displayed after the execution phase of the operation.

By default, the prompt text string is displayed without help text. However, help text is displayed after the prompt text when the user specifies the /HELP qualifier on the command line, or the *information* statement contains the **with helptext** option.

You must supply prompt text for the *information* statement in the PTF using the **=prompt** directive. Help text is optional. If provided, it must immediately follow the prompt text line.

If you have *information* statements that specify the **phase before** option and they are lexically contained in a group with configuration choices, they are processed in lexical order and may be nested.

Information statements that specify the **phase after** option do not display text if they are lexically contained in an option group that is not selected.

The **confirm** option to the *information* statement causes the utility to prompt the user to continue or terminate the operation.

The *information* statement declares a name; it is not a variable.

## See Also

part process parameter system parameter

## Example

Suppose the product text file for Compaq Rdb for OpenVMS software contains the following lines:

1 RELEASE\_NOTES =prompt Release notes for Rdb/VMS available. The release notes for Rdb/VMS are available in the file SYS\$HELP:RDBVMSV4.RELEASE\_NOTES. 1 STOP\_RDB\_VMS\_MONITOR =prompt The Compaq Rdb for OpenVMS monitor must be stopped before installation The Compaq Rdb for OpenVMS monitor must be stopped before installation

The Compaq Rdb for OpenVMS monitor must be stopped before you install Compaq Rdb for OpenVMS. Perform the following operation: \$ @SYS\$MANAGER:RMONSTOP

The product description file could contain the following information statements:

information RELEASE\_NOTES phase after ;
information STOP\_RDB\_VMS\_MONITOR phase before with helptext confirm;

If the user requests help, the first *information* statement displays the following text after the operation finishes:

Release notes for Compaq Rdb for OpenVMS available.

The release notes for Compaq Rdb for OpenVMS are available in the file  $\mbox{SYS$HELP:RDBVMSV4.RELEASE_NOTES.}$ 

If the user does not request help, the first *information* statement displays only the prompt text after the operation finishes:

Release notes for Compaq Rdb for OpenVMS available.

Regardless of whether the user requests help or not, the second *information* statement displays the following text for the user during the configuration phase:

The Compaq Rdb for OpenVMS monitor must be stopped before installation

The Compaq Rdb for OpenVMS monitor must be stopped before Compaq Rdb for OpenVMS may be instal Perform the following operation: \$ @SYS\$MANAGER:RMONSTOP

Do you want to continue [YES]?

Regardless of whether the help display option is set, the confirm option in the second statement forces the user to respond to the prompt before continuing.

# link

The *link* statement specifies a second directory entry for a file or directory.

## Syntax

link name from source ;

# Parameters

## name

Indicates the file specification of the second directory entry.

## from source

Indicates the file specification of an existing directory entry for the file or directory. The parameter string must be a single quoted or unquoted string. The referenced file or directory must be defined by a *directory* or *file* statement in the same product description.

# Description

The *link* statement specifies a second directory entry for a file or directory. The managed object type of the file with the second directory entry is "link".

The scope and lifetime of the link managed object depend on whether it is contained in a scope group, as shown in Table 7-5.

| Type of Scope Group | Lifetime  | Scope     |
|---------------------|-----------|-----------|
| Product             | Product   | Product   |
| Global              | Assembly  | Global    |
| Bootstrap           | Operating | Bootstrap |
| Processor           | Operating | Processor |

Table 7–5 Link Managed Object Scope and Lifetime

If the *link* statement is not contained in a *scope, end scope* pair or is contained in a scope product group, the link managed object has product lifetime and product scope.

Managed object conflict is unrecoverable.

# See Also

directory file scope

# **Examples**

 file [SYS\$EXE]FMS.EXE; link [SYSEXE]FMS.EXE from [SYS\$EXE]FMS.EXE;

The statement in this example specifies that the file [SYSEXE]FMS.EXE is linked to the file [SYS\$EXE]FMS.EXE. Both files, [SYS\$EXE]FMS.EXE and [SYSEXE]FMS.EXE, have the same file ID.

2. directory [ABC] ; directory [DEF] ; link [DEF]ABC.DIR from [000000]ABC.DIR;

This example illustrates how to create a second directory entry [DEF.ABC] for a directory [ABC].

# loadable image

The *loadable image* statement places an image into the system loadable images table, SYS\$LOADABLE\_IMAGES:VMS\$SYSTEM\_IMAGES.DATA, and also into SYS\$UPDATE:VMS\$SYSTEM\_IMAGES.IDX for compatibility with the System Management utility (SYSMAN).

# **Syntax**

loadable image image product product
[ step { init | sysinit } ]
[ message text ]
[ severity { fatal | success | warning } ];

# **Parameters**

## image

Indicates the file name of the system loadable image. The name you specify must be defined in the same product description and must have bootstrap scope and product or assembly lifetime.

## product product

Indicates the product mnemonic (as a single quoted or unquoted string of 1 to 8 characters) that uniquely identifies the loadable image. For user-written images, this should typically contain the string \_LOCAL\_.

# **Options**

### step init

Indicates that the system load the image during the INIT step of the booting process.

### step sysinit

Indicates that the system load the image during the SYSINIT step of the booting process. This is the default.

### message text

Indicates the message you want displayed using the severity option. The message must be a single quoted or unquoted string. Case is significant. By default, the severity option displays the message "system image load failed."

### severity fatal

Indicates that if an error occurs while the image is being loaded, the system displays the message and bugchecks; if no error occurs, processing continues.

#### severity success

Indicates that the system continue processing and not display a message regardless of whether an error occurs while the image is being loaded.

### severity warning

Indicates that if an error occurs while the image is being loaded, the system displays the message and continues; if no error occurs, the system continues and does not display the message. This is the default.

# Description

The *loadable image* statement places an image into the system loadable images table, SYS\$LOADABLE\_IMAGES:VMS\$SYSTEM\_IMAGES.DATA, and also into SYS\$UPDATE:VMS\$SYSTEM\_IMAGES.IDX for compatibility with the System Management utility (SYSMAN).

The *loadable image* statement specifies a loadable image module managed object that has the following characteristics:

- It must be unique within the global scope.
- It has assembly lifetime and global scope.
- It does not recover from managed object conflict.

The *loadable image* statement also refers to a file managed object specified using the image parameter.

# See Also

file

## Example

```
loadable image DDIF$RMS_EXTENSION product _LOCAL_
   message "DDIF Extension not loaded"
   severity warning ;
```

The statement in this example places the user-written image DDIF\$RMS\_ EXTENSION in the system loadable images table. If an error occurs while loading this image, the system displays the error message "DDIF Extension not loaded" and continues.

# logical name

The *logical name* function tests whether a specified logical name is defined in the default logical name table LNM\$SYSTEM\_TABLE or in the table specified by the function.

# **Function Syntax**

< logical name name [ equals value ] [ table table\_name ] >

# Parameter

### name

Indicates the logical name string.

# Option

### equals value

Indicates the equivalence name string of the logical name. If you do not specify the equivalence name, the presence of the logical name in the default or specified logical name table is sufficient to make the function evaluate to TRUE.

### table table\_name

Indicates the name of the logical name table in which the logical name is to be searched. If the name of the table is not specified, LNM\$SYSTEM\_TABLE becomes the default table name.

# Description

The *logical name* function tests whether the specified logical name is defined. The value of the function is true if the following conditions are met:

- No options are specified, and the logical name has been found in the LNM\$SYSTEM\_TABLE logical name table. The equivalence name is not probed in such an instance.
- An equivalence name is specified, no logical table name is listed, the logical name has been found in the LNM\$SYSTEM\_TABLE logical name table, and the equivalence string from the table matches the equivalence string specified in the function.
- Both options are specified, the logical name has been found in the user specified table, and the equivalence string from the table matches the equivalence string specified in the function.
- The equivalence name is not specified and the logical table name is provided by the user. If the logical name is found in the user-specified table, the function evaluates as true and the equivalence name is not probed.

The function evaluates to false in any other case.

The utility evaluates the *logical name* function immediately after processing the *execute preconfigure* statement. This gives you the opportunity to define a logical name before the configuration phase. You can use this logical name to affect the processing of statements within an *if* group during the configuration or the execution phase of an installation, configuration, or reconfiguration operation.

# See Also

execute preconfigure if

## Example

The utility limits your configuration options to accept only true or false values. This example illustrates how to program multiple choice questions.

The *execute preconfigure* statement runs commands from the EXEC\_PREC.COM file in an **interactive** mode. The user is prompted to select one of three menu items. The answer is stored by the command procedure as an equivalence name to a logical name YOUR\_ANSWER. The logical name is evaluated immediately after the *execute preconfigure* statement and the result is stored internally. During the execution phase, the *logical name* function is evaluated and, based on the result, the *if* group installs the appropriate file.

# module

The *module* statement adds or replaces one or more modules in a command, help, macro, object, or text library file.

## Syntax

module file type type module (module\_name[,...])
 [ [no] generation generation ]
 [ [no] globals ]
 [ library library ]
 [ [no] selective search ];

### Parameters

## file

Indicates the relative file specification of the file that contains the modules.

#### type type

The library type. Table 7–6 lists the keywords you can specify with this parameter.

| Keyword | Library Type               | Default Library File  |
|---------|----------------------------|-----------------------|
| Command | Command definition library | [SYSLIB]DCLTABLES.EXE |
| Help    | Help library               | [SYSHLP]HELPLIB.HLB   |
| Macro   | Macro library              | [SYSLIB]STARLET.MLB   |
| Object  | Object library             | [SYSLIB]STARLET.OLB   |
| Text    | Text library               | [SYSLIB]STARLETSD.TLB |

Table 7–6 Library Types for Module Statement

#### module module\_name

The list of module names you are specifying.

# Options

#### [no] generation generation

Indicates that the file has an explicit generation number. Specify the number as an unsigned integer in the range of 0 through 4294967295. Refer to the Description section for the meaning of this value. By default, the file does not have an explicit generation number (no generation), which is equivalent to zero.

#### [no] globals

Indicates whether the global symbol names of the modules you are inserting into an object library are included in the global symbol table. You can use this option with object libraries only. By default, the global symbols of the module are inserted into the global symbol table.

#### library library

Indicates the relative file specification of the library. The file you specify must be a library of the type you specified with the **type** parameter.

#### [no] selective search

Indicates whether the input modules being inserted into the library are available for selective searches by the linker (by default they are not). You cannot use this option with the command and help libraries. For more information about selective searches, see the *OpenVMS Linker Utility Manual*.

## Description

The *module* statement adds or replaces one or more modules in a command library file, or a single module in a help, macro, object, or text library file. The *module* statement adds the module name to the product database. You do not need to use a *register module* statement in addition to a *module* statement to register the module name.

Use the **module** parameter to specify the name of the module object. For a help, macro, object, or text library, the name specified with the **module** parameter should be the same as the name of the module itself.

The module object has assembly lifetime, and its scope is the same as the library.

A module inserted into a command, help, object, text, or macro library can conflict with another module having the same name that is already resident in the library. Two types of module conflict can occur:

- An **inter-product** module conflict occurs when two or more products provide a module with the same name.
- An **intra-product** module conflict occurs when two or more patch or partial kits for a product update the same module.

The utility resolves a module conflict by comparing the generation numbers of the modules involved.

A generation number is an optional attribute you supply on either the *module* or *register module* statement using the **generation** option. A generation number can be any integer in the range of 0 to 4294967295. If you do not specify a generation number, its default value is 0.

| If the generation numbers     | Then                                                                                                    |
|-------------------------------|----------------------------------------------------------------------------------------------------|
| Are different                 | The module with the largest non-zero number is selected.                                                                                                    |
| Are the same and are not zero | The module from the kit replaces the previously installed module.                                                                                                    |
| Are zero                      | Unresolvable file conflict, an error is reported<br>to the user. Note that for <b>V6.1-V6.2</b> a module<br>with an explicit generation number of 0 might be<br>selected over a module with a default value of 0. |

Table 7–7 Resolving Module Conflict with Generation Numbers

Generation information is not used for intra-product conflict detection when a product is upgraded. In this case, all modules from the old version are deleted, and new modules from the kit are placed on the target disk. However, generation information is used during an upgrade for inter-product conflict detection when any modules from the product conflict with modules from another product.

# See Also

file register module

# **Examples**

1. module [SYSUPD]CDD.CLD type COMMAND module CDD ;

The statement in this example creates the command module CDD in the default command library [SYSLIB]DCLTABLES.EXE using the file [SYSUPD]CDD.CLD.

2. module [SYSUPD]HELP.HLP type HELP module HELP ;

The statement in this example creates the help module in the default help library [SYSHLP]HELPLIB.HLB using the file [SYSUPD]HELP.HLP.

3. module [SYSUPD]SPI\$CONNECT.MAR type MACRO library [SYSLIB]LIB.MLB module SPI\$CONNECT ;

The statement in this example creates the macro module SPI\$CONNECT in the macro library [SYSLIB]LIB.MLB using the file [SYSUPD]SPI\$CONNECT.MAR.

4. module [SYSUPD]COBRTL.OBJ type OBJECT module COBRTL;

The statement in this example creates the object module COBRTL in the default object library [SYSLIB]STARLET.OLB using the file [SYSUPD]COBRTL.OBJ.

5. module [SYSUPD]PROTOTYPE\_BOOK.TXT type TEXT library [SYSLIB]LPS\$FONT\_METRICS.TLB module PROTOTYPE\_BOOK;

The statement in this example creates the text module PROTOTYPE\_ BOOK in the text library [SYSLIB]LPS\$FONT\_METRICS.TLB using the file [SYSUPD]PROTOTYPE\_BOOK.TXT.

# network object

The *network object* statement uses a command procedure to create a DECnet network object.

## Syntax

network object name with (parameters,...);

### **Parameters**

#### name

Indicates the name of the network object. The network object name is passed to the command procedure as P1.

### with (parameters,...)

Indicates the list of parameters that are passed to the command procedure that creates the network object. Each parameter must be a single quoted string that specifies P2 through P5, in order. Refer to the Description section for the meaning of the parameters.

## Description

The *network object* statement uses a command procedure (SYS\$UPDATE:PCSI\$CREATE\_NETWORK\_OBJECT.COM) to create network objects. The command procedure determines whether DECnet Phase IV or DECnet-Plus is running on the system. If Phase IV is being used, the command procedure runs the Network Control Program (NCP) utility to create the network object. Otherwise, it runs the Network Control Language (NCL) utility.

In the case of DECnet–Plus, the network object created during the product installation will exist only in memory. It is recommended that DECnet–Plus objects be supplied in the form of an NCL script with a *file* statement and activated with a product startup procedure.

The utility passes the following parameters to the command procedure:

- P1 specifies the name of the network object (using the **name** parameter).
- P2 specifies the object number (for DECnet Phase IV systems only).
- P3 specifies the user name associated with the object. If you specify a user name, it must already exist.

\_\_\_ Note \_

The password of the specified user account is changed when the network object is created by PCSISCREATE\_NETWORK\_OBJECT.COM. The new password is system generated, and can be viewed with the NCP> SHOW OBJECT... command.

- P4 specifies optional parameters to use with the NCP command DEFINE OBJECT for DECnet Phase IV objects.
- P5 specifies optional parameters to use with the NCL command CREATE SESSION CONTROL APPLICATION for DECnet–Plus objects.

When you remove a product that created network objects, the POLYCENTER Software Installation utility uses a command procedure (SYS\$UPDATE:PCSI\$DELETE\_NETWORK\_OBJECT.COM) to delete network objects associated with your product.

\_\_\_\_ Note \_\_

In a future version, the utility may create and delete these managed objects directly without the use of command procedures. If this is the case, these statements will continue to function, but the command procedures may not be maintained or shipped with future versions of the utility.

The *network object* statement specifies a network object managed object that has the following characteristics:

- Its name is the value of the **name** parameter. The name must be unique with respect to all network object names in the processor scope.
- It has operating lifetime and processor scope.
- Managed object conflict is not recoverable.

# See Also

file execute start...stop

## **Examples**

1. network object k\$test with ("number 107", "user KRYPTON") ;

In this example, the *network object* statement creates a network DECnet Phase IV object named k\$test. Its object number is 107 and it will execute as user [KRYPTON].

2. file [SYSMGR]NETOBJ\_TEST.NCL; file [SYS\$STARTUP]PRODUCT\_STARTUP.COM ; execute start "@sys\$startup:product\_startup.com" stop "";

In this example, the first *file* statement supplies the DECnet–Plus NCL script file. This script can contain NCL directives that create a DECnet–Plus network object, that is, *session control application*. For example, the script file might contain the following NCL commands:

: delete session control application k\_test create session control application k\_test set session control application k\_test .

where *k\_test* is the network object name.

The second *file* statement supplies a command procedure, which is executed as a result of processing the *execute start* statement during the product installation. The startup command procedure may contain the following DCL command that forces the NCL script file to be executed:

: MCR NCL DO NETOBJ\_TEST.NCL :

The startup command procedure can be placed later into the system startup procedure to execute each time the user's system is rebooted.

# option

The *option* statement conditionally processes a group of statements based on the user's response to a question. The *option* and *end option* statements form an *option* group.

# **Statement Syntax**

option name [ default value ] [ with helptext ] ;

[ PDL-statements ]

end option;

## **Function Syntax**

< option name [ default value ] [ with helptext ] >

## Parameter

#### name

Indicates, as a quoted or unquoted string, the name of the associated PTF text module. This text module contains the text of a question that will be displayed to the user. The name you specify can be from 1 to 31 characters and must be unique among all text modules in the PDF; that is, two PDL statements cannot refer to the same text module.

## **Options**

### default value

Indicates the default value for the option. The value must be either 1 (true), 0 (false), yes, no, true, or false; the default is 1 (true).

If you specify an *option* statement with the default value 0, and the *option* group contains other *option* statements, any defaults for the enclosed *option* statements apply only when the top-level *option* statement is selected.

### with helptext

Forces the display of the full help text module during the installation or configuration of the product. See Section 7.1 for usage constraints.

### PDL-statements

Any product description language statement or a group of statements described in this reference section can be used, except the *product* and *end product* statements.

# **Required Terminator**

end option ;

# Description

### Statement

The *option* statement conditionally processes a group of statements based on the user's response to a question. The user is prompted to choose options during the configuration phase of an operation. If the user accepts an option, the utility executes the statements contained in the *option* group. If the user declines the option, the utility skips these statements.

You can nest *option* groups. The user must process and select an *option* group containing other *option* statements before any inner *option* statements are processed. That is, if the user declines an option, any *option* groups contained within it are also treated as being declined.

When an option is processed, the utility displays the prompt text line from the specified module in the PTF and waits for a response. The response can be Yes, No, or Return to accept the default answer.

Default answers come from one of three places:

- A product configuration file (PCF), if one is supplied with the /CONFIGURATION=INPUT=pcf-name qualifier on the command line of a PRODUCT INSTALL, PRODUCT CONFIGURE, or PRODUCT RECONFIGURE command.
- The product database (PDB) for an upgrade of a previously installed product where the PDB contains the answers from the previous installation.
- The product description file (PDF) from the product kit.

If an input PCF is used and it contains an answer for an option, that answer is the default. Depending on the entry in the PCF, the user may or may not be allowed to change the default value.

If no input PCF is supplied, or if the input PCF does not contain an answer for an option, the default answer is obtained from either the PDB or the PDF. If the PDB does not contain information about the product (for example, this is a new installation), or a product specific PDB entry exists but does not contain the option (a new option), then the default comes from the PDF. Default answers that come from either the PDB or PDF may be changed by the user.

In addition to the prompt text line, the utility displays help text (if present in the PTF), when the user specifies the /HELP qualifier on the command line, or the *option* statement contains the **with helptext** option.

You must supply prompt text for the *option* statement in the PTF using the **=prompt** directive. Help text is optional. If provided, it must immediately follow the prompt text line.

You cannot use the *option* statement in a patch, mandatory update, partial, or transition PDF. It is valid only in a full, platform, or operating system PDF.

### Function

The user is prompted to choose options during the configuration phase of the operation. If the user selects an option, the *option* function returns true. If the user declines the option, the *option* function returns false.

# See Also

if part

## **Examples**

```
1. option NET ;
    file [SYSEXE]NETSERVER.COM ;
    file [SYSEXE]NETSERVER.EXE ;
    file [SYSHLP]NCPHELP.HLB ;
    option NET_A default 0 ;
      file [SYSEXE]FAL.COM ;
      file [SYSEXE]FAL.EXE ;
    end option ;
    option NET_B ;
      file [SYSEXE]REMACP.EXE ;
      file [SYSSUBR]RTTLOAD.COM ;
      file [SYS$LDR]CTDRIVER.EXE ;
      end option ;
    end option ;
    end option ;
    end option ;
    end option ;
    end option ;
    end option ;
    end option ;
    end option ;
    end option ;
    end option ;
    end option ;
    end option ;
    end option ;
    end option ;
    end option ;
    end option ;
    end option ;
    end option ;
    end option ;
    end option ;
    end option ;
    end option ;
    end option ;
    end option ;
    end option ;
    end option ;
    end option ;
    end option ;
    end option ;
    end option ;
    end option ;
    end option ;
    end option ;
    end option ;
    end option ;
    end option ;
    end option ;
    end option ;
    end option ;
    end option ;
    end option ;
    end option ;
    end option ;
    end option ;
    end option ;
    end option ;
    end option ;
    end option ;
    end option ;
    end option ;
    end option ;
    end option ;
    end option ;
    end option ;
    end option ;
    end option ;
    end option ;
    end option ;
    end option ;
    end option ;
    end option ;
    end option ;
    end option ;
    end option ;
    end option ;
    end option ;
    end option ;
    end option ;
    end option ;
    end option ;
    end option ;
    end option ;
    end option ;
    end option ;
    end option ;
    end option ;
    end option ;
    end option ;
    end option ;
    end option ;
    end option ;
    end option ;
    end option ;
    end option ;
    end option ;
    end option ;
    end option ;
    end option ;
    end option ;
    end option ;
    end option ;
    end option ;
    end option ;
    end option ;
    end option ;
    end option ;
    end option ;
    end option ;
    end option ;
```

If the product description file contains the lines above, the product text file contains the corresponding text:

```
1 NET
=prompt network support
This option allows you to participate in a DECnet network.
1 NET_A
=prompt incoming remote file access
This option allows file access from other nodes in a DECnet network.
1 NET_B
=prompt incoming remote terminal access
This option allows users on other nodes in a DECnet network to log
in.
```

The user must select option NET before NET\_A or NET\_B are available for selection. Therefore, NET is processed before NET\_A or NET\_B.

2. if (<option A>) ;
 file [SYSEXE]A.EXE ;
 else ;
 file [SYSEXE]B.EXE ;
 end if ;

The product text file contains the corresponding text:

```
1 A
=prompt the X capability
This feature provides the A capability, but you will not get the B
capability.
```

In this example, if the user selected the A option, the utility provides the file [SYSEXE]A.EXE. Otherwise, the utility provides the file [SYSEXE]B.EXE.

# part

The *part* statement displays a message from the specified text module in the PTF about a group of statements during the configuration phase of an installation, configuration, or reconfiguration operation. The *part* and *end part* statements form a *part* group.

## Syntax

part name ; [ PDL-statements ] end part ;

### Parameter

#### name

Indicates, as a quoted or unquoted string, the name of the associated PTF text module. The name you specify can be from 1 to 31 characters in length and must be unique among all names in the same product description.

## Option

## PDL-statements

Any product description language statement or a group of statements described in this reference section, except the *product* and *end product* statements.

## **Required Terminator**

end part;

# Description

The *part* statement displays a message from the specified text module in the PTF about a group of statements during the configuration phase of an installation, configuration, or reconfiguration operation. You can nest *part* groups, which are processed in lexical order.

Although the syntax of the part group and the option group is similar, their purpose is quite different. The part group simply displays a message and does not affect the processing of PDL statements contained within the group. In contrast, the option group prompts the user to accept or decline the option, causing the PDL statements that make up the option to be processed or ignored.

By default, the prompt text string is displayed without help text. However, help text is displayed after the prompt text when the user specifies the /HELP qualifier on the command line.

You must supply prompt text for the *part* statement in the PTF using the **=prompt** directive. Help text is optional. If provided, it must immediately follow the prompt text line.

# See Also

```
information
option
```

# Example

Suppose the product description file contains the following lines:

```
part CSWS ;
software CPQ AXPVMS CSWS
version required V1.0 component ;
software CPQ AXPVMS MOD_JSERV
version required V1.0 component ;
software CPQ AXPVMS MOD_PERL
version required V1.0 component ;
end part;
```

The product text file contains the corresponding text:

```
1 CSWS
=prompt Compaq Secure Web Server
This platform provides the following products:
* Compaq Secure Web Server software (Based on Apache)
* MOD_JSERV software
* MOD_PERL software
```

This example shows how to use the *part* statement to display a message about the required software products that this platform provides.

# patch image (VAX only)

The *patch image* statement updates an executable image using PATCH commands.

Note

Starting with OpenVMS V7.3, the *patch image* statement is obsolete. To support existing product kits that may have used this statement, the POLYCENTER Software Installation utility continues to process this statement in a backward compatible manner. However, Compaq recommends that you do not use the *patch image* statement in new or revised product kits. Instead of patching an image file, provide a replacement image file with a *file* statement. Documentation of the *patch image* statement may be discontinued in a future release of this manual.

## Syntax

patch image name with source ;

## **Parameters**

#### name

Indicates the relative file specification of the executable image you want to update.

#### with source

Indicates the file specification of the file containing the update commands. The file must contain OpenVMS VAX Image File Patch Utility (PATCH) commands.

## Description

The *patch image* statement updates an executable image using PATCH commands. Use this statement when it is inconvenient to provide a new image.

You must supply the file containing the update commands as part of the product material.

The *patch image* statement specifies a managed object that has the following characteristics:

- Its name is the same as the **name** parameter of the product group in which the statement is lexically contained; it is a multicomponent name qualified by the relative file specification of the file that is being updated. It must be unique with respect to all managed objects in all scopes.
- It has assembly lifetime, and its scope is the same as that of the file being updated.
- Managed object conflict is unrecoverable.

# Example

patch image [SYS\$LDR]SYS.EXE with [SYSUPD]VERSION\_PATCH.PAT ;

This statement provides a file, [SYSUPD]VERSION\_PATCH.PAT, to patch the image [SYS\$LDR]SYS.EXE.

# patch text

The *patch text* statement updates a text file using SUMSLP commands.

#### \_ Note \_

Starting with OpenVMS V7.3, the *patch text* statement is obsolete. To support existing product kits that may have used this statement, the POLYCENTER Software Installation utility continues to process this statement in a backward compatible manner. However, Compaq recommends that you do not use the *patch text* statement in new or revised product kits. If possible, provide a replacement file with a *file* statement. If this is not practical, and you must edit an existing file, consider using a *file* statement with the **assemble execute** and **assemble uses** options to run a command procedure that places a copy of the previously installed file in the PCSI\$DESTINATION scratch directory and performs the editing function there. Documentation of the *patch text* statement may be discontinued in a future release of this manual.

### Syntax

patch text name with source ;

#### **Parameters**

#### name

Indicates the relative file specification of the text file you want to update.

#### with source

Indicates the file specification of the file containing the update commands (as a single quoted or unquoted string). The file must contain SUMSLP commands for use by the EDIT/SUM editor.

### Description

The *patch text* statement updates a text file using SUMSLP commands. Use this statement when it is inconvenient to provide a new file.

You must supply the file containing the update commands as part of the product material. You must also supply the file that you want to update, but this file is not propagated to the product kit. The POLYCENTER Software Installation utility uses it to calculate the input and output checksum values.

The *patch text* statement creates a temporary directory, identified by the logical name PCSI\$SCRATCH, to compute a checksum value. The PCSI\$SCRATCH directory is created as a subdirectory of SYS\$SCRATCH.

The *patch text* statement specifies a managed object that has the following characteristics:

• Its name is the same as the **name** parameter of the product group in which the statement is lexically contained; it is a multicomponent name qualified by the relative file specification of the file that is being updated. It must be unique with respect to all managed objects in all scopes.

- It has assembly lifetime, and its scope is the same as that of the file being updated.
- Managed object conflict is unrecoverable.

# Example

patch text [SYSUPD]VMSINSTAL.COM with [SYSUPD]VMSINSTAL.SLP ;

This statement provides a file, [SYSUPD]VMSINSTAL.SLP, to patch the text file [SYSUPD]VMSINSTAL.COM.

## process parameter

The *process parameter* statement displays a message to users about process parameter requirements.

Note

The utility does not adjust process parameters.

#### Syntax

process parameter name

{ { consume | require } value |
maximum value |
minimum value |
minimum value maximum value };

### Parameter

#### name

Indicates the process parameter name. The name you specify must be valid on the system where the product executes.

## Options

#### consume value

Indicates that the process parameter must be increased by the specified value. Use this option when the product consumes a resource that is controlled by the process parameter. The value must be a single unquoted string that specifies an unsigned integer value. You cannot use this option with either the **maximum**, **minimum**, or **require** option.

#### maximum value

Indicates that the process parameter must have a value less than or equal to the specified value. The value must be a single unquoted string that specifies an integer value.

#### minimum value

Indicates that the process parameter must have a value greater than or equal to the specified value. The value must be a single unquoted string that specifies an integer value.

### require value

Indicates that the process parameter must have the specified value. The value must be a single string that specifies a value of the parameter's type. This option is valid for any parameter data type. You cannot use this option with either the **maximum**, **minimum**, or **consume** option.

## Description

The *process parameter* statement displays a message to users after the installation about process parameter requirements. Note that the utility does not adjust process parameters.

# See Also

*information system parameter* 

# Example

process parameter ASTLM minimum 6; process parameter BYTLM require 32768; process parameter PRCLM consume 2; process parameter FILLM maximum 40;

These statements display a message to users that a process that executes the product must have the following process parameters:

ASTLM greater than or equal to 6 BYTLM set to 32768 PRCLM increased by 2 FILLM less than or equal to 40

# process privilege

The *process privilege* statement displays a message to users about process privilege requirements.

Note \_

The utility does not adjust process privileges.

## **Syntax**

process privilege (name[,...]);

### Parameter

name

Indicates the process privilege names as a list. The privileges you specify must be valid on the system where the product executes.

## Description

The *process privilege* statement displays a message to users after the installation about process privilege requirements. Note that the utility does not adjust process privileges.

## Example

process privilege (group, oper, tmpmbx, sysnam) ;

The statement in this example displays a message to the user that processes using the product must have the GROUP, OPER, TMPMBX, and SYSNAM privileges.

# product

The *product* statement specifies product identification and other descriptive information about the product. The *product* and *end product* statements form a *product* group.

## **Syntax**

product producer base name version kittype ;

[ PDL-statements ]

end product;

## **Parameters**

### producer

Indicates the legal owner of the software product. This parameter must be a single quoted or unquoted string.

#### base

Indicates the base hardware and operating system combination on which the product is intended to be installed. This parameter must be a single quoted or unquoted string. By convention, the string AXPVMS denotes an OpenVMS Alpha product, VAXVMS denotes an OpenVMS VAX product, and VMS denotes a product applicable for either OpenVMS Alpha or VAX.

Although any base system name can be used when you package a product, Compaq recommends that you use the names AXPVMS, VAXVMS, and VMS when developing products for use on OpenVMS.

#### name

Indicates the name of the product. This parameter must be a single quoted or unquoted string. The combination of **producer**, **base**, and **name** parameters must be unique among products installed on the system.

### version

Indicates the version of the product. This parameter must be a single quoted or unquoted string.

### kittype

Indicates the kit type of the product through use of one of the following keywords or keyword phrases:

- **full**. A complete description of a layered product (application software) that can be used to install or upgrade the product.
- **operating system**. A complete description of an operating system that can be used to install or upgrade the product. Only one product of operating system type can be installed on the system.
- **partial**. A partial (incomplete) description of a product that can be used only to upgrade an existing version of the same product. Installation of a partial kit changes the version number of the product and can upgrade a product of type: full, operating system, or platform. A partial kit must contain an *upgrade* statement and have the same producer-base-name identification string as the product it upgrades.

- **patch**. A partial (incomplete) description of a product that can be used only to update an existing version of a product. Installation of a patch kit does not change the version number of the product and can update a product of type: full, operating system, or platform. A patch kit must contain an *apply to* statement and have a different producer-base-name identification string than the product it updates.
- **platform**. A complete description of a suite of products that can be used to install or upgrade the entire set of products.
- **transition**. A complete or incomplete description of a product that was installed on the system by another installation method such as VMSINSTAL. A transition kit is used only to register a previously installed product; it does not contain any product material. Registration using a transition kit defines the name of a product and its managed objects in the POLYCENTER Software Installation product database. After a product is registered, the utility can use this information to satisfy software dependency requirements that other products may have on the availability of this product.

The keyword **transition** used alone denotes a layered product; the keyword phrase **transition operating system** denotes an operating system.

• **mandatory update**. This is functionally identical to a patch kit. Its type implies that the patch must be applied to the product it updates.

See Section 3.5 for a more detailed description of kit types and example PDFs.

## Option

#### PDL-statements

Any product description language statement or a group of statements described in this reference section, except the *product* and *end product* statements.

## **Required Terminator**

end product ;

## Description

The *product* statement specifies product identification and other descriptive information about the product. The *product* and *end product* statements form the product group. A product description file consists of a product group and any other PDL statements that this group might enclose.

The *product* statement is a utility directive and does not specify a managed object.

### See Also

*apply to software upgrade* 

# product

# **Examples**

1. product DEC VAXVMS FMS V2.4 full ;
 file [sysmsg]fdvshr.exe image library ;
 file [sysmsg]fmsmsg.exe ;
 file [sysexe]fmsfed.exe ;
 file [sysexe]fmsfaa.exe ;
 file [sysexe]fmsfte.exe ;
 directory [systest.fms] ;
 file [systest.fms]ivp.exe ;
 file [systest.fms]samp.flb ;
 end product ;

The *product* statement in this example identifies the product as FMS version 2.4 that is intended to be installed on an OpenVMS VAX system.

2. product DEC AXPVMS INTERNET\_PRODUCTS V1.1 platform ;

end product ;

The *product* statement in this example identifies INTERNET\_PRODUCTS version 1.1 as a suite of products (that is, a platform) for installation on an OpenVMS Alpha system.

# register module

The *register module* statement registers in the product database one or more existing modules in a command, help, macro, object, or text library file.

### Syntax

register module type type module (module\_name,...) [ [no] generation generation ] [ library library ];

### Parameters

#### type type

Indicates the library type. Table 7–8 lists the keywords you can use with this parameter.

| Table 7–8 Library Types for Registe | er Module Statement |
|-------------------------------------|---------------------|
|-------------------------------------|---------------------|

| Keyword | Library Type               | Default Library File  |
|---------|----------------------------|-----------------------|
| Command | Command definition library | [SYSLIB]DCLTABLES.EXE |
| Help    | Help library               | [SYSHLP]HELPLIB.HLB   |
| Macro   | Macro library              | [SYSLIB]STARLET.MLB   |
| Object  | Object library             | [SYSLIB]STARLET.OLB   |
| Text    | Text library               | [SYSLIB]STARLETSD.TLB |

#### module module\_name

Indicates the names of the modules contained within the library.

## Options

#### [no] generation generation

Indicates that the module has an explicit generation number. Enter the number as an unsigned integer in the range of 0 through 4294967295. Refer to the Description section of the *module* statement for the meaning of this value. By default, the module does not have an explicit generation number (no generation), which is equivalent to zero.

#### library library

The file specification of the library. The file you use must be a library of the type you specified with the **type** parameter.

## Description

The *register module* statement registers in the product database one or more existing modules in a command, help, macro, object, or text library file. Typically, *register module* statements are used when a product provides a library file with a *file* statement that is already populated with modules. Registering these modules in the product database allows the utility to detect conflicts with other modules.

Do not use *register module* statements to register information about modules specified in a *module* statement. When a *module* statement is processed, module information is automatically placed in the product database. Therefore, use of *register module* statements in this context would be redundant.

## See Also

module

# **Examples**

In this example, the *register module* statement registers several help modules in [SYSHLP]HELPLIB.HLB.

In this example, the *register module* statement registers several object modules. The generation option allows the utility to perform conflict resolution with these object modules.

### remove

The *remove* statement deletes objects from the user's system. The *remove* and *end remove* statements form a remove group.

Note .

You cannot use the *remove* statement in a transition PDF.

#### Syntax

remove;

[ PDL-statements ]

end remove;

## Option

#### **PDL-statements**

Any product description language statement or a group of statements described in this reference section, except the *product* and *end product* statements.

### **Required Terminator**

end remove ;

## Description

The *remove* group is used to delete objects from the user's system. Statements that normally provide managed objects (such as *file* and *directory* statements) cause these objects to be deleted when the statements are enclosed in a *remove* group.

By using the *remove* group in a partial, patch, or mandatory update kit, you can eliminate obsolete files from a previous version of your product. By using the *remove* group in a full kit, you can eliminate objects provided by a previous installation mechanism (for example, VMSINSTAL). You can also use a *remove* group to delete objects that were created by a previous version of your product, but which were not recorded in the product database as managed objects. These include archived files (those saved as \*.\*\_OLD) and files created by command procedures invoked through *execute* statements.

Statements that do not provide managed objects function normally within a *remove* group.

You can nest remove, end remove within scope, end scope, if necessary.

# **Examples**

```
1. remove ;
    directory [SYSHLP.EXAMPLES.FOO] ;
    file [SYSHLP.EXAMPLES.FOO]SMLUS.COM ;
    file [SYSHLP.EXAMPLES.FOO]SMLUT.COM ;
    file [SYSHLP.EXAMPLES.FOO]SMLUU.COM ;
    end remove ;
```

The statements in this example remove some files and a directory (if they exist) from the product database and the running system.

```
2. scope bootstrap ;
    remove ;
    file [SYSEXE]PROD_PROC.EXE ;
    end remove ;
    file [SYSEXE]PROD_PROC_V2.EXE ;
    end scope ;
```

The statements in this example remove a file in the bootstrap scope and then provide a new file.

# rights identifier

The *rights identifier* statement uses a command procedure to create a rights identifier.

## Syntax

rights identifier name with (parameters,...);

## **Parameters**

#### name

Indicates the name of the rights identifier. The rights identifier name is passed to the command procedure as P1.

### with (parameters,...)

Indicates the list of parameters that are passed to the command procedure that creates the rights identifier. Each parameter must be a single quoted string that specifies P2 and P3, in order. Refer to the Description section for the meaning of the parameters.

## Description

The *rights identifier* statement invokes a command procedure (SYS\$UPDATE:PCSI\$CREATE\_RIGHTS\_IDENTIFIER.COM) to create rights identifiers. This command procedure runs the AUTHORIZE utility to perform the function. The utility passes the following parameters to the command procedure:

- P1 specifies the name of the rights identifier (using the name parameter).
- P2 specifies the optional qualifiers to use with the AUTHORIZE command ADD/IDENTIFIER.
- P3 specifies the /VALUE qualifier to use with the AUTHORIZE command ADD/IDENTIFIER. You can specify this parameter only if the identifier does not already exist on the system.

When you remove a product that created rights identifiers, the POLYCENTER Software Installation utility uses a command procedure (SYS\$UPDATE:PCSI\$DELETE\_RIGHTS\_IDENTIFIER.COM) to delete rights identifiers associated with your product. This happens regardless of whether the SYSUAF.DAT is shared by another system disk.

\_ Note \_

In a future version, the utility may create and delete these managed objects directly without the use of command procedures. If this is the case, these statements will continue to function, but the command procedures may not be maintained or shipped with future versions of the utility.

The *rights identifier* statement specifies a rights identifier managed object that has the following characteristics:

• Its name is the value of the **name** parameter. The name must be unique with respect to all rights identifier names in the operating scope.

# rights identifier

- It has operating lifetime.
- It does not recover from managed object conflict.

# See Also

account

# Example

In this example, the *rights identifier* statement creates a rights identifier named PCSI\_TEST with a value of 14600926.

## scope

The *scope* statement establishes the scope of one or more managed objects. The *scope* and *end scope* statements form a *scope* group.

## Syntax

scope { bootstrap | global | processor | product } ;

[ PDL-statements ]

end scope ;

## Option

#### PDL-statements

Any product description language statement or a group of statements described in this reference section, except the *product* and *end product* statements.

### **Required Terminator**

end scope ;

### Description

The *scope* statement establishes the scope of one or more managed objects. The scope of a managed object defines the degree of sharing that the managed object permits. For example, some objects are available only to certain processes; whereas others are shared by all processes.

The *scope* and *end scope* statements form a *scope* group. The type of scope indicated in the *scope* statement pertains to all objects within the *scope* group. You can nest *scope* groups.

Note

In almost all cases, the POLYCENTER Software Installation utility defaults establish the correct scope for each type of managed object. Because using *scope* statements unnecessarily or incorrectly can cause problems, Compaq recommends that you use explicit *scope* statements only when you are sure product scope is not sufficient, as explained below or stated in the description of certain PDL statements.

The different types of scope that a managed object can have are described below:

• **Global scope** is the largest scope in which a single POLYCENTER Software Installation utility operation can have an effect. A single file that must be shared by every process in the computing facility must exist in global scope. Modules in system object libraries are examples of managed objects that must be in global scope. Writable databases might be in global scope. When placing file or modules in global scope, please review Section 2.6 and the descriptions of the *file* and *module* statements regarding conflict resolution and the **generation** option.

**Bootstrap scope** managed objects function during system bootstrap when operating system facilities are unable to locate and use larger scopes. Drivers and loadable images that must be present before startup executes are examples of files that should be in the bootstrap scope.

Use bootstrap scope for products that use device drivers, especially those drivers that must be read by the primitive file system. Because files in bootstrap scope are read by the primitive file system, they are read when not synchronized with the file system on other cluster members that might access the same disk. Therefore, those files must retain stable positions as long as the disk is in use by any system and must not be manipulated by online disk defragmentation operations, including those that use the MOVEFILE primitive.

- **Product scope** managed objects are product specific. Most managed objects for a product reside in product scope. Product scope is the default scope for most objects; therefore, it is not necessary to specify product scope. Product scope managed objects for different products can be stored together or separately.
- **Processor scope** managed objects exist in all processes executing on a single computer. For example, a logical name might exist in processor scope.

When you update your product with a partial, patch, or mandatory update kit, you can either explicitly state the scope of the file managed objects you are updating or let the utility determine the scope of the file managed objects:

- You can use the *scope* statement to ensure that the utility looks in a specific scope for the file managed object you want to update.
- If you do not use the *scope* statement, the utility searches the execution environment for a file managed object with the same name. If the utility finds the object, it replaces the object; if the utility does not find the file managed object, it provides a new file in product scope.

If you use the *patch* statement, the object you are updating must have been provided by your product. If you use the *module* statement, the object you are updating either must have been provided by your product or must be in global or bootstrap scope.

### See Also

directory file infer link

# Example

```
scope bootstrap ;
  file [SYSEXE]SYSBOOT.EXE ;
  file [SYSEXE]VMB.EXE ;
  bootstrap block [SYSEXE]VMB.EXE image [SYSEXE]BOOTBLOCK.EXE ;
end scope;
```

The statements in this example specify that the files VMB.EXE and SYSBOOT.EXE must be placed on every bootstrap disk.

# software

The *software* statement signals a software dependency on the specified product: the specified product must be installed prior to (or concurrently with) the installation of the product that contains the *software* statement. Upon successful installation, the *software* statement causes a permanent software reference to be recorded in the product database.

The *software* function tests for the presence of the specified product, including any version constraints that you may impose.

In contrast to the *software* statement, the *software* function does not create a permanent software reference to the specified product in the product database. The *software* function also does not cause the referenced product to be implicitly installed.

Note \_\_\_\_\_

Please take note of the distinction between the *software* statement and the *software* function. The statement and function serve different purposes and are not interchangeable. See the Description section for a full discussion of the differences.

# **Statement Syntax**

#### software producer base name

[ [no] component ] [ { version above version | version below version | version maximum version | version minimum version | version above version version below version | version above version version maximum version | version minimum version version below version | version minimum version version maximum version } ];

## **Function Syntax**

< software producer base name
[ { version above version |
 version below version |
 version maximum version |
 version minimum version |
 version required version |
 version above version version below version |
 version above version version below version |
 version minimum version version below version |
 version minimum version version below version |
 version minimum version version below version |
 version minimum version version below version |
 version minimum version version below version |
 version minimum version version below version |
 version minimum version version below version |
 version minimum version version below version |
 version minimum version version below version |
 version minimum version version below version |
 version minimum version version below version |
 version minimum version version below version |
 version minimum version version below version |
 version minimum version version below version |
 version minimum version version below version |
 version minimum version version below version |
 version minimum version version below version |
 version minimum version version maximum version }
]
</pre>

## Parameters

#### producer

Indicates the legal owner of the software product. This parameter must be a single quoted or unquoted string.

#### base

Indicates the base hardware/software system on which the product is intended to be installed. This parameter must be a single quoted or unquoted string. By convention, the string AXPVMS denotes an OpenVMS Alpha product, VAXVMS denotes an OpenVMS VAX product, and VMS denotes a product applicable for either OpenVMS Alpha or VAX.

#### name

Indicates the name of the product. This parameter must be a single quoted or unquoted string. The combination of **producer**, **base**, and **name** parameters must be unique among products installed on the system.

## Options

#### [no] component

Indicates that if the product is copied (using the PRODUCT COPY command), the component products will be copied along with the product. The default is no component (the product does not need to be present during a copy operation).

#### installed after

Directs the utility to test whether the specified software product will be installed on the system at the conclusion of the current operation. This option is available only for the *software* function. You cannot use this option with either the **installed before** or **kit accessible** option. This option is the default when neither the **installed before** nor the **kit accessible** option is used.

#### installed before

Directs the utility to test whether the specified software product was installed on the system before the current operation began. This option is available only for the *software* function. You cannot use this option with either the **installed after** or **kit accessible** option. Take special note of the fact that **installed before** is not the default. When neither the **installed before** nor the **installed before** option is used, the default is **installed after**. Therefore, if you want to determine if a product is already installed, you must use the **installed before** option.

#### kit accessible

Directs the utility to test whether the specified software product kit, either in sequential or reference format, is present in the source directory. This option is available only for the *software* function. You cannot use this option with either the **installed after** or **installed before** option. By default, availability of the kit is not tested.

#### version above version

Establishes a lower version limit. The version identifier must be a single quoted or unquoted string. Use this option to specify that the product version must be greater than (but not equal to) the specified version. You cannot use this option with either the **version minimum** or **version required** option. By default, there is no lower version limit.

#### version below version

Establishes an upper version limit. The version identifier must be a single quoted or unquoted string. Use this option to specify that the product version must be less than (but not equal to) the specified version. You cannot use this option with either the **version maximum** or **version required** option. By default, there is no upper version limit.

#### version maximum version

Establishes an upper version limit. The version identifier must be a single quoted or unquoted string. Use this option to specify that the product version must be less than or equal to the specified version. You cannot use this option with either the **version below** or **version required** option. By default, there is no upper version limit.

#### version minimum version

Establishes a lower version limit. The version identifier must be a single quoted or unquoted string. Use this option to specify that the product version must be greater than or equal to the specified version. You cannot use this option with either the **version above** or **version required** option. By default, there is no lower version limit.

#### version required version

Establishes a required version. The version identifier must be a single quoted or unquoted string. Use this option to specify that the product version must be equal to the specified version. You cannot use this option with either the **version above**, **version below**, **version maximum**, or **version minimum** option. By default, there is no required version constraint.

## Description

#### Software Statement

The *software* statement signals a software dependency on the specified product: the specified product must be installed prior to (or concurrently with) the installation of the product that contains the *software* statement. Upon successful installation, the *software* statement causes a permanent software reference to be recorded in the product database.

One of three situations may occur when a product with a *software* statement is installed:

- If the referenced product is already installed, the software dependency is satisfied, so no action is performed on the referenced product.
- If the referenced product is not installed, but a product kit for it is available in the source directory, the referenced product is implicitly installed to satisfy the software dependency.
- If the referenced product is not installed and the source directory does not contain a product kit for it, then an error message is displayed advising the user to terminate the installation process.

If a referenced product is not available, Compaq recommends that users accept the default prompt and terminate the operation.

If you intend only to check whether a certain software product is installed on the system and alert the user if it is not, use the *software* function.

You use the *software* statement for the following purposes:

- To specify a software product that should be installed on the system to satisfy a software product dependency. For example, if *Product A* has a dependency on *Product B*, install *Product B* before installing *Product A*.
- To specify that a software product that is a part of a platform (product suite) is to be included in the platform product installation.
- To satisfy a special use of the *module* statement when the following conditions are met:
  - The product updates (with a *module* statement) a library that is supplied by the referenced product
  - Both products could be installed concurrently

Because it provides a library that another product updates, the referenced product must be installed first. The *software* statement forces the referenced product to be installed first when the products are installed together in one operation. (If the products were to be installed separately, you could use the *software* function to make sure that the referenced product was already installed.)

For example, installing the OpenVMS platform product results in the installation of the OpenVMS operating system and, optionally, selected layered products such as DECwindows Motif. DECwindows Motif updates HELPLIB.HLB, which is originally provided by OpenVMS. Therefore, DECwindows Motif must use a statement such as

software DEC AXPVMS VMS ;

in its product description file to explicitly reference the OpenVMS operating system and guarantee that OpenVMS is installed before DECwindows Motif.

If two products reference each other (creating a circular reference list), the utility issues an error message.

If you use the component option, the utility creates a copy of the referenced product when you use the PRODUCT COPY command.

If the operation executes in batch mode and a referenced product is not available, the operation terminates.

#### **Software Function**

The *software* function tests for the presence of a product. You can also specify the version of the product that must be present.

You can use different options to determine whether the specified product:

- Is currently installed
- Will be installed on successful completion of the operation
- Has a product kit in the source directory

The *software* function, unlike the *software* statement, does not create a permanent software reference to another product and does not force the installation of the other product.

By default, the *software* function tests the state the product will be in when the operation finishes, not when the operation begins. The same effect is obtained when you include the **installed after** option. To test the state of the referenced product when the operation begins, you must specify the **installed before** option.

If you specify the **kit accessible** option, the function tests whether the referenced product kit is present in the source directory.

Note

The default option, **installed after**, is reliably tested only after the user configuration phase concludes and the utility is about to begin the execution phase. Use caution when including this option with the *software* function.

The function value is true if the following conditions exist; otherwise, the value is false:

- The product specified by the **producer**, **base**, and **name** parameters is available according to one of the following options: **installed before**, **installed after**, or **kit accessible**.
- The **version** option is omitted, or the available version satisfies the specified constraints.

The *software* function is more appropriate than the *software* statement if you need only verify the existence of a certain product.

You use the *software* function with the *if* statement, as shown in the following example:

```
if ( not < software CPQ AXPVMS PROD_A version minimum V4.0 > ) ;
    information NO_PROD_A confirm ;
    file [SYSEXE]PROD_A_SUBSTITUTE.EXE ;
end if ;
```

Using the *software* function with the *if* statement gives you much more flexibility in forming expressions with other functions, and allows you to perform multiple actions in the form of groups of statements.

If the *software* function reference is not satisfied, you can display an error message with an *error* statement. This message allows a message of any size and contents. (Note that an error message induced by an unsatisfied *software* statement is rigid, short, and potentially less informative.)

You can use the **abort** option on an *error* statement to unconditionally terminate the *software* function operation, while the failed *software* statement leaves the user with an option to continue the product installation.

```
if ( < software CPQ AXPVMS PROD_B version below V7.0 > ) ;
    error NO_PROD_B abort ;
end if ;
```

#### Summary of Differences Between the Statement and Function

Table 7–9 summarizes the differences between the *software* statement and the *software* function.

| Statement                                                                                                    | Function                                                                                                    |
|----------------------------------------------------------------------------------------------------|----------------------------------------------------------------------------------------------------|
| If the referenced product is not<br>installed and its kit is available to<br>the utility during the installation of<br>the referencing product, it will be<br>installed by the utility just prior to<br>the referencing product. | If the referenced product is not installed,<br>the function will evaluate to the boolean<br>value FALSE (0). The referenced product<br>will not be installed even though the kit<br>may be available to the utility. |
| Causes the utility to create a permanent software reference in the database.                                                                                                    | Does not create any reference from the referencing to the referenced product.                                                                                                    |
| Creates a risk of software reference conflicts.                                                                                                    | Since no permanent software reference is created, there is no risk of conflict.                                                                                                    |
| Causes the utility to create a<br>software reference and user interface<br>related data structures in memory<br>for the duration of the operation,<br>thereby consuming additional system<br>memory.                             | Does not cause the utility to create<br>software reference or user interface<br>related data structures in memory.                                                                                                   |
| Requires additional processing to<br>check for software reference conflicts<br>and for processing error messages.                                                                                                    | Requires no additional processing other<br>than searching for the presence of the<br>referenced products.                                                                                                    |
| If software reference cannot be<br>satisfied, a one-sentence message is<br>displayed to the user.                                                                                                    | Allows any processing based on the value<br>of the <i>software</i> function; error messages<br>can be tailored in any desired way and<br>size.                                                                       |
| With the failure of a software<br>reference, continuation of the<br>operation is still possible.                                                                                                    | With the failure of a software reference,<br>processing may be unconditionally<br>aborted with an "error <message> abort"<br/>statement.</message>                                                                   |
| Use only if you are willing to install<br>the referenced product.                                                                                                    | Use whenever you want only to check for<br>the referenced product availability, but<br>do not intend to install the referenced<br>product.                                                                           |

Table 7–9 Summary of software Statement and software Function Differences

### **Avoiding Common Mistakes**

A common mistake is for a layered product's PDF to include a *software* statement reference to a VMS (OpenVMS operating system) product, or to an OPENVMS platform (product suite that includes the OpenVMS operating system).

It is acceptable to reference the OpenVMS operating system from a *software* statement if your product relies on the presence of the library files supplied by the operating system. However, do not reference the OpenVMS platform from a *software* statement.

If you need to verify the OpenVMS operating system version before the installation of the layered product can proceed and complete successfully, use the *software* function instead:

```
if ( < software DEC AXPVMS VMS version below V6.2 > ) ;
    error UNSUPP_VMS_VER abort ;
else ;
    -- include your PDL statements here
end if ;
```

If you do use the *software* statement, you should expect the following results:

- If the installed version of OpenVMS is different than the one specified by the *software* statement, and the OpenVMS product kit is not available, an error message prompting the user to terminate the session is issued. This might be the result you are trying to achieve, but the *software* function is still the better choice.
- If the installed version of OpenVMS is different than the one specified by the *software* statement, and an OpenVMS product kit satisfying the software reference criteria is available, the utility may attempt an upgrade of the operating system.
- If the installed version of OpenVMS is within constraints specified by the *software* statement, the installation of the layered product may complete successfully, but a permanent software reference is made in the database from the layered product to the OpenVMS operating system. This can lead to software reference conflicts if the OpenVMS operating system is upgraded in the future.

Another drawback is that a significantly greater amount of memory is consumed and additional processing is done to check for software reference conflicts when processing the *software* statements, which leads to diminished performance.

## See Also

apply to if product upgrade

## **Examples**

 software DEC VAXVMS FORTRAN version minimum V3.0 version maximum V5.0 ;

The *software* statement in this example specifies that this product requires Compaq Fortran software. The version must be between 3.0 and 5.0.

2. software DEC VAXVMS FORTRAN version below V5.0 ;

The *software* statement in this example specifies that this product requires Compaq Fortran software. The version must be less than (but not equal to) 5.0.

In this example, the *software* function is used to search the source directory for the COOL\_PRODUCT kit. If the POLYCENTER Software Installation utility finds the software package with Version 3.0 or higher on the system, the reference to it is created with a separate *software* statement.

If the COOL\_PRODUCT V3.0 or higher is not found, an option to install its substitute (file [SYSEXE]COOL\_SUBSTITUTE.EXE]) is offered to the user. If the user declines to accept the substitute image, an error is issued and the user is prompted to either terminate or continue the current session.

#### system parameter

The *system parameter* statement allows you to display a message to users that expresses system parameter requirements for your product.

Note

The utility does not change system parameters.

#### Syntax

system parameter name

{ { consume | require } value |
maximum value |
minimum value |
minimum value maximum value };

#### Parameter

#### name

Indicates the name of the system parameter. The parameter you specify must be valid on the system where the product executes.

#### Options

#### consume value

Indicates that the system parameter must be increased by the specified value. Use this option when the product consumes a resource that is controlled by the system parameter. The value must be a single unquoted string that specifies an unsigned integer value. You cannot use this option with either the **maximum**, **minimum**, or **require** options.

#### maximum value

Indicates that the system parameter must have a value less than or equal to the specified value. The value must be a single unquoted string that specifies an integer value.

#### minimum value

Indicates that the system parameter must have a value greater than or equal to the specified value. The value must be a single unquoted string that specifies an integer value.

#### require value

Indicates that the system parameter must have the specified value. The value must be a single string that specifies a value of the parameter's type. This option is valid for any parameter data type. You cannot use this option with either the **maximum**, **minimum**, or **consume** options.

#### Description

The *system parameter* statement displays a message to users about system parameter requirements for your product after the installation. Note that the utility does not adjust system parameters.

#### See Also

information process parameter

## Example

```
system parameter vaxcluster require 1 ;
system parameter tty_classname require "TT" ;
system parameter pagedyn consume 200 ;
```

The statements in this example display the following messages:

- This product requires the following system parameters VAXCLUSTER value 1
- This product requires the following system parameters TTY\_CLASSNAME value TT
- This product requires the following system parameters  $\ensuremath{\mathtt{PAGEDYN}}$  add 200

## upgrade

The *upgrade* statement specifies the versions of the product that can be upgraded by the product kit being installed. If the product is currently installed but its version does not meet the version selection criteria in the *upgrade* statement, the installation is terminated. The *upgrade* statement has no effect when the product is being installed for the first time.

The *upgrade* function tests whether a version of the product in the specified range is being upgraded by the current operation. If a version of the product in the specified range is currently installed, the function returns true; otherwise it evaluates to false. If no version criteria are given, the function tests whether any version of the product is currently installed.

#### **Statement Syntax**

upgrade

{ version above version | version below version | version maximum version | version minimum version | version required version | version above version version below version | version above version version maximum version | version minimum version version below version | version minimum version version maximum version };

## **Function Syntax**

< upgrade

[ { version above version | version below version | version maximum version | version minimum version | version required version | version above version version below version | version above version version maximum version | version minimum version version below version | version minimum version version maximum version } ] >

## Options

#### version above version

Establishes a lower version limit. The version identifier must be a single quoted or unquoted string. Use this option to specify that the product version must be greater than (but not equal to) the specified version. You cannot use this option with either the **version minimum** or **version required** option. By default, there is no lower version limit.

#### version below version

Establishes an upper version limit. The version identifier must be a single quoted or unquoted string. Use this option to specify that the product version must be less than (but not equal to) the specified version. You cannot use this option with either the **version maximum** or **version required** option. By default, there is no upper version limit.

#### version maximum version

Establishes an upper version limit. The version identifier must be a single quoted or unquoted string. Use this option to specify that the product version must be less than or equal to the specified version. You cannot use this option with either the **version below** or **version required** option. By default, there is no upper version limit.

#### version minimum version

Establishes a lower version limit. The version identifier must be a single quoted or unquoted string. Use this option to specify that the product version must be greater than or equal to the specified version. You cannot use this option with either the **version above** or **version required** option. By default, there is no lower version limit.

#### version required version

Establishes a required version. The version identifier must be a single quoted or unquoted string. Use this option to specify that the product version must be equal to the specified version. You cannot use this option with either the **version above**, **version below**, **version maximum**, or **version minimum** option. By default, there is no required version constraint.

## Description

#### Statement

In a full, platform, or operating system PDF, the *upgrade* statement is optional. When present, the *upgrade* statement specifies the versions of the product that can be successfully upgraded by the product kit. If a version of the product is currently installed but does not meet the version selection criteria in the *upgrade* statement, the installation is terminated. The *upgrade* statement has no effect when the product is being installed for the first time. If an *upgrade* statement is not present in the PDF, the kit being installed is allowed to upgrade (or replace) any version of the product that might be installed. This includes a lower version, a higher version, or the same version of the product.

In a partial PDF, the *upgrade* statement is required. The statement specifies which versions of the product must be installed for the partial kit to be applied successfully.

You cannot use the *upgrade* statement for a patch, mandatory update, or transition PDF.

#### Function

The *upgrade* function tests whether a version of the product in the specified range is being upgraded by the current operation. If a version of the product in the specified range is currently installed, the function returns true; otherwise it evaluates to false. If no range is given, the function tests whether any version of the product is currently installed.

The *upgrade* function is not meaningful for a patch, mandatory update, or transition PDF. If included in these PDFs, the *upgrade* function always evaluates to false.

#### upgrade

## See Also

apply to if product software

## **Examples**

```
1. product CPQ AXPVMS ABC V4.0 full ;
        upgrade version minimum V2.0 ;
        .
        .
        end product ;
```

The *upgrade* statement in this example does not allow product ABC V4.0 to upgrade versions of the product prior to V2.0. Product ABC, however, can upgrade to V2.0 or later of the product. Or, if a previous version of the product is not currently installed, it can perform a new installation.

```
2. product CPQ AXPVMS DEF V4.2 partial ;
        upgrade version required V4.1 ;
        .
        .
        end product ;
```

The *upgrade* statement in this PDF is required because this is a partial kit. It specifies that product DEF V4.1 must already be installed in order to apply this partial kit to upgrade the product to V4.2.

```
3. product CPQ VAXVMS JKL V2.5 full ;
    if (<upgrade>) ;
    information UPG_MSG ;
    end if ;
    .
    end product ;
```

In this example, if any version of product JKL is currently installed, an informational message will be displayed to the user.

```
4. product CPQ VAXVMS JKL V2.5 full ;
    if (<upgrade version minimum A1.0 version below A2.0>) ;
    file [sysupd]jkl_convert.com ;
    end if ;
    .
    .
    .
    .
    .
    .
    .
    .
    .
    .
    .
    .
    .
    .
    .
    .
    .
    .
    .
    .
    .
    .
    .
    .
    .
    .
    .
    .
    .
    .
    .
    .
    .
    .
    .
    .
    .
    .
    .
    .
    .
    .
    .
    .
    .
    .
    .
    .
    .
    .
    .
    .
    .
    .
    .
    .
    .
    .
    .
    .
    .
    .
    .
    .
    .
    .
    .
    .
    .
    .
    .
    .
    .
    .
    .
    .
    .
    .
    .
    .
    .
    .
    .
    .
    .
    .
    .
    .
    .
    .
    .
    .
    .
    .
    .
    .
    .
    .
    .
    .
    .
    .
    .
    .
    .
    .
    .
    .
    .
    .
    .
    .
    .
    .
    .
    .
    .
    .
    .
    .
    .
    .
    .
    .
    .
    .
    .
    .
    .
    .
    .
    .
    .
    .
    .
    .
    .
    .
    .
    .
    .
    .
    .
    .
    .
    .
    .
    .
    .
    .
    .
    .
    .
    .
    .
    .
    .
    .
    .
    .
    .
    .
    .
    .
    .
    .
    .
    .
    .
    .
    .
    .
    .
    .
    .
    .
    .
    .
    .
    .
    .
    .
    .
    .
    .
    .
    .
    .
    .
    .
    .
    .
    .
    .
    .
    .
    .
    .
    .
    .
    .
    .
    .
    .
    .
    .
    .
    .
    .
    .
    .
    .
    .
    .
    .
    .
    .
    .
    .
    .
    .
    .
    .
    .
    .
    .
    .
    .
    .
    .
    .
    .
    .
    .
    .
    .
    .
    .
    .
    .
    .
    .
    .
    .
    .
    .
    .
    .
    .
    .
    .
    .
    .
    .
    .
    .
    .
    .
    .
    .
    .
    .
    .
    .
    .
    .
    .
    .
    .
    .
    .
    .
    .
    .
    .
    .
    .
    .
    .
    .
    .
    .
    .
    .
    .
    .
    .
    .
    .
    .
    .
    .
    .
    .
    .
    .
    .
    .
    .
    .
    .
    .
    .
    .
    .
    .
    .
    .
    .
    .
    .
    .
    .
    .
    .
```

end product ;

If version 1 of the product (from beta test through final release) is being upgraded, the *upgrade* function in this PDF is used to conditionally provide a file.

A

# Migrating from VMSINSTAL to the POLYCENTER Software Installation Utility

VMSINSTAL is an installation mechanism supplied by Compaq. This appendix contains information about VMSINSTAL options and callbacks and their POLYCENTER Software Installation utility equivalents.

## A.1 VMSINSTAL Options and Equivalents

Table A–1 lists some tasks that you may need to perform, the corresponding VMSINSTAL option, and the POLYCENTER Software Installation utility equivalent. Note that some VMSINSTAL options do not have an equivalent. In many cases, this is because the design of the POLYCENTER Software Installation utility eliminates the need for an equivalent.

| Task                                                             | VMSINSTAL<br>Option    | POLYCENTER Software Installation Utility<br>Equivalent                                                                                                    |
|------------------------------------------------------------------|------------------------|----------------------------------------------------------------------------------------------------|
| Creating a file that specifies answers to installation questions | OPTIONS A              | Create a product configuration file (PCF). This is similar to an auto-answer file in VMSINSTAL.                                                                                                    |
| Specifying a temporary work directory                            | OPTIONS AWD            | Specify the /WORK qualifier to the PRODUCT command.                                                                                                    |
| Starting the system                                              | OPTIONS B <sup>1</sup> | No equivalent.                                                                                                    |
| Tracing callbacks during installation                            | OPTIONS C <sup>2</sup> | Use the /LOG and /TRACE qualifiers to the<br>PRODUCT command. You can also use the<br>/NOCOPY qualifier when debugging a product<br>description file (PDF) to prevent the product<br>material from being copied into the reference copy |
| Manipulating product kits                                        | OPTIONS G              | Use the COPY/FORMAT=REFERENCE and COPY/FORMAT=SEQUENTIAL commands to manipulate product kits (see Chapter 5).                                                                                                    |
| Suppressing VMSINSTAL prompts                                    | OPTIONS I <sup>2</sup> | No equivalent.                                                                                                    |
| Debugging a kit                                                  | OPTIONS K <sup>2</sup> | Use the /LOG and /TRACE qualifiers to assist in debugging a PDF.                                                                                                    |
| Providing a log of installation operations                       | OPTIONS L              | Use the /LOG and /TRACE qualifiers. This provides more information than OPTIONS L with VMSINSTAL.                                                                                                    |

#### Table A–1 VMSINSTAL Options and Equivalents

<sup>1</sup>OpenVMS startup use only

<sup>2</sup>Developer's use only

(continued on next page)

| Task                                         | VMSINSTAL<br>Option      | POLYCENTER Software Installation Utility<br>Equivalent                                                                                                    |
|----------------------------------------------|--------------------------|----------------------------------------------------------------------------------------------------|
| Displaying or printing release<br>notes      | OPTIONS N                | Use the release notes option to the <i>file</i> statement<br>and the PRODUCT EXTRACT RELEASE_NOTES<br>command. The release notes are created in the<br>file DEFAULT.PCSISRELEASE_NOTES in the<br>current directory. |
| Performing an installation in test mode      | OPTIONS Q <sup>2</sup>   | No equivalent.                                                                                                    |
| Installing a product in an alternate root    | OPTIONS R                | Use the /DESTINATION qualifier.                                                                                                    |
| Pausing the installation at various points   | OPTIONS RSP <sup>2</sup> | No equivalent.                                                                                                    |
| Compiling information about the installation | OPTIONS S <sup>2</sup>   | Use the /LOG and /TRACE qualifiers to the PRODUCT command.                                                                                                    |
| <sup>2</sup> Developer's use only            |                          |                                                                                                    |

#### Table A–1 (Cont.) VMSINSTAL Options and Equivalents

## A.2 VMSINSTAL Callbacks and Equivalents

To install a product using VMSINSTAL, you create a command procedure named KITINSTAL.COM that makes callbacks to VMSINSTAL. If you are migrating from VMSINSTAL to the POLYCENTER Software Installation utility, refer to Table A–2, which lists the VMSINSTAL callbacks and their equivalents.

| Task                                              | VMSINSTAL Callback | Option | POLYCENTER Software<br>Installation Utility<br>Equivalent                                                                                                    |
|---------------------------------------------------|--------------------|--------|----------------------------------------------------------------------------------------------------|
| Adding an identifier to the rights database       | ADD_IDENTIFIER     |        | Use the <i>rights identifier</i> statement.                                                                                                    |
| Prompting the installer for information           | ASK                |        | To confirm the completion<br>of preinstallation tasks,<br>use the <b>confirm</b> option to<br>the <i>information</i> statement<br>The product text file (PTF)<br>contains the prompt and<br>help text. |
| Not recording responses to installation questions |                    | Α      | No equivalent.                                                                                                    |
| Forcing a Boolean answer                          |                    | В      | No equivalent.                                                                                                    |
| Preceding a prompt with blank line                |                    | D      | No equivalent.                                                                                                    |
| Disabling terminal echo                           |                    | E      | No equivalent.                                                                                                    |
| Displaying help text before the prompt            |                    | Н      | The <i>information</i> statement                                                                                                    |
|                                                   |                    |        | (continued on next pag                                                                                                    |

## Migrating from VMSINSTAL to the POLYCENTER Software Installation Utility A.2 VMSINSTAL Callbacks and Equivalents

| Task                                                                                                    | VMSINSTAL Callback        | Option | POLYCENTER Software<br>Installation Utility<br>Equivalent                                                                                                    |
|----------------------------------------------------------------------------------------------------|---------------------------|--------|----------------------------------------------------------------------------------------------------|
| Requiring an integer as the answer                                                                         |                           | Ι      | No equivalent.                                                                                                    |
| Returning input in lowercase                                                                               |                           | L      | No equivalent.                                                                                                    |
| Returning input in the same case                                                                           |                           | М      | No equivalent.                                                                                                    |
| Indicating a null response is acceptable                                                                   |                           | Ν      | No equivalent.                                                                                                    |
| Ringing the terminal bell<br>before the prompt                                                             |                           | R      | No equivalent.                                                                                                    |
| Indicating the response can<br>be a string                                                                 |                           | S      | No equivalent.                                                                                                    |
| Returning input in uppercase                                                                               |                           | U      | No equivalent.                                                                                                    |
| Indicating the response can<br>be Ctrl/Z                                                                   |                           | Α      | No equivalent.                                                                                                    |
| Determining whether a<br>license for the product is<br>installed on the system                             | CHECK_LICENSE             |        | No equivalent. License<br>management is outside the<br>domain of the utility.                                                                                                    |
| Determining whether the<br>network is running                                                              | CHECK_NETWORK             |        | No equivalent. If you use<br>statement that references<br>the DECnet network, the<br>utility ensures that the<br>network is available.                                                                    |
| Determining whether there<br>is sufficient disk space on the<br>target device                              | CHECK_NET_<br>UTILIZATION |        | No equivalent. The utility<br>ensures that sufficient disl<br>space is available.                                                                                                    |
| Determining whether a<br>minimum version of software<br>is present in the execution<br>environment         | CHECK_PRODUCT_<br>VERSION |        | Use the version minimum option to the <i>software</i> function.                                                                                                    |
| Limiting an installation<br>to specified versions of the<br>OpenVMS operating system                       | CHECK_VMS_<br>VERSION     |        | Use the version minimum<br>and version maximum<br>options to the <i>software</i><br>function, specifying DEC<br>as the producer name,<br>VAXVMS or AXPVMS as<br>the base, and VMS as the<br>product name. |
| Determining which is the<br>most recent version of an<br>image                                             | COMPARE_IMAGE             |        | You can manage file<br>versions using the<br>generation option to the<br><i>file</i> statement.                                                                                                    |
| Determining whether<br>the user has loaded the<br>license for the product being<br>installed on the system | CONFIRM_LICENSE           |        | No equivalent. License<br>management is outside the<br>domain of the utility.                                                                                                    |
|                                                                                                    |                           |        | (continued on next pag                                                                                                    |

## Table A-2 (Cont.) VMSINSTAL Callbacks and Equivalents

| Task                                                                                                    | VMSINSTAL Callback       | Option | POLYCENTER Software<br>Installation Utility<br>Equivalent                                                                                                    |
|----------------------------------------------------------------------------------------------------|--------------------------|--------|----------------------------------------------------------------------------------------------------|
| Providing for orderly exit from an installation                                                                   | CONTROL_Y                |        | No equivalent necessary;<br>the utility provides this<br>automatically.                                                                                                    |
| Creating an account on the system                                                                                 | CREATE_ACCOUNT           |        | Use the <i>account</i> statement.                                                                                                    |
| Deleting obsolete files from a previous installation                                                              | DELETE_FILE              |        | In full and operating system<br>kits, the utility deletes files<br>that are replaced during<br>an upgrade. However, in a<br>partial kit, you can remove<br>obsolete files using the<br><i>remove</i> statement.                                                                         |
| Locating files                                                                                                    | FIND_FILE                |        | If you want to determine<br>whether an optional<br>software product is<br>available, use the <i>software</i><br>function. You do not need<br>to determine whether a file<br>is present before performing<br>an operation that references<br>it; the utility does this<br>automatically. |
| Generating structure<br>definition language (SDL)<br>definition files                                             | GENERATE_SDL             |        | No equivalent.                                                                                                    |
| Extracting the image file identification string for a file                                                        | GET_IMAGE_ID             |        | If you want to determine<br>the available version of a<br>software product, use the<br><i>software</i> function.                                                                                                    |
| Obtaining a password for an account                                                                               | GET_PASSWORD             |        | No equivalent necessary;<br>the utility provides this<br>function.                                                                                                    |
| Placing requirements on system parameters                                                                         | GET_SYSTEM_<br>PARAMETER |        | Use the <i>system parameter</i> statement.                                                                                                    |
| Displaying messages to the<br>user                                                                                | MESSAGE                  |        | Use the <i>information</i><br>statement to display<br>information about pre- and<br>postinstallation tasks. You<br>do not need to provide error<br>messages and progress<br>information; the utility does<br>this automatically.                                                        |
| Patching an image as part of the installation                                                                     | PATCH_IMAGE              |        | Use the <i>patch image</i> statement.                                                                                                    |
| Moving a shareable image's<br>symbol table to the system<br>shareable image library when<br>the patch is complete |                          | Ι      | No equivalent necessary.<br>The image library option to<br>the <i>file</i> statement controls<br>its replacement in the<br>image library.                                                                                                    |
|                                                                                                    |                          |        | (continued on next page)                                                                                                    |

## Table A-2 (Cont.) VMSINSTAL Callbacks and Equivalents

## Migrating from VMSINSTAL to the POLYCENTER Software Installation Utility A.2 VMSINSTAL Callbacks and Equivalents

| Task                                                                                                    | VMSINSTAL Callback      | Option | POLYCENTER Software<br>Installation Utility<br>Equivalent                                                                                                    |
|----------------------------------------------------------------------------------------------------|-------------------------|--------|----------------------------------------------------------------------------------------------------|
| Creating a journal file of patches                                                                                             |                         | J      | No equivalent.                                                                                                    |
| Saving old versions of the image file                                                                                          |                         | К      | No equivalent necessary.<br>The utility deletes existing<br>versions.                                                                                                    |
| Moving the file to the<br>SYS\$SPECIFIC directory                                                                              |                         | 0      | No equivalent necessary.<br>The placement of the <i>file</i><br>statement that originally<br>described the image within<br>a scope group determines<br>its placement.                                  |
| Reinstalling the image when the patch is complete                                                                              |                         | R      | No equivalent necessary;<br>the utility does this<br>automatically.                                                                                                    |
| Queuing a print job to<br>SYS\$PRINT                                                                                           | PRINT_FILE              |        | No equivalent.                                                                                                    |
| Invoking a command<br>procedure of product-specific<br>callbacks                                                               | PRODUCT                 |        | No equivalent.                                                                                                    |
| Adding a command to the<br>system DCL table                                                                                    | PROVIDE_DCL_<br>COMMAND |        | Use the <i>module</i> statement<br>with the <b>type command</b><br>parameter. You do not<br>need to reinstall the system<br>command table as a known<br>image; the utility does this<br>automatically. |
| Adding help to the DCL help<br>library                                                                                         | PROVIDE_DCL_HELP        |        | Use the <i>module</i> statement with the <b>type help</b> parameter.                                                                                                    |
| Adding a new file to the system                                                                                                | PROVIDE_FILE            |        | Use the <i>file</i> statement.                                                                                                    |
| Placing the file in more than one location                                                                                     |                         | С      | No equivalent necessary.                                                                                                    |
| Preserving old versions                                                                                                    |                         | К      | No equivalent necessary.<br>The utility deletes existing<br>versions.                                                                                                    |
| Adding the file to the<br>SYS\$SPECIFIC directory                                                                              |                         | 0      | Enclose the <i>file</i> statement in a scope processor group.                                                                                                    |
| Specifying an input file that<br>contains a list of logical<br>names for the source files and<br>their respective destinations |                         | Т      | No equivalent necessary.<br>Use one <i>file</i> statement for<br>each file.                                                                                                    |
| Adding a new image to the system                                                                                               | PROVIDE_IMAGE           |        | Use the <i>file</i> statement.<br>The utility can distinguish<br>whether a file is a valid<br>executable image.                                                                                        |
|                                                                                                    |                         |        | (continued on next next                                                                                                    |

#### Table A-2 (Cont.) VMSINSTAL Callbacks and Equivalents

(continued on next page)

| Task                                                                                                    | VMSINSTAL Callback | Option   | POLYCENTER Software<br>Installation Utility<br>Equivalent                                                                                                    |
|----------------------------------------------------------------------------------------------------|--------------------|----------|----------------------------------------------------------------------------------------------------|
| 1435                                                                                                    |                    | Option   |                                                                                                    |
| Placing the file in more than one location                                                                                              |                    | С        | No equivalent necessary.                                                                                                    |
| Dynamically patching ECOs into the new image file                                                                                       |                    | Ε        | No equivalent necessary.<br>You should package the<br>file with the correct ECO<br>numbers already set.                                                                                                   |
| Moving a shareable image's<br>symbol table to the system<br>shareable image library                                                     |                    | Ι        | Use the image library option to the <i>file</i> statement.                                                                                                    |
| Preserving old versions                                                                                                    |                    | К        | No equivalent necessary.<br>The utility deletes existing<br>versions.                                                                                                    |
| Moving the file to the<br>SYS\$SPECIFIC directory                                                                                       |                    | 0        | Enclose the <i>file</i> statement in a <i>scope processor</i> group.                                                                                                    |
| Specifying an input file that<br>contains a list of logical<br>names for the source image<br>files and their respective<br>destinations |                    | Т        | No equivalent necessary.<br>Use one <i>file</i> statement for<br>each file.                                                                                                    |
| Changing the file name and<br>file type of all versions of a<br>file                                                                    | RENAME_FILE        |          | Use the archive option<br>of the <i>file</i> statement to<br>preserve an existing versior<br>of a file during an upgrade.                                                                                 |
| Restoring save sets of a product that is divided among several save sets                                                                | RESTORE_SAVESET    |          | No equivalent necessary.                                                                                                    |
| Running an image during installation                                                                                                    | RUN_IMAGE          |          | Use the <i>execute</i> statement<br>or the <b>assemble execute</b><br>option to the <i>file</i> statement.                                                                                                |
| Specifying a UIC or<br>protection code for product<br>files                                                                             | SECURE_FILE        |          | Use the <b>owner</b> and <i>protection</i> options to the <i>directory</i> and <i>file</i> statements.                                                                                                    |
| Modifying the access control<br>list (ACL) of a device,<br>directory, or file                                                           | SET                | ACL      | Use the <b>access control</b> option of the <i>file</i> and <i>directory</i> statements.                                                                                                    |
| Determining the default case<br>(upper or lower) in which text<br>from the installer is returned<br>to the installation procedure       | SET                | ASK_CASE | No equivalent.                                                                                                    |
| Running an installation<br>verification procedure (IVP)                                                                                 | SET                | IVP      | No equivalent necessary.<br>You can specify the <i>execute</i><br><i>test</i> statement and invoke<br>the functional test for a<br>product with the /TEST<br>qualifier to the PRODUCT<br>INSTALL command. |

#### Table A–2 (Cont.) VMSINSTAL Callbacks and Equivalents

(continued on next page)

## Migrating from VMSINSTAL to the POLYCENTER Software Installation Utility A.2 VMSINSTAL Callbacks and Equivalents

| Task                                                                                                    | VMSINSTAL Callback | Option      | POLYCENTER Software<br>Installation Utility<br>Equivalent                                                                                                    |
|----------------------------------------------------------------------------------------------------|--------------------|-------------|----------------------------------------------------------------------------------------------------|
| Calling a product's<br>installation procedure after<br>files have been moved to their<br>target directories | SET                | POSTINSTALL | Depending on your<br>application, you can use<br>the <i>execute postinstall</i><br>statement.                                                                                                    |
| Purging files replaced by an installation                                                                   | SET                | PURGE       | No equivalent necessary.<br>The utility deletes existing<br>versions.                                                                                                    |
| Rebooting the system after the installation                                                                 | SET                | REBOOT      | No equivalent.                                                                                                    |
| Ensuring a high level of installation success                                                               | SET                | SAFETY      | No equivalent necessary.<br>The utility provides the<br>necessary disk management<br>and reliability features.                                                                                                    |
| Rebooting the system after the installation                                                                 | SET                | SHUTDOWN    | No equivalent.                                                                                                    |
| Specifying a product-specific startup command procedure                                                     | SET                | STARTUP     | Use the <i>execute start</i> statement.                                                                                                    |
| Editing text files                                                                                          | SUMSLP_TEXT        |             | Use the <i>patch text</i> statement.                                                                                                    |
| Identifying installation peculiarities                                                                      | TELL_QA            |             | No equivalent necessary.                                                                                                    |
| Exiting the installation procedure                                                                          | UNWIND             |             | No equivalent necessary.<br>The utility controls the flow<br>of the installation.                                                                                                    |
| Updating an existing user account                                                                           | UPDATE_ACCOUNT     |             | Use the <i>account</i> statement to modify existing user accounts.                                                                                                    |
| Making a file available for<br>updating by copying it to a<br>working directory                             | UPDATE_FILE        |             | No equivalent necessary.                                                                                                    |
| Modifying an identifier in the rights database                                                              | UPDATE_IDENTIFIER  |             | Use the <i>rights identifier</i> statement to modify an existing rights identifier.                                                                                                    |
| Updating a library                                                                                          | UPDATE_LIBRARY     |             | Use the <i>module</i> statement<br>with the appropriate<br>parameter for the type<br>of library you are updating.<br>To update the shareable<br>image library, use the<br><b>image library</b> option to<br>the <i>file</i> statement. No<br>equivalent exists to update<br>RSX libraries. |

#### Table A–2 (Cont.) VMSINSTAL Callbacks and Equivalents

# Glossary

This glossary lists and defines the terms used in this guide.

#### integrated platform

A combination of software products that is targeted toward a specific market, type of application, or a set of applications that work together or share data. Also called a product suite. A platform is packaged to allow all of its software products to be installed or removed in a single operation.

#### managed object

An entity that exists to support the proper functioning of a product. Files, directories, library modules, and accounts are all examples of types of managed objects.

#### package operation

A POLYCENTER Software Installation utility operation that uses the PDF, PTF, and product material to create a reference or sequential copy of a product kit.

#### patch

A minor update to a software product that does not change the version level of the product.

#### PCF

Product configuration file. A text file that specifies configuration choices for the POLYCENTER Software Installation utility to use in subsequent operations. For example, you can use a PCF to avoid specifying the same answers to installation questions when you have multiple installations to perform.

#### PDB

Product database. A repository in which the POLYCENTER Software Installation utility records information about events such as product installation and removal. Users can query the PDB to find out information about their environment.

#### PDF

Product description file. A text file that specifies the execution environment for your product.

#### PDL

Product description language. A set of statements that you use to write a product description file.

#### **POLYCENTER Software Installation utility**

The OpenVMS program that implements the DCL command PRODUCT. This utility allows you to create software kits and manage software (for example, installation, removal, configuration).

#### product configuration file

See PCF.

## product database

See PDB.

#### product description file

See PDF.

#### product description language

See PDL.

#### product material

The files associated with the product, excluding the PDF and PTF. Product material files are the output of the software engineering process.

#### product text file

See PTF.

#### PTF

Product text file. A text file that contains all the product-specific text that the POLYCENTER Software Installation utility can display during product manipulation (for example, description of options, informational text, copyright notice, and so forth).

#### reference format

The format of a software product kit. In this format, the PDF, PTF, and all files that make up the product are placed in a directory tree on a random-access device. OpenVMS Alpha is distributed in reference format on CD–ROM.

#### removal

An operation opposite to installation that reverses the effect of an installation. Product files are deleted and the PDB is updated.

#### sequential format

The format of a software product kit. In this format, the PDF, PTF, and all files that make up the product are packaged in a single container file. This container file can be placed either on a random-access device, such as a compact disc, or on a sequential access device, such as a magnetic tape. Most layered products are distributed in sequential format.

#### transition product description file

A type of PDF that allows you to reference products not converted to the POLYCENTER Software Installation utility and to migrate products to the POLYCENTER Software Installation utility.

#### upgrade

The installation of a product that replaces any previously installed version of the same product. The new version may be higher, lower, or the same as the old version of the product.

#### utility directive

A PDL statement that does not specify managed objects. Utility directives affect the operation of the POLYCENTER Software Installation utility but do not affect the execution environment.

## Index

## Α

Account statement, 3–3, 7–5 Apply to statement, 7–1, 7–7

## В

Base data types and values, 3–9 Boolean data type, 3–9 Bootstrap block statement, 7–1, 7–9

## С

Command procedures, rules for using, 6–1 Configuration phase, 6–6 to 6–11, 7–60 and execute preconfigure statement, 7–25 Conflict detection, testing, 6–11 Conflict resolution and the generation option, 2–10 testing, 6–12

## D

Databases, of software products, 2–1 Data types, 3–9 DCL commands, rules for using, 6–1 Directory statement, 3–2, 3–3, 7–11

## Ε

End statement, 7–13 Error statement, 7–1, 7–14 Execute abort statement, 6–1, 7–1, 7–16 Execute install.remove statement, 7–1 Execute install statement, 6–1, 7–19 Execute login statement, 6–1, 7–22 Execute postinstall statement, 6–2, 7–1, 7–23 Execute preconfigure statement, 6–2, 7–1, 7–23 Execute release statement, 7–1, 7–28 Execute release statement, 6–1, 7–19 Execute start.stop statement, 7–1 Execute start statement, 6–2, 7–31 Execute statement, 3–4, 6–1 order of execution, 6–2 Execute stop statement, 6–2, 7–31 Execute test statement, 3-4, 6-2, 7-1, 7-33Execute upgrade statement, 6-2, 7-1, 7-35Execution phase, 6-6 to 6-11, 7-60, 7-61Exit status, determining for a command procedure, 6-3

## F

File statement, 7–1, 7–37 and the assemble execute option, 6–2 uses, 3–2, 3–3, 3–4 Functions hardware device, 7–44 hardware processor, 7–46 logical name, 7–60 option, 7–68 software, 7–92 upgrade, 7–102

## G

Generation number, 2–10, 6–13, 7–42, 7–83 and file statement, 7–38 and intra-product conflict, 6–13 and module statement, 7–62 rules for specifying, 7–39, 7–63 Generation option, 2–10, 7–38, 7–39, 7–62, 7–63, 7–83

## Η

Hardware device function, 7–44 Hardware device statement, 3–2, 7–44 Hardware processor function, 7–46 Hardware processor statement, 3–2, 7–46 Help text, displaying for users, 4–4

## I

If statement, 7–48 Infer statement, 7–51 Information statement, 3–4, 7–1, 7–53 Installable kit, creating, 1–2 Integrated platforms, 2–12 packaging, 2–12 Interactive mode, 6–3 Inter-product conflict, 2–10, 6–13, 7–39, 7–63 Intra-product conflict, 2–10, 6–13, 7–39, 7–63

## L

Link statement, 7–56 Loadable image statement, 3–3, 7–58 Logical name function, 7–3, 7–60 Logical names PCSI\$DESTINATION, 2–8, 6–5, 7–17, 7–20, 7–24, 7–26, 7–29, 7–32, 7–33, 7–35, 7–40 PCSI\$SCRATCH, 2–8, 6–5, 7–17, 7–20, 7–24, 7–26, 7–29, 7–40 PCSI\$SOURCE, 2–8, 6–5, 7–17, 7–20, 7–24, 7–26, 7–29, 7–40

## Μ

Maintenance edit level, 2–4 Managed objects definition, 2–9 Module statement, 3–4, 7–1, 7–62

## Ν

Network object statement, 3–3, 7–65 Non-interactive mode, 6–3

## 0

Option function, 7–68 Option statement, 3–3, 7–1, 7–68

## Ρ

Part statement, 7-71 Patch image statement, 3-3, 7-1, 7-73 Patch text statement, 3-3, 7-1, 7-75 PCFs (product configuration files), 7-69, A-1 PCSI\$DESTINATION logical name, 2-8, 6-5, 7-17, 7-20, 7-24, 7-26, 7-29, 7-32, 7-33, 7-35, 7-40 PCSI\$SCRATCH logical name, 2-8, 6-5, 7-17, 7-20, 7-24, 7-26, 7-29, 7-40 PCSI\$SOURCE logical name, 2-8, 6-5, 7-17, 7-20, 7-24, 7-26, 7-29, 7-40 PDB (product database) and execute test statement, 7-33 definition and location, 2-1 during execution phase, 6-6 updating, 6-6 to 6-11 PDFs (product description files) creating, 3-1 definition, 1-3 file name format, 3-5 guidelines for creating, 3-1 platform, 2-12 product requirements checklist, 3-1

PDFs (product description files) (cont'd) transition, 3-23 Phases of product command See Configuration phase See Execution phase See Post-processing phase Platform PDF. 2-12 **POLYCENTER Software Installation utility** benefits of using, 1-1 compared to VMSINSTAL, A-1 guidelines for using, 3–1 Post-processing phase, 6-7 Process parameter statement, 3-3, 3-4, 7-77 Process privilege statement, 7-79 Product configuration files See PCFs Product database See PDB Product description files See PDFs, Platform PDF, and Transition PDF =Product directive, syntax, 4-2 Product name, specifying in the PTF, 4–2 Product statement, 7-80 Product text files See PTFs =Prompt directive, 4-4 Prompt text, including in the PTF, 4-4 PTFs (product text files) definition, 1-3 example, 4-4 file format, 4-2 file name format, 4–1 including prompt text, 4-4 sample file names, 4–1 specifying the product name, 4-2

## R

Reference format, 2–2 Register module statement, 7–83 Remove statement, 3–4, 7–85 Rights identifier statement, 3–3, 7–87

## S

Scope statement, 7–89 Sequential format, 2–2 Signed integer data type, 3–9 Software function, 7–3, 7–92 Software statement, 2–12, 3–2, 7–1, 7–92 String data type and constraints, 3–9 Subprocess environments, 6–4 System parameter statement, 3–3, 7–100

## Т

Text module name data type, 3–9 Transition PDF, example, 3–23

## U

Unsigned integer data type, 3-9 Update level, 2-4 Upgrade, definition, 6-2 Upgrade function, 7-3, 7-102 Upgrade statement, 7–1, 7–102 Utility directives definition, 2–9 example, 2–9

## V

Version field, components and evaluation, 2–4 Version identifier data type, 3–9 Version type, 2–4 VMSINSTAL, migrating from, A–1